# **ABB Drives**

**User's Manual PROFIBUS DP Adapter Module [FPBA-01](http://www.clrwtr.com/ABB-ACS355-Drives.htm)**

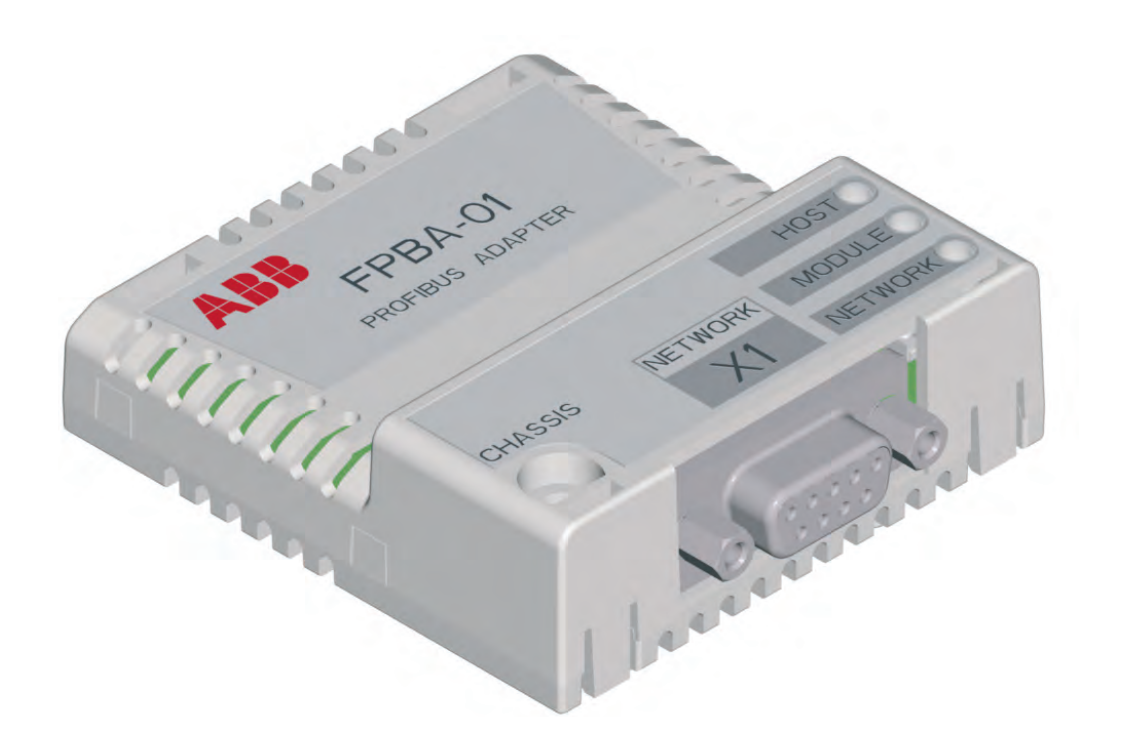

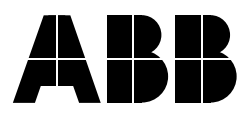

# PROFIBUS DP Adapter Module FPBA-01

**User's Manual**

3AFE68573271 REV D EN EFFECTIVE: 22.01.2010

© 2010 ABB Oy. All Rights Reserved.

Phone: 800.894.0412 - Fax: 888.723.4773 - Web: www.clrwtr.com - Email: info@clrwtr.com

#### **Overview**

This chapter states the general safety instructions that must be followed when installing and operating the FPBA-01 PROFIBUS DP® Adapter module.

The material in this chapter must be studied before attempting any work on, or with, the unit.

In addition to the safety instructions given below, read the complete safety instructions of the specific drive you are working on.

#### **General safety instructions**

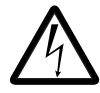

**WARNING!** All electrical installation and maintenance work on the drive should be carried out by qualified electricians. The drive and adjoining equipment must be properly earthed.

Do not attempt any work on a powered drive. After switching off the mains, always allow the intermediate circuit capacitors 5 minutes to discharge before working on the frequency converter, the motor or the motor cable. It is good practice to check (with a voltage indicating instrument) that the drive is in fact discharged before beginning work.

The motor cable terminals of the drive are at a dangerously high voltage when mains power is applied, regardless of motor operation.

There can be dangerous voltages inside the drive from external control circuits even when the drive mains power is shut off. Exercise appropriate care when working on the unit. Neglecting these instructions can cause physical injury or death.

# **Table of contents**

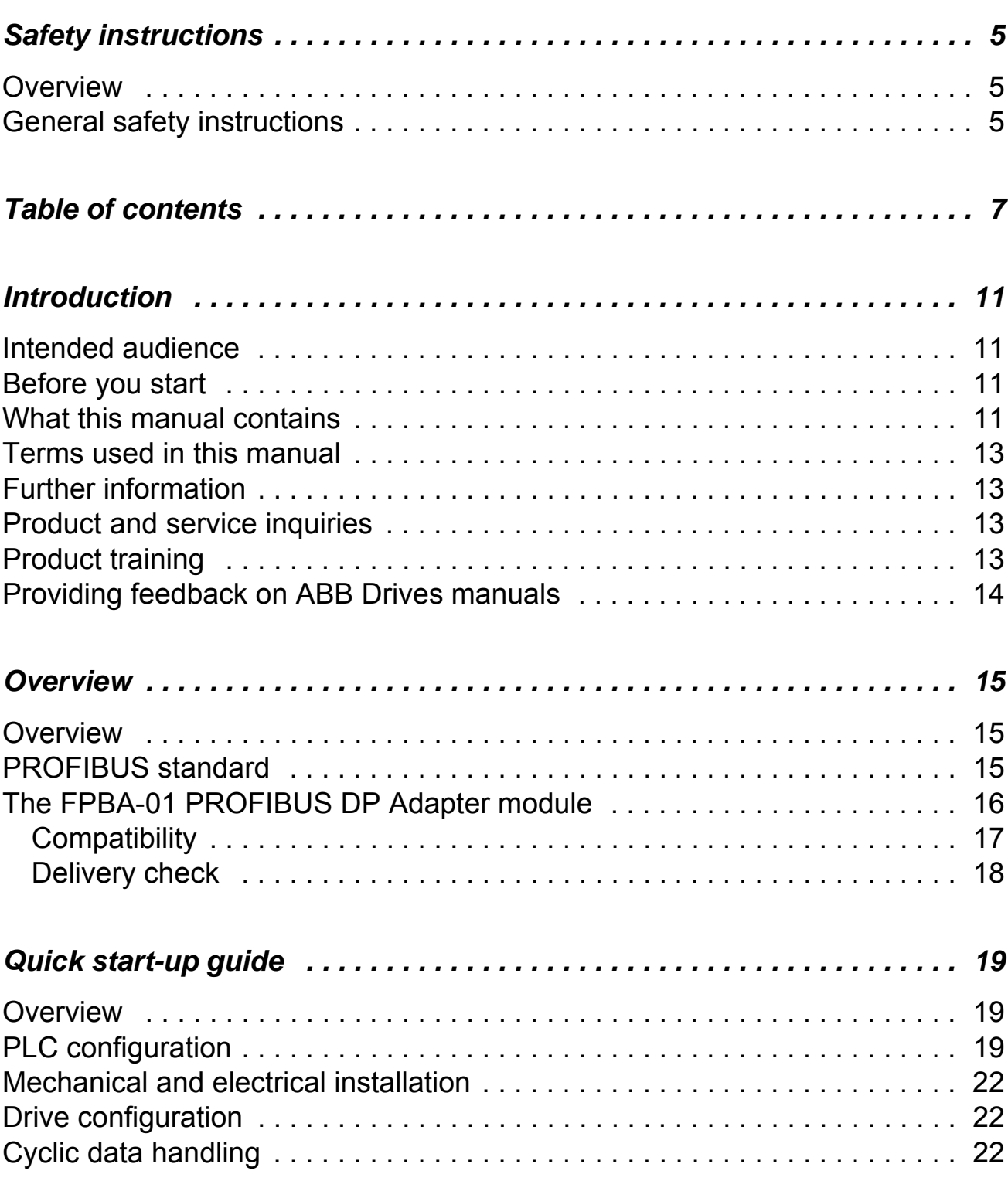

*Table of contents*

*8*

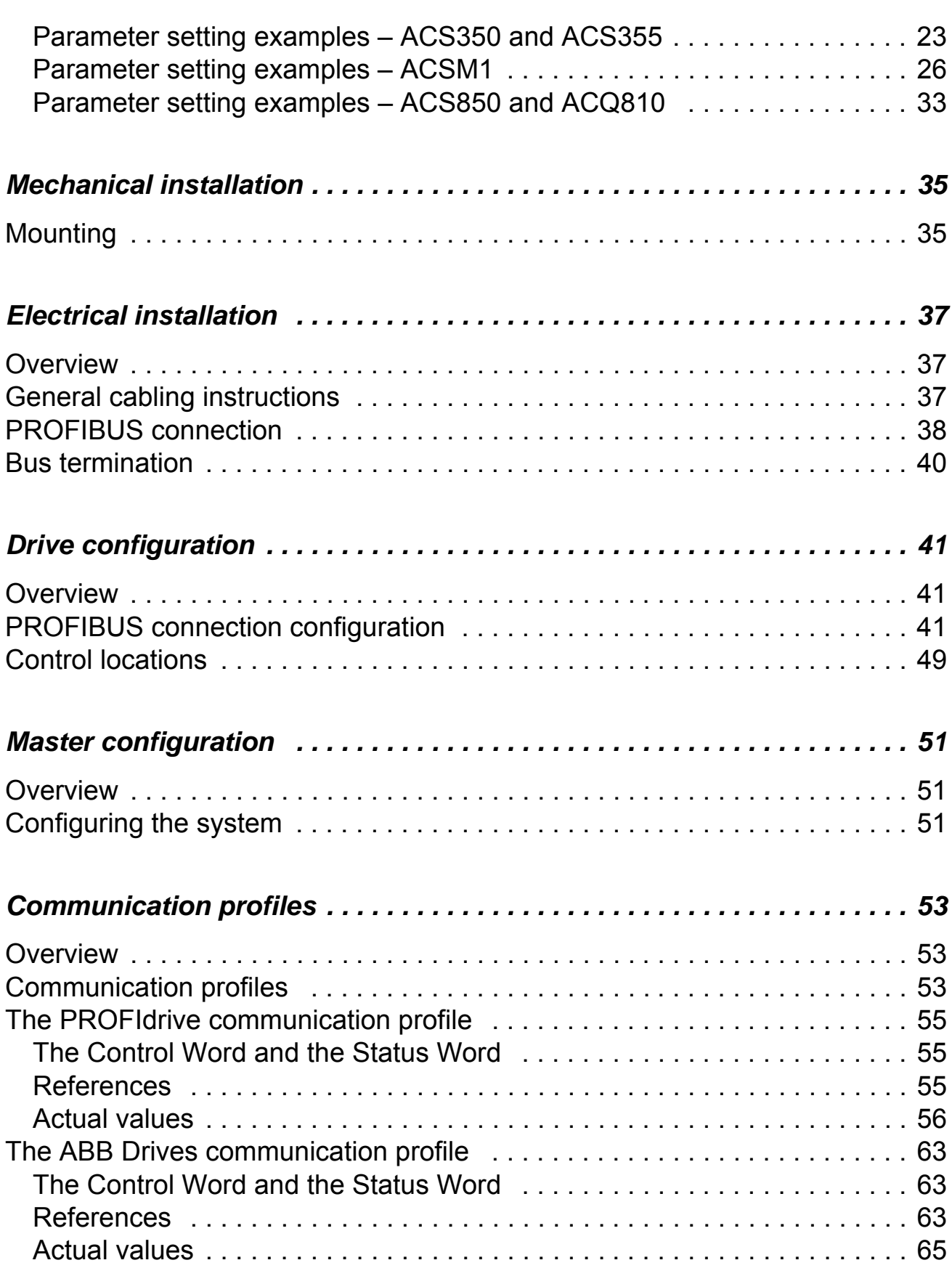

*Table of contents*

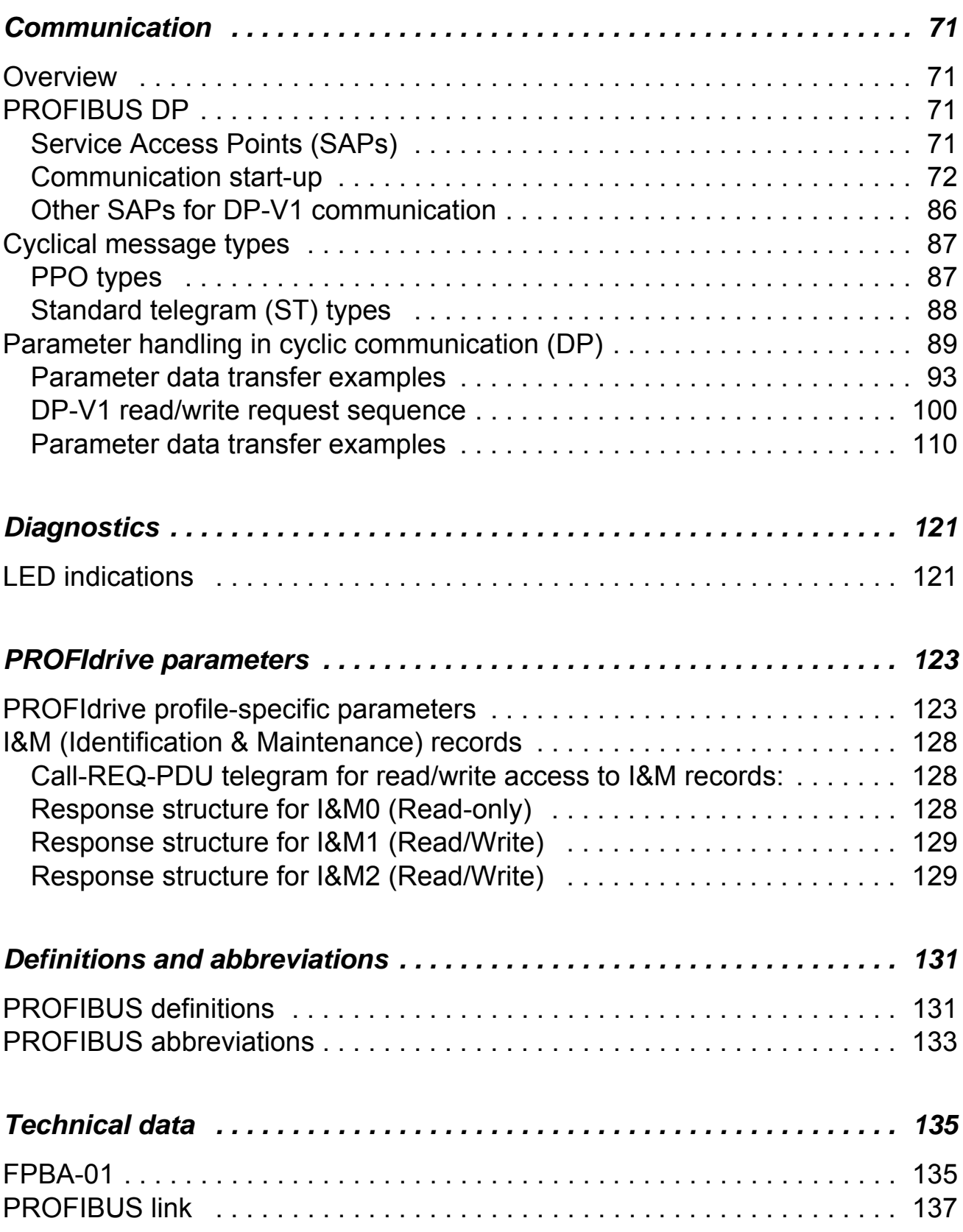

*9*

### **Intended audience**

The manual is intended for the people who are responsible for commissioning and using an FPBA-01 PROFIBUS DP Adapter module. The reader is expected to have a basic knowledge of electrical fundamentals, electrical wiring practices and how to operate the drive.

## **Before you start**

It is assumed that the drive is installed and ready to operate before starting the installation of the extension module.

In addition to conventional installation tools, have the drive manuals available during the installation as they contain important information not included in this manual. The drive manuals are referred to at various points of this document.

## **What this manual contains**

This manual contains information on the wiring, configuration and use of the FPBA-01 PROFIBUS DP Adapter module.

*Safety instructions* are featured in the first few pages of this manual.

*Overview* contains a short description of the PROFIBUS protocol and the FPBA-01 PROFIBUS DP Adapter module, and a delivery checklist.

*Quick start-up guide* contains a short description of how to set up the FPBA-01 PROFIBUS DP Adapter module.

*Mechanical installation* contains placing and mounting instructions for the module.

*Electrical installation* contains wiring, bus termination and earthing instructions.

*Introduction*

*Drive configuration* explains how to program the drive before the communication through the adapter module can be started.

*Master configuration* explains how to program the PROFIBUS master before the communication through the adapter module can be started.

*Communication profiles* describes the communication profiles used in the communication between the PROFIBUS network, the FPBA-01 module, and the drive.

**Communication** contains a description of how data is transmitted through the FPBA-01 module.

*Diagnostics* explains how to trace faults with the status LEDs on the FPBA-01 module.

*PROFIdrive parameters* presents the PROFIBUS Profile-specific parameters.

*Definitions and abbreviations* explains definitions and abbreviations concerning the PROFIBUS protocol family.

*Technical data* contains information on physical dimensions, configurable settings and connectors of the module and the specification of the PROFIBUS link.

## **Terms used in this manual**

#### *Communication Module*

Communication Module is a name for a device (e.g. a fieldbus adapter) through which the drive is connected to an external communication network (e.g. a fieldbus). The communication with the module is activated with a drive parameter.

#### *FPBA-01 PROFIBUS DP Adapter module*

The FPBA-01 PROFIBUS DP Adapter module is one of the optional fieldbus adapter modules available for ABB drives. The FPBA-01 is a device through which an ABB drive is connected to a PROFIBUS network.

#### *Parameter*

A parameter is an operating instruction for the drive. Parameters can be read and programmed with the drive control panel, or through the FPBA-01 module.

## **Further information**

Further information is available on the World Wide Web from **www.profibus.com**.

## **Product and service inquiries**

Address any inquiries about the product to your local ABB representative, quoting the type code and serial number of the unit in question. A listing of ABB sales, support and service contacts can be found by navigating to ABB website and selecting *Sales, Support and Service network*.

# **Product training**

For information on ABB product training, navigate to ABB website and select *Training courses*.

*Introduction*

# **Providing feedback on ABB Drives manuals**

Your comments on our manuals are welcome. Go to ABB website and select *Document Library* – *Manualsfeedback form (LV AC drives)*.

#### *Introduction*

# **Overview**

#### **Overview**

This chapter contains a short description of the PROFIBUS standard and the FPBA-01 Adapter module, and a delivery checklist.

#### **PROFIBUS standard**

PROFIBUS is an open serial communication standard that enables data exchange between all kinds of automation components. There are three main variations of PROFIBUS: PROFIBUS FMS (Fieldbus Message Specification), PROFIBUS DP (Decentralised Periphery) and PROFIBUS PA (Process Automation).

The physical transmission medium of the bus is a twisted pair cable (according to the RS-485 standard). The maximum length of the bus cable is 100 to 1200 metres, depending on the selected transmission rate (see the chapter *Technical data)*. Up to 31 nodes can be connected to the same PROFIBUS network segment without the use of repeaters. With repeaters, it is possible to connect 127 nodes (including repeaters and master station) to the network.

In PROFIBUS communication, the master station – usually a programmable logic controller (PLC) – polls the nodes which respond and take the actions requested by the master. It is also possible to send a command to several nodes at the same broadcast; in this case the nodes do not send a response message to the master.

The PROFIBUS protocol family is specified in the IEC 61158 standard. The communication with a drive is defined in *PROFIdrive-PROFILE – The PROFIBUS Profile for Adjustable Speed Drives.* For further information on PROFIBUS, refer to the above-mentioned standards.

*Overview*

# **The FPBA-01 PROFIBUS DP Adapter module**

The FPBA-01 PROFIBUS DP Adapter module is an optional device for ABB drives which enables the connection of the drive to a PROFIBUS network. The drive is considered as a slave on the PROFIBUS network. Through the FPBA-01 PROFIBUS DP Adapter module, it is possible to:

- give control commands to the drive (Start, Stop, Run enable, etc.)
- feed a motor speed or torque reference to the drive
- give a process actual value or a process reference to the PID controller of the drive
- read status information and actual values from the drive
- change drive parameter values
- reset a drive fault.

The PROFIBUS commands and services supported by the FPBA-01 PROFIBUS DP Adapter module are discussed in the chapter *Communication*. Please refer to the user documentation of the drive as to which commands are supported by the drive.

The adapter module is mounted into an option slot on the motor control board of the drive. See the drive documentation for module placement options.

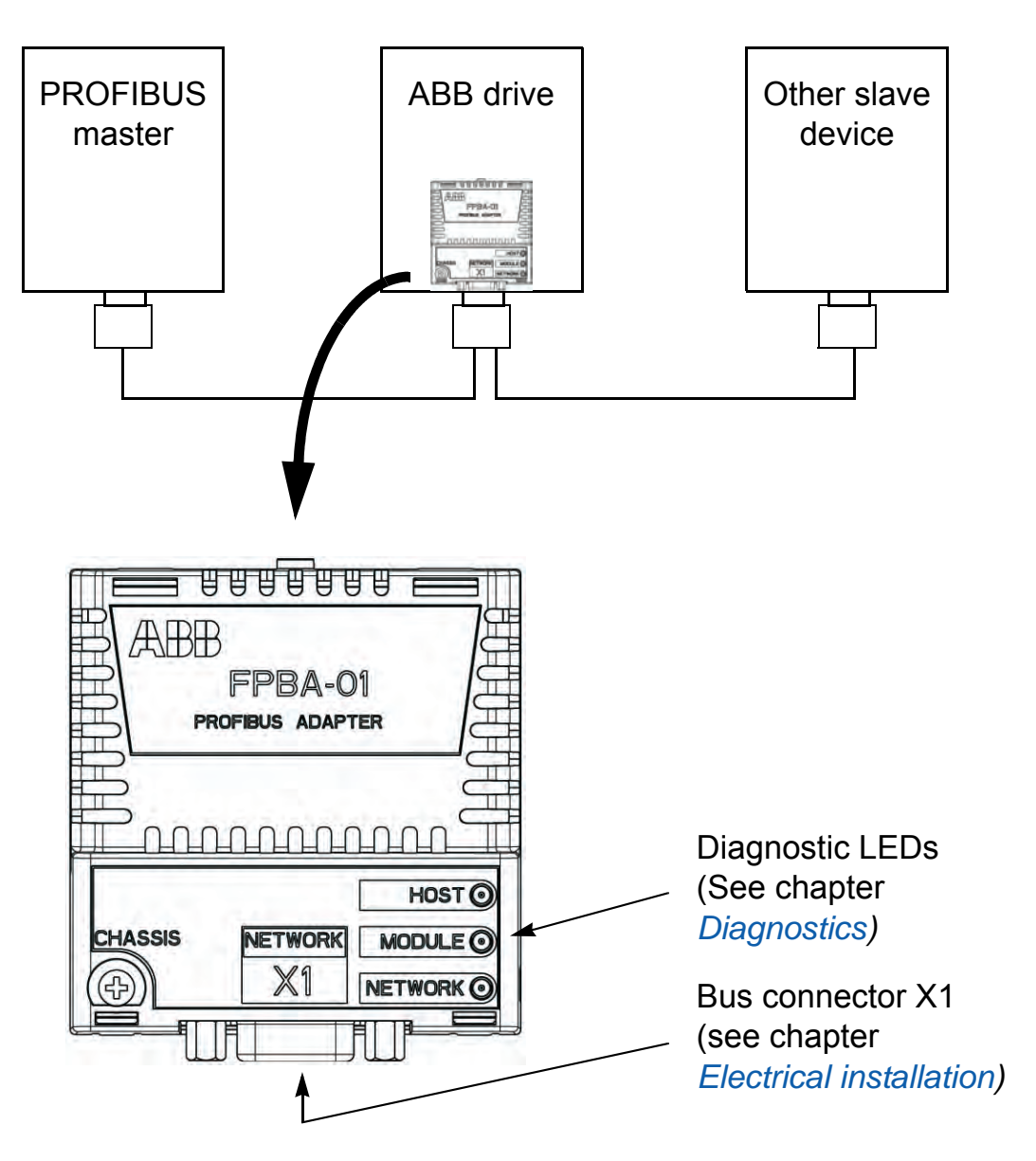

*Figure 1. The construction of the PROFIBUS link and the FPBA-01 Adapter module.*

## **Compatibility**

The FPBA-01 is compatible with all master stations that support the PROFIBUS DP protocol.

**Note:** The PROFIBUS DP-V1 protocol is supported from FPBA-01 SW version 2.00A onwards.

*Overview*

# **Delivery check**

The option package for the FPBA-01 PROFIBUS DP Adapter module contains:

- PROFIBUS DP Adapter module, type FPBA-01
- this manual.

## **Overview**

This chapter presents the steps to take during the start-up of the FPBA-01 PROFIBUS DP Adapter Module with an ACS350, ACS355, ACSM1, ACS850 or ACQ810 drive. For more detailed information, see the chapters *Mechanical installation*, *Electrical installation*, and *Drive configuration* elsewhere in this manual.

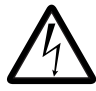

**WARNING!** Follow the safety instructions given in this manual and the *Hardware Manual* of the drive.

# **PLC configuration**

• Install the FPBA-01 GSD file (e.g. ABB0959.GSD).

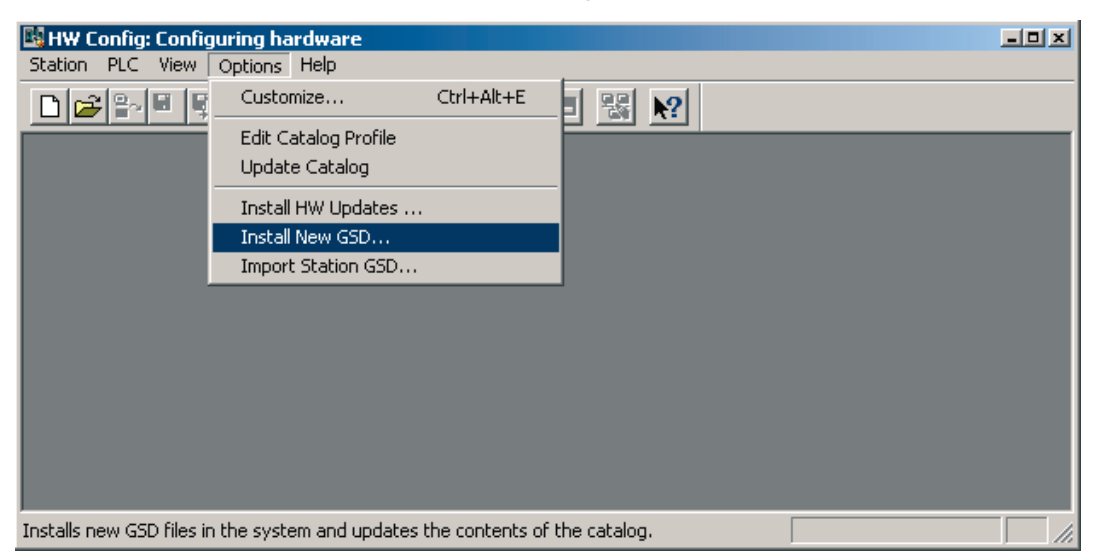

• Select the Fail Safe mode and enter a Failsafe Timeout value.

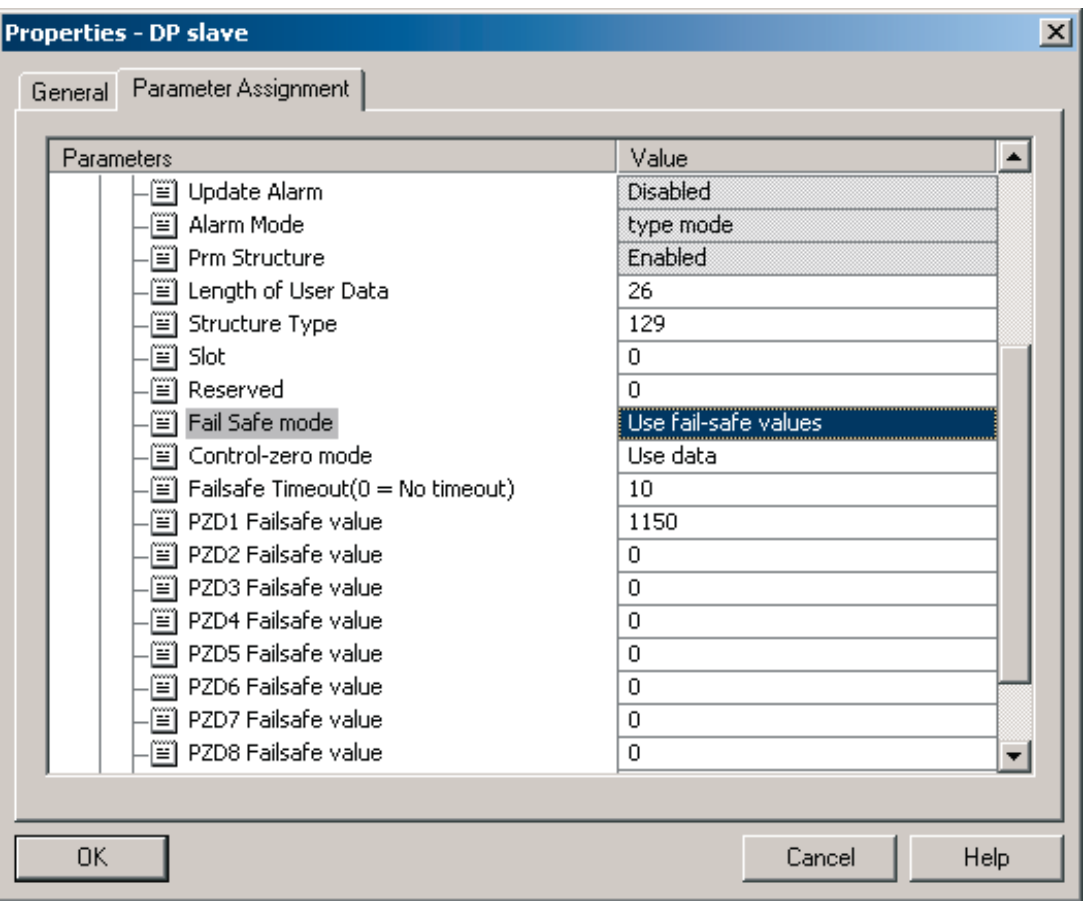

• Set the message type, baud rate and node number.

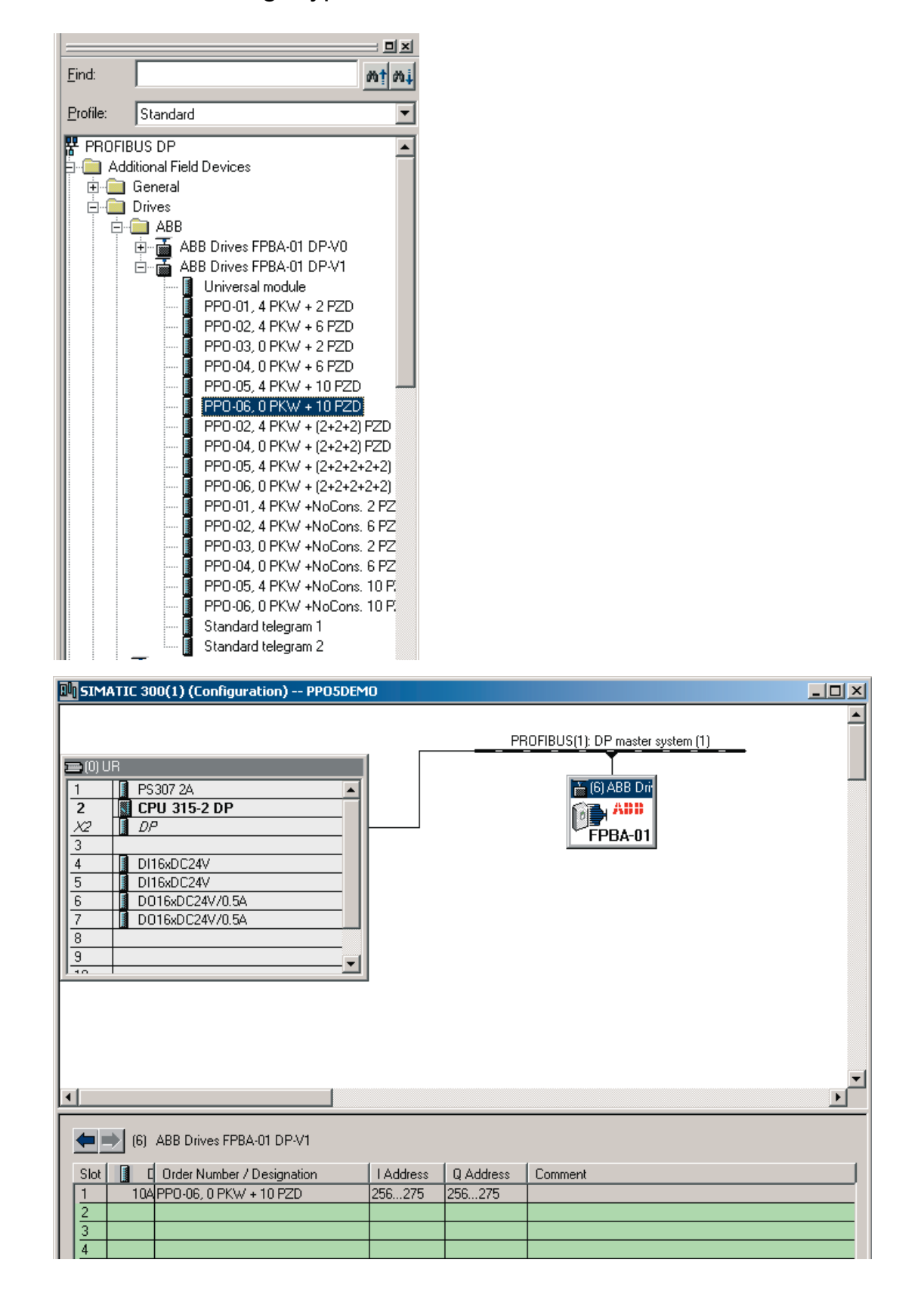

# **Mechanical and electrical installation**

- Insert the FPBA-01 into its specified slot in the drive.
- Fasten the screw.
- Plug the fieldbus connector to the module.

# **Drive configuration**

- Power up the drive.
- The detailed procedure of activating the drive for communication with the module is dependent on the drive type. Normally, a parameter must be adjusted to activate the communication. Refer to the drive documentation for information on the communication settings. With an ACS350 or ACS355 drive, set parameter 9802 COMM PROT SEL to EXT FBA; with an ACSM1 drive, set parameter 50.01 FBA ENABLE to ENABLE; and with an ACS850 or ACQ810 drive, set parameter 50.01 FBA enable to Enable.
- Parameter group 51 shows the status of the FPBA configuration parameters.
- At minimum, set the required node address at parameter 5102 NODE ADDRESS and the communication profile at 5105 PROFILE. Finally, validate the settings with 5127 FBA PAR REFRESH.

# **Cyclic data handling**

With the FPBA-01, both data-consistent and non-consistent communication can be used, data-consistent meaning that the whole cyclic data frame is transmitted during a single program cycle. Some PLCs handle this internally, but others must be programmed to transmit data-consistent telegrams (for more information, see the chapter *Communication)*. For example, Siemens Simatic S7 requires the use of special functions SFC15 and SFC14.

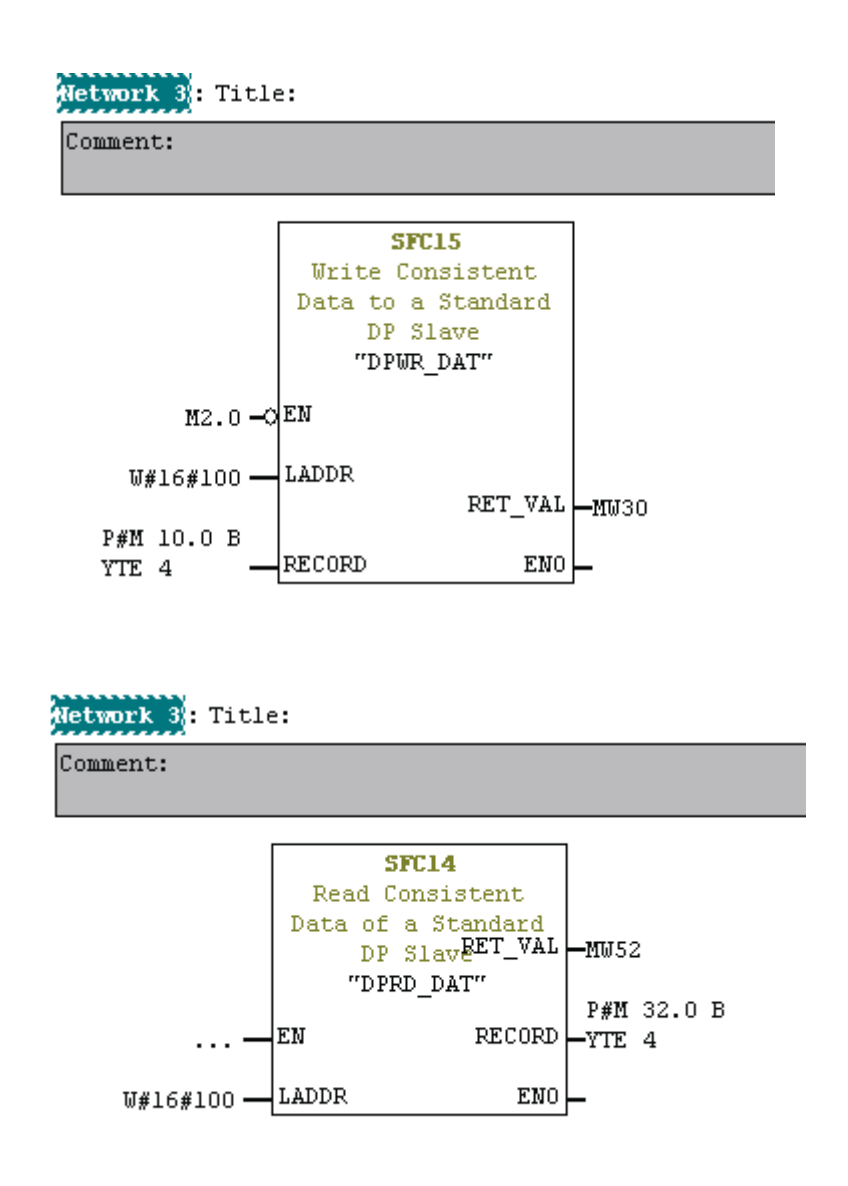

#### **Parameter setting examples – ACS350 and ACS355**

*PROFIdrive communication profile with PPO Type 1*

The start/stop commands and reference are according to the PROFIdrive profile. (See the PROFIBUS state machine on page 61.) The reference value ±16384 (4000h) corresponds to parameter 1105 REF1 MAX in forward and reverse directions.

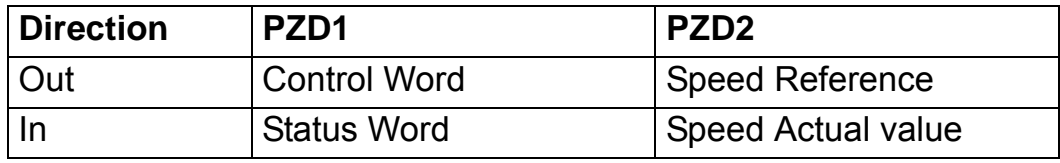

The table below gives the recommended drive parameter settings.

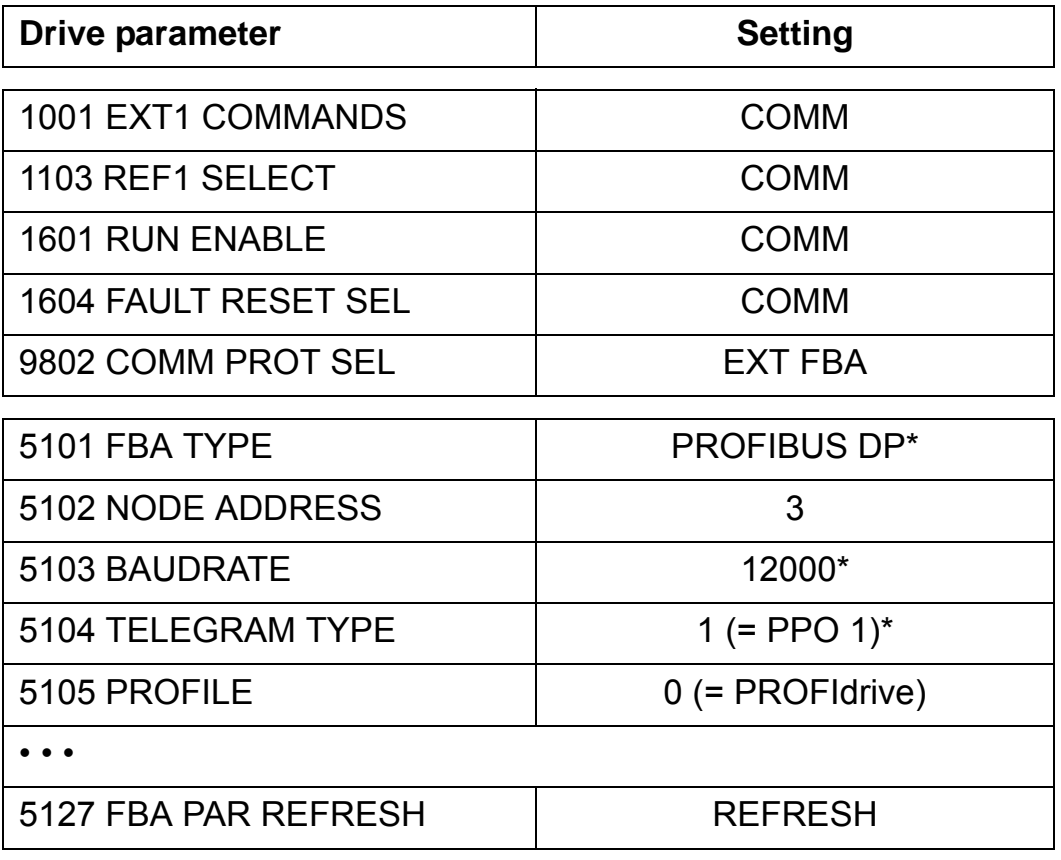

\*Read-only or automatically detected/set

## *ABB DRIVES communication profile with PPO Type 4*

From the PLC programming point, the ABB DRIVES profile is similar to the PROFIdrive profile as shown in the first example.

The start/stop commands and reference are according to the ABB DRIVES profile. (For more information, see the chapter *The ABB Drives communication profile* starting on page 63.)

When Reference 1 (REF1) is used, a reference value of ±20000 (decimal) corresponds to the reference set by parameter 1105 REF1 MAX in the forward and reverse directions.

When Reference 2 (REF2) is used, a reference value of ±10000 (decimal) corresponds to the reference set by parameter 1108 REF2 MAX in the forward and reverse directions.

The minimum and maximum 16-bit integer values that can be given through the fieldbus are -32768 and 32767 respectively.

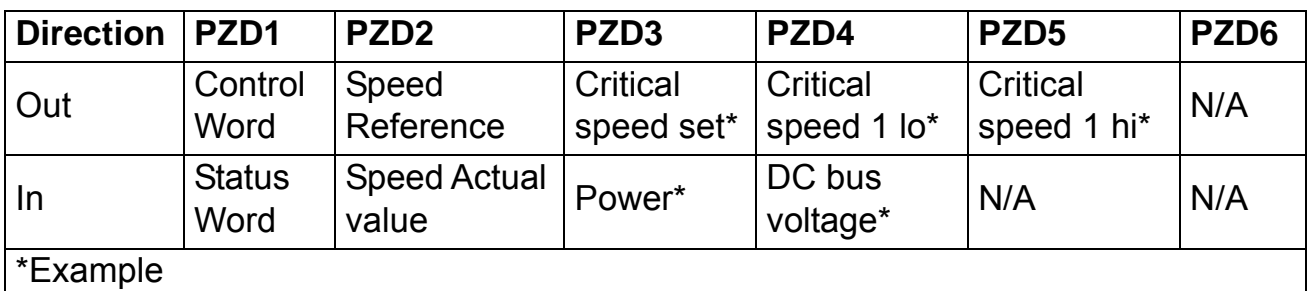

The table below gives the recommended drive parameter settings.

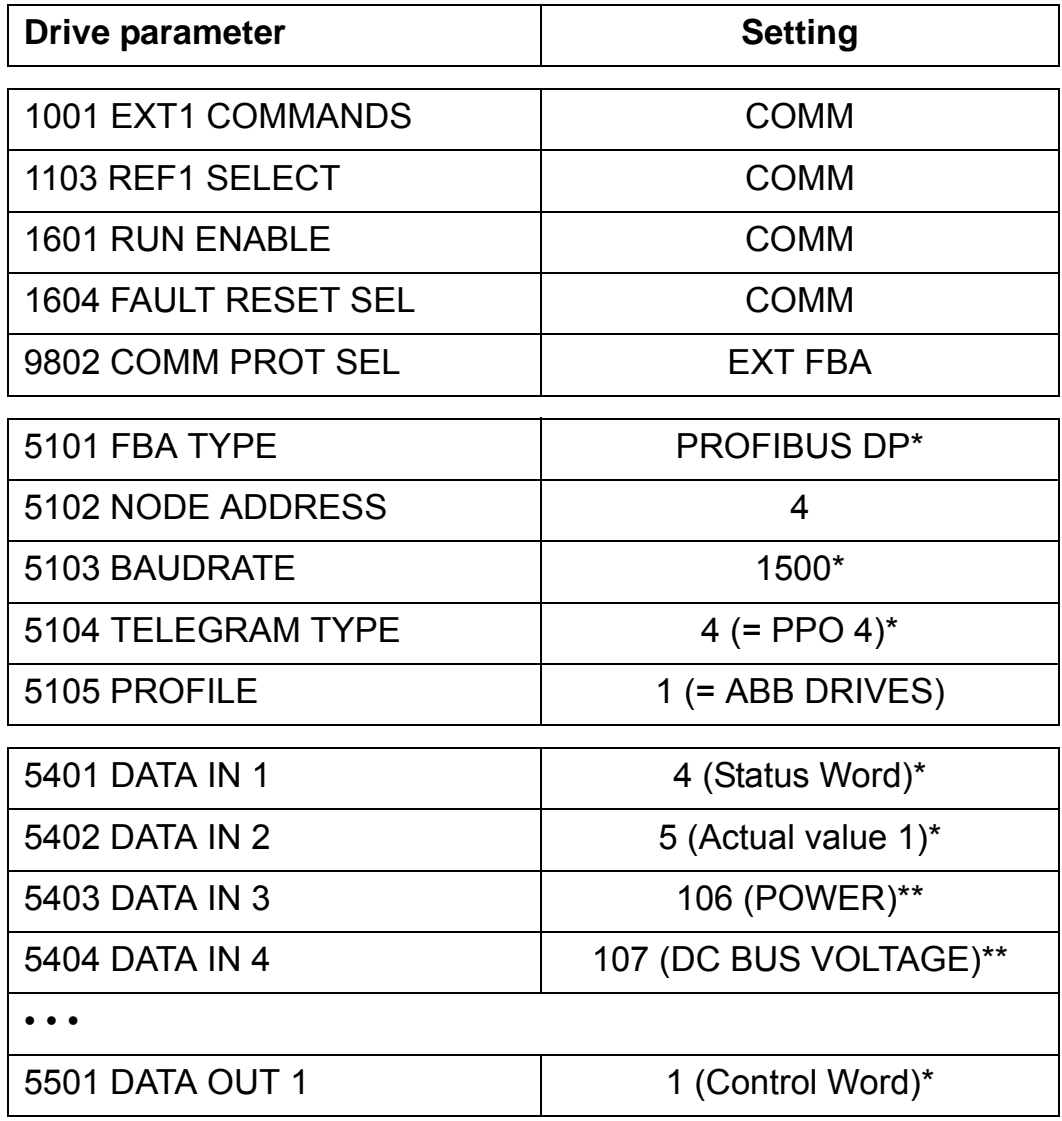

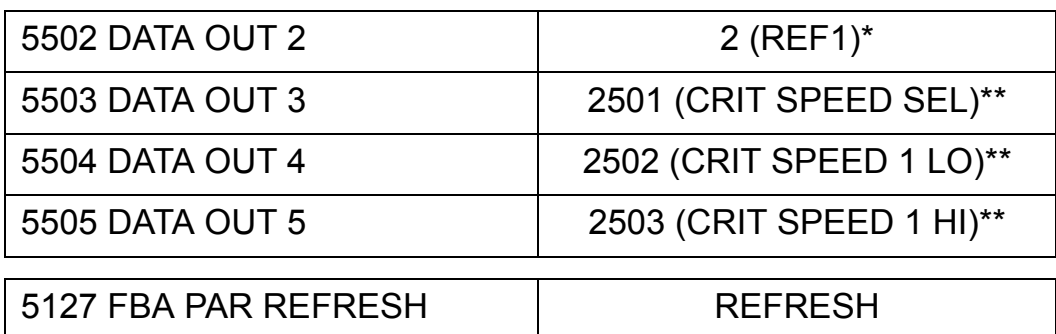

\*Read-only or automatically detected/set

\*\*Example

### **Parameter setting examples – ACSM1**

*PROFIdrive communication profile (Speed Control Mode) with PPO Type 1*

The start/stop commands and reference are according to the PROFIdrive profile *Speed Control Mode*. (See the PROFIBUS state machine on page 61.) The reference value ±16384 (4000h) corresponds to parameter 25.02 SPEED SCALING in forward and reverse directions.

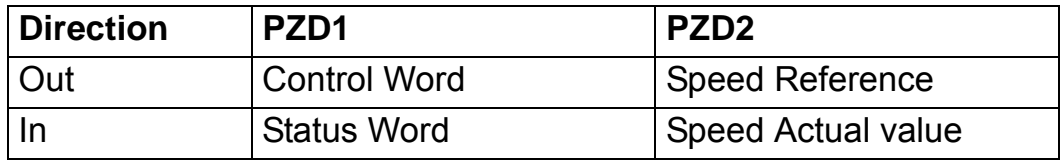

The table below gives the recommended drive parameter settings.

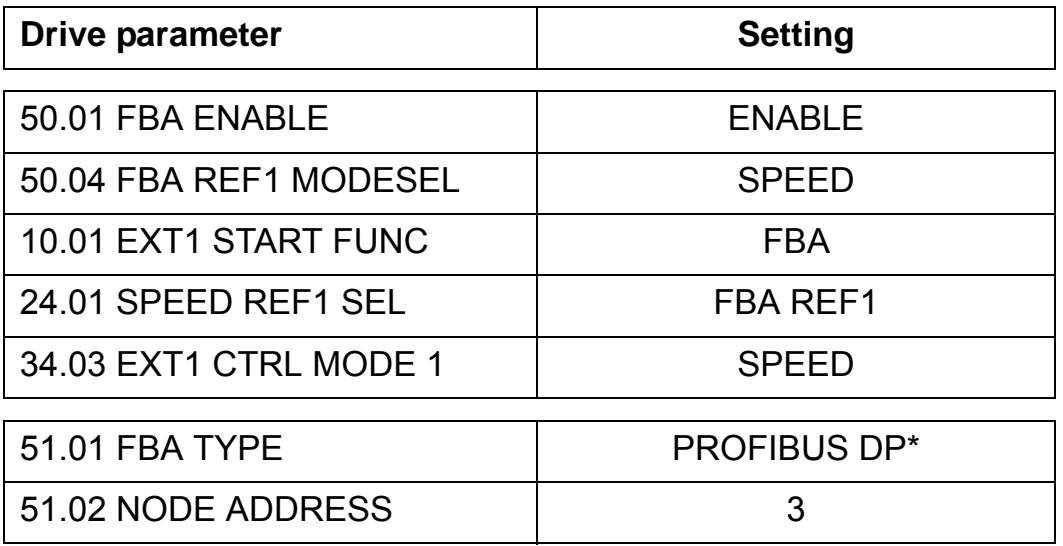

*26*

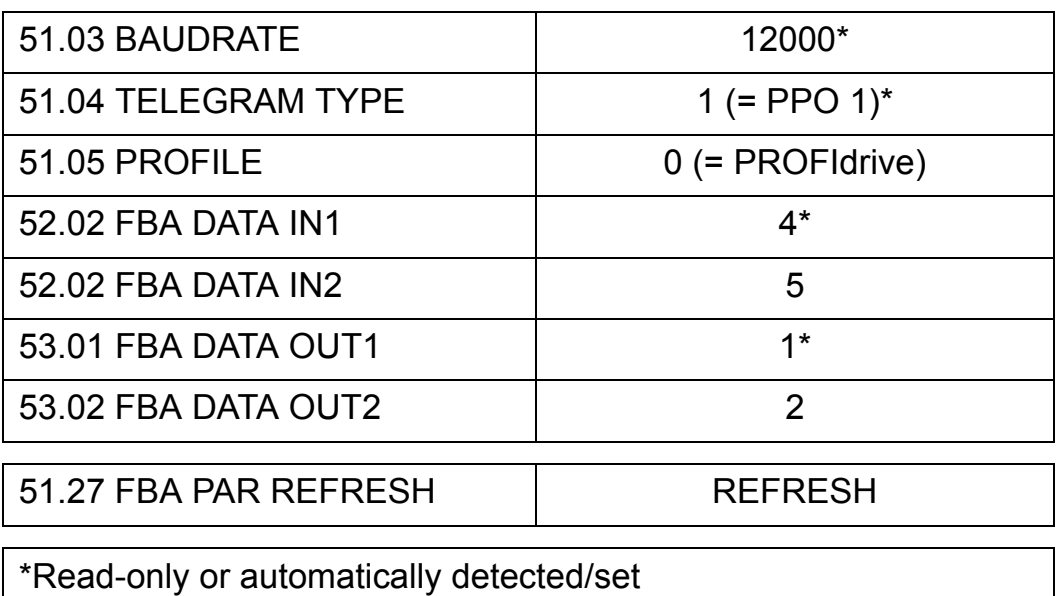

*PROFIdrive communication profile (Positioning Mode) with PPO Type 4*

The start/stop commands and reference are according to the PROFIdrive profile *Positioning Mode*. The Position setpoint and velocity reference are defined as 32-bit integer values; both are scaled as defined by drive parameter settings.

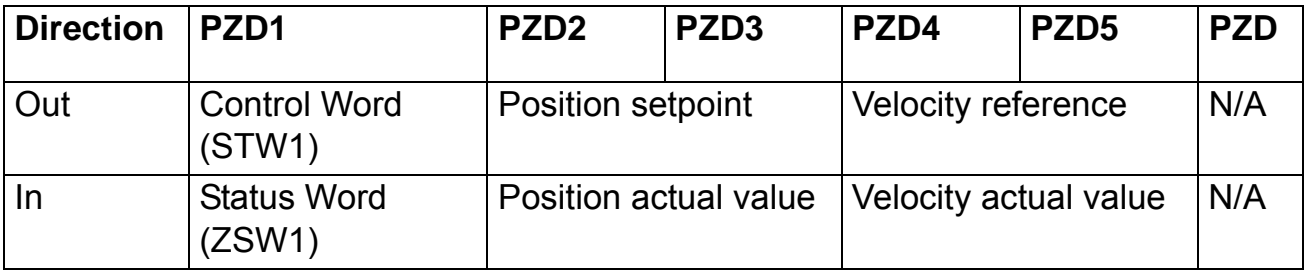

The table below gives the recommended drive parameter settings.

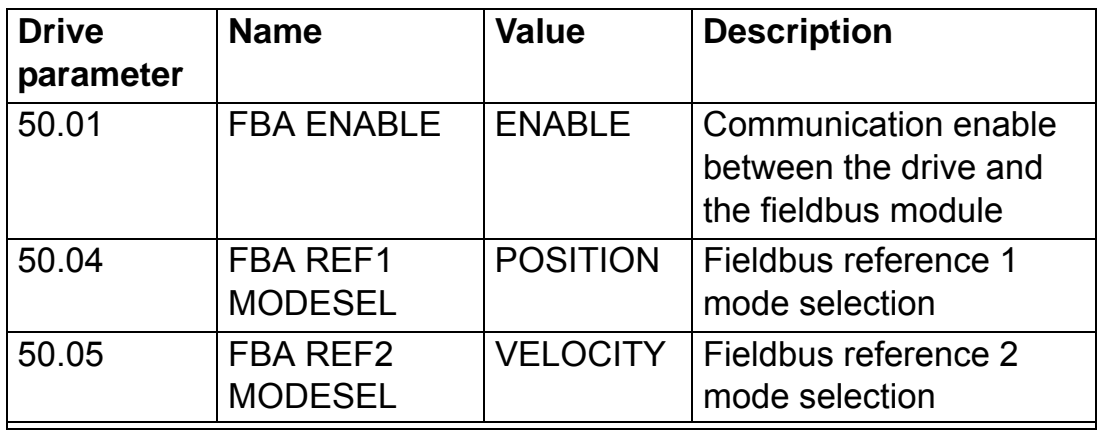

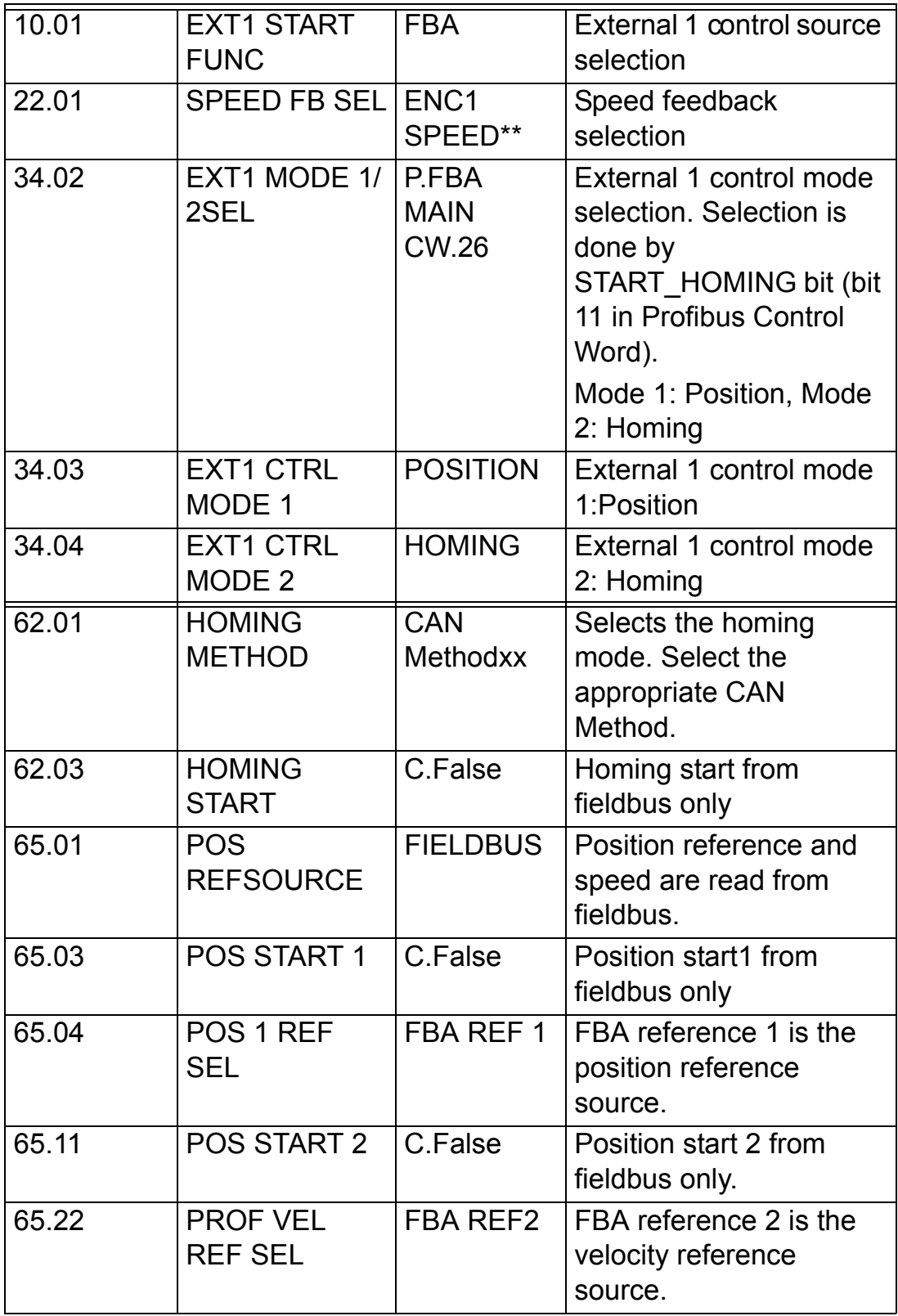

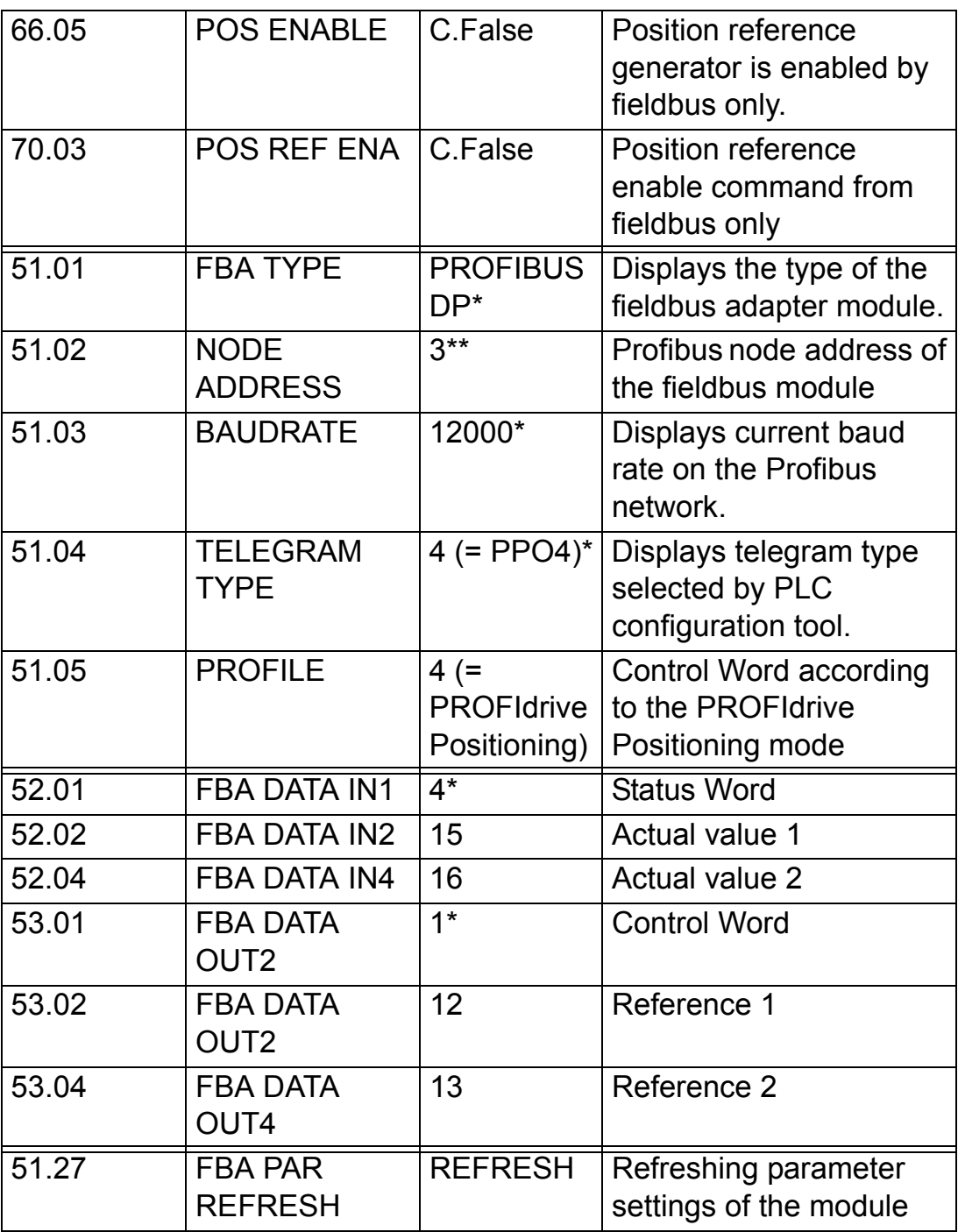

\*Read-only or automatically detected/set

**Note:** By default, fieldbus is not the only control source. See actual signal 2.12 FBA MAIN CW in *ACSM1 Motion Control Program Firmware Manual* for details.

The position setpoint is scaled as follows:

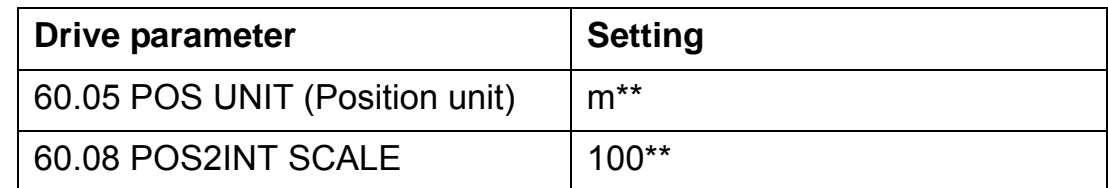

#### \*\*Example

The position setpoint and actual values are scaled with the above example values as follows:

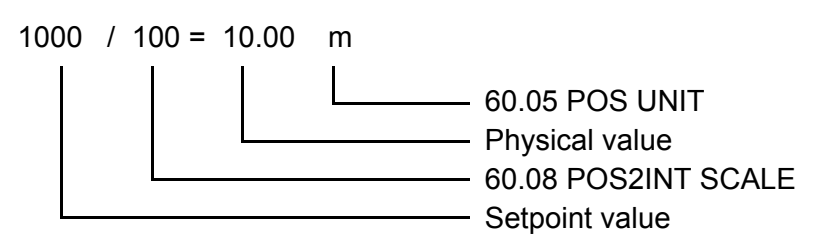

Example for velocity setpoint scale:

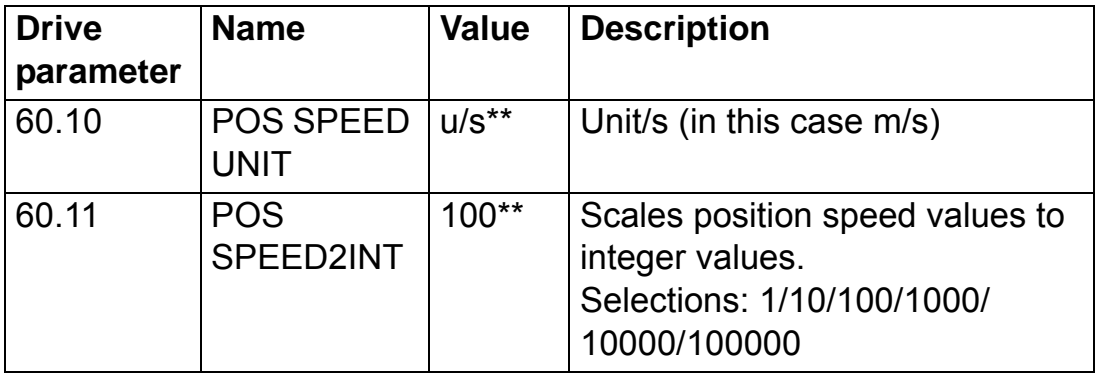

\*\*Example

The velocity setpoint and actual values are scaled with the above example values as follows:

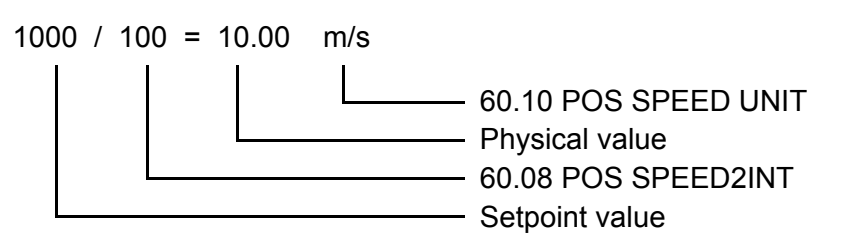

Pay attention to the following parameters:

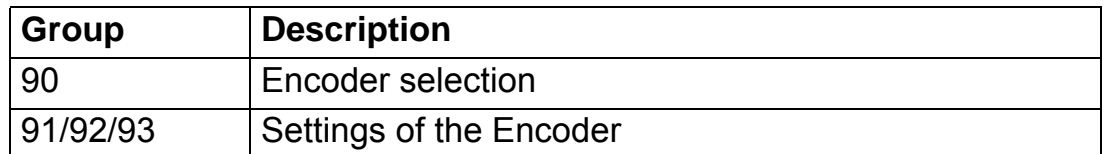

The start sequence for above parameter example is given below:

Control word:

406h (1150 decimal) => READY TO SWITCH ON 40Fh (1039 decimal) => OPERATING 43Fh (1087 decimal)=> OPERATING (Do reject traversing task with no intermediate stop)

47Fh (1151 decimal)=> OPERATING (Activate traversing task.) C0Fh (3087 decimal)=> OPERATING (Start Homing procedure.)

*ABB DRIVES communication profile (Speed/Torque Control Mode) with PPO Type 4*

The start/stop commands and reference are according to the ABB DRIVES profile Speed Control Mode.

When Reference 1 (REF1) is used, a reference value of ±20000 (4E20h) corresponds to the reference set by parameter 25.02 SPEED SCALING in the forward and reverse directions.

When Reference 2 (REF2) is used, a reference value of  $\pm 10000$ (2710h) corresponds to the reference set by parameter 32.04 TORQUE REF 1 MAX in the forward and reverse directions.

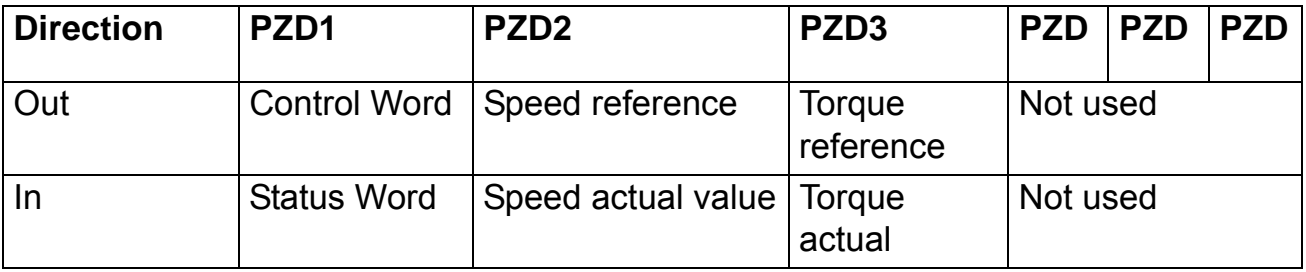

The table below gives the recommended drive parameter settings.

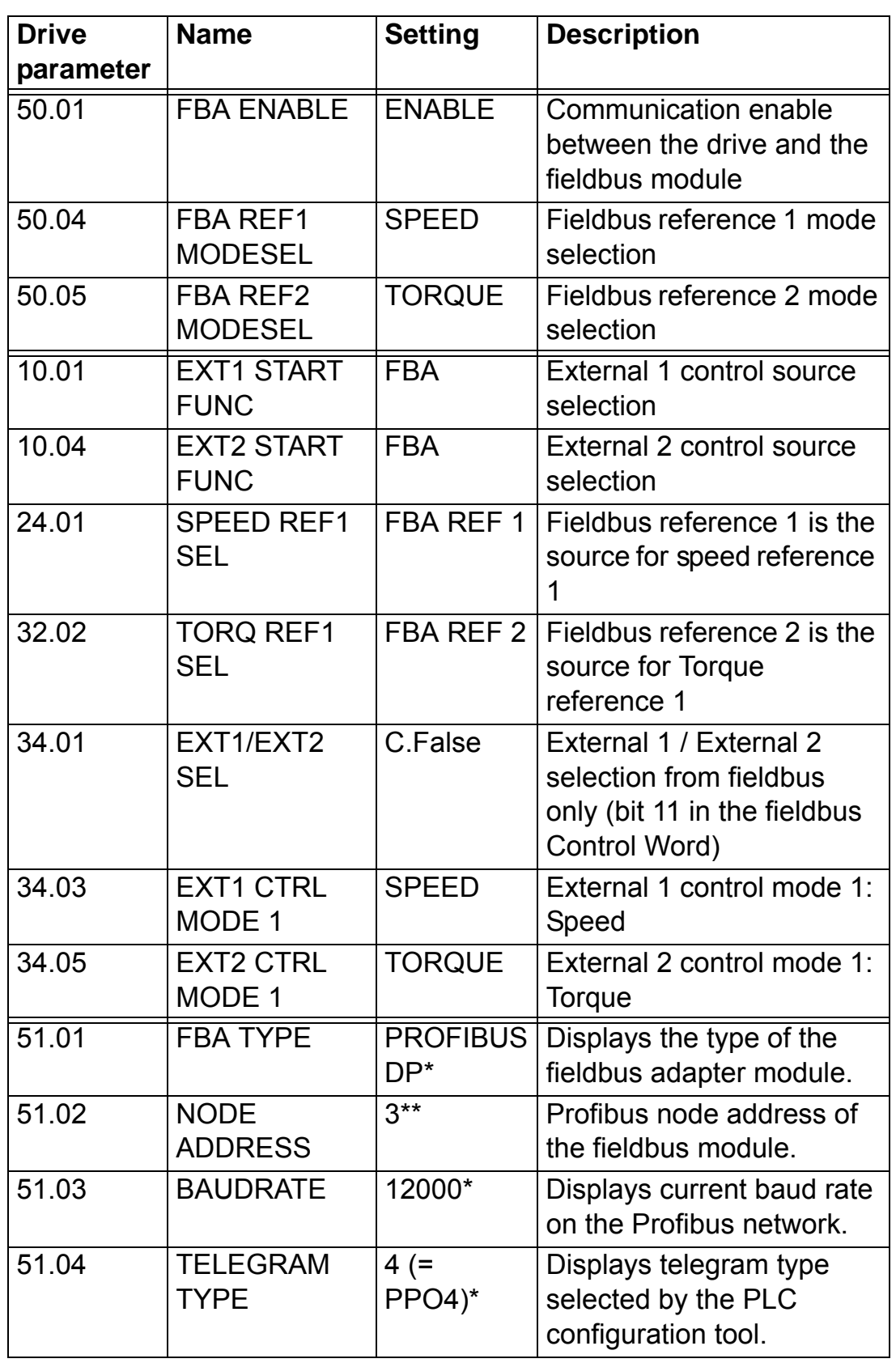

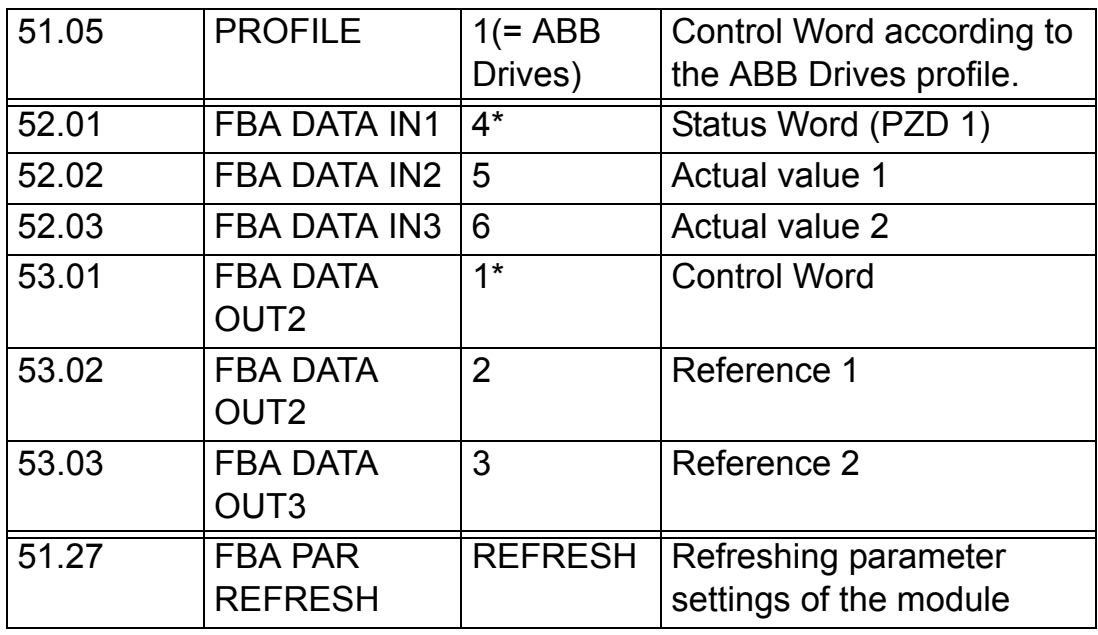

\*Read-only or automatically detected/set

\*\*Example

The start sequence for the parameter example above is given below.

Control Word:

47Eh (1150 decimal) => READY TO SWITCH ON 47Fh (1151 decimal) => OPERATING (Speed mode) C7Fh (3199 decimal)=> OPERATING (Torque mode).

## **Parameter setting examples – ACS850 and ACQ810**

*PROFIdrive communication profile (Speed Control Mode) with PPO Type 1*

The start/stop commands and reference are according to the PROFIdrive profile *Speed Control Mode*. (See the PROFIBUS state machine on page 61.) The reference value ±16384 (4000h) corresponds to parameter 19.01 Speed scaling in forward and reverse directions.

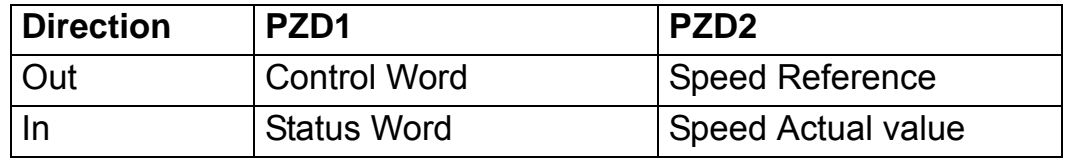

The table below gives the recommended drive parameter settings.

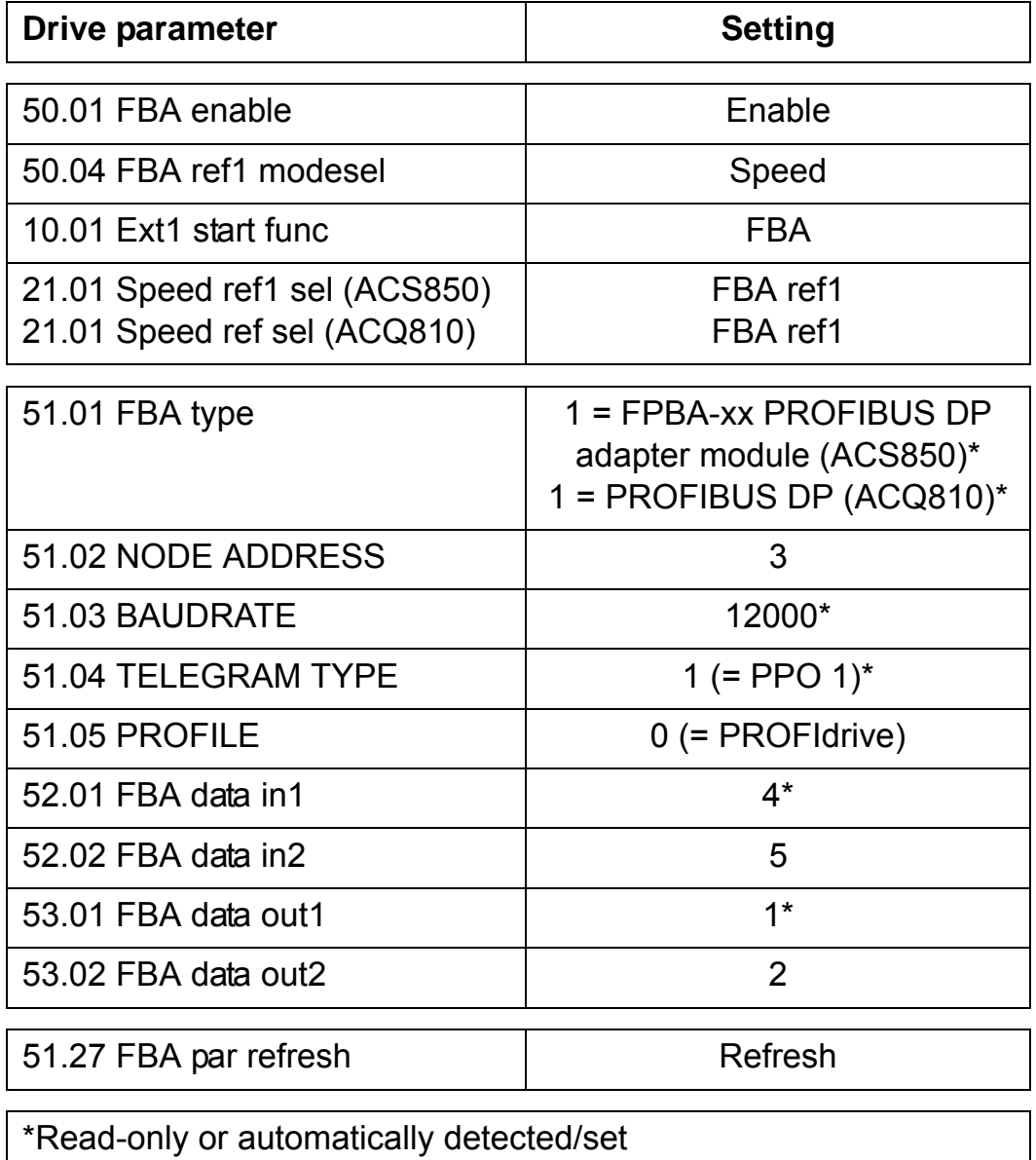

# **Mechanical installation**

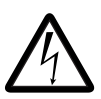

**WARNING!** Follow the safety instructions given in this manual and the drive documentation.

# **Mounting**

The FPBA-01 is to be inserted into its specific position in the drive. The module is held in place with plastic pins and one screw. The screw also provides the earthing of the fieldbus cable shield connected to the module.

On installation of the module, the signal and power connection to the drive is made through a 20-pin connector. (All drives do not use all the available signals so the connector on the drive may have fewer pins.)

Mounting procedure:

- Insert the module carefully into its position on the drive.
- Fasten the screw.

**Note:** Correct installation of the screw is essential for fulfilling the EMC requirements and for proper operation of the module.

# **Electrical installation**

### **Overview**

This chapter contains:

- general cabling instructions
- instructions for setting module node address number and bus termination
- instructions for connecting the module to the PROFIBUS DP network.

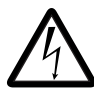

**WARNING!** Before installation, switch off the drive power supply. Wait five minutes to ensure that the capacitor bank of the drive is discharged. Switch off all dangerous voltages connected from external control circuits to the inputs and outputs of the drive.

## **General cabling instructions**

Arrange the bus cables as far away from the motor cables as possible. Avoid parallel runs. Use bushings at cable entries.

# **PROFIBUS connection**

The bus cable is connected to connector X1 on the FPBA-01.

The connector pin allocation described below follows the PROFIBUS standard.

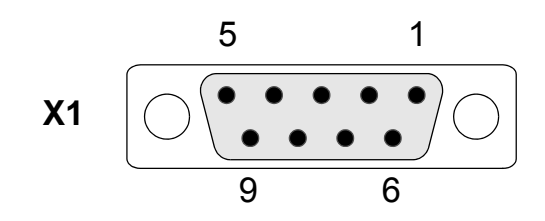

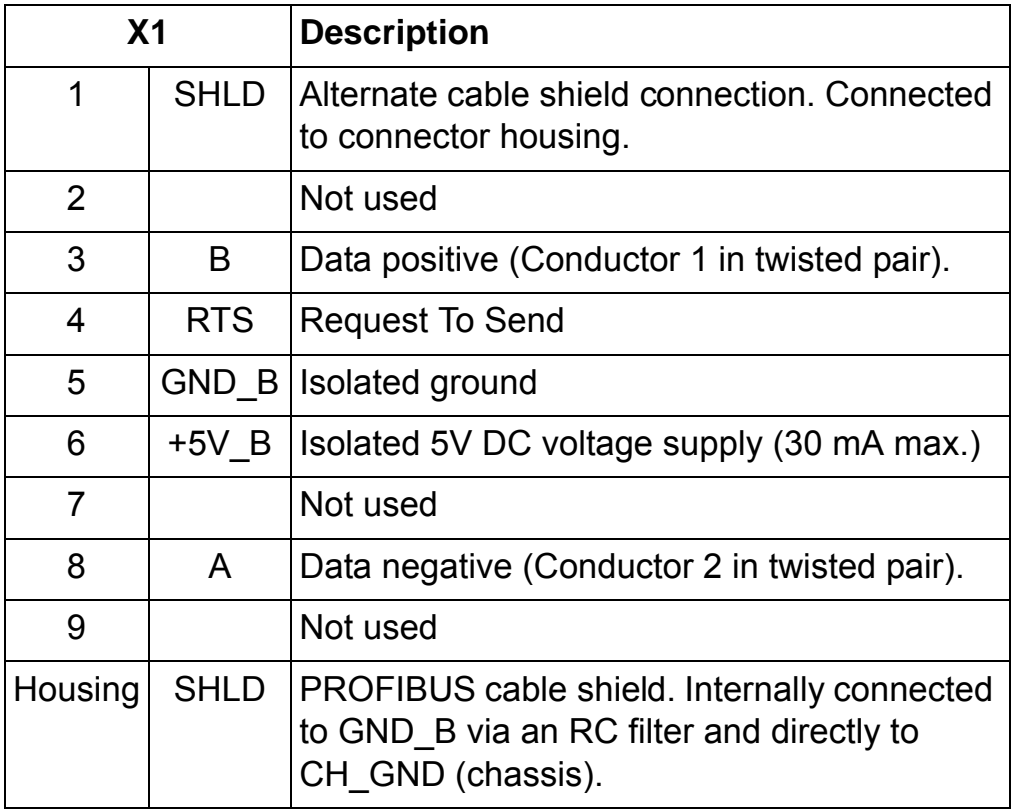

+5V and GND BUS are used for bus termination.

RTS is used in some equipment to determine the direction of transmission. In typical applications, only the line A, line B and shield are used.

It is recommended to use a PROFIBUS-approved D-SUB 9 connector. These connectors have a built-in termination network and inductors for station capacitance compensation. The cable should be connected to the D-SUB connector as follows:

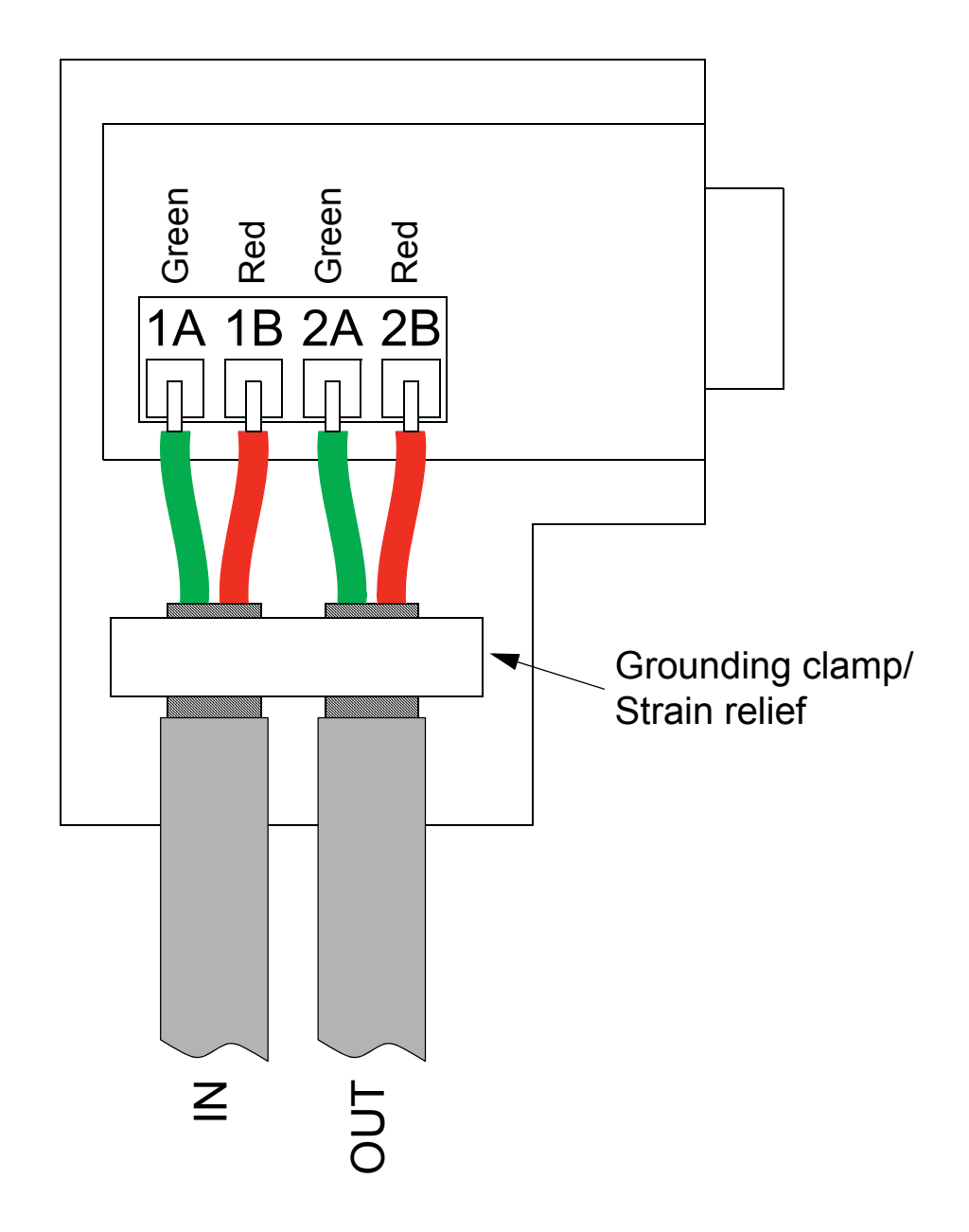

*Figure 2. Connector wiring*

*Electrical installation*

## **Bus termination**

Bus termination is required to prevent signal reflections from the bus cable ends. The FPBA-01 module is not equipped with internal bus termination. Therefore, the D-SUB connectors at the first and last modules of the bus must have built-on termination switched on. See the diagram below.

The FPBA-01 module is able to supply power for an active-type termination circuitry (30 mA max.).

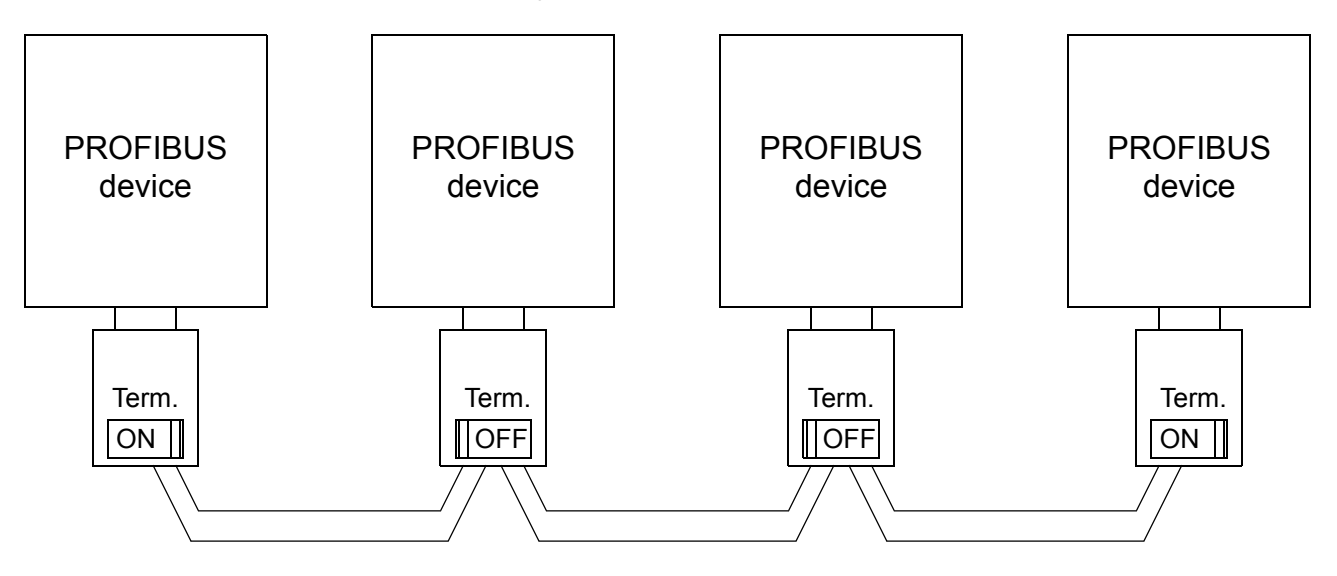

*Figure 3. PROFIBUS cable termination*

**Note:** Further information on PROFIBUS wiring is available from the publication "PROFIBUS RS 485-IS User and Installation Guideline" (**www.profibus.com**, order no. 2.262).

*Electrical installation*

#### **Overview**

This chapter gives information on configuring the drive for communication through the FPBA-01 PROFIBUS DP Adapter module.

#### **PROFIBUS connection configuration**

After the FPBA-01 PROFIBUS DP Adapter module has been mechanically and electrically installed according to the instructions in previous chapters, the drive must be prepared for communication with the module.

The detailed procedure of activating the module for PROFIBUS DP communication with the drive is dependent on the drive type. Normally, a parameter must be adjusted to activate the communication (see the drive documentation).

As communication between the drive and the FPBA-01 is established, several configuration parameters are copied to the drive. These parameters – shown below in Tables 1 to  $3$  – must be checked first and adjusted where necessary. The alternative selections for these parameters are discussed in more detail below the tables.

**Note:** The new settings take effect only when the module is powered up the next time or when a 'Fieldbus Adapter parameter refresh' command is given (see the drive documentation).

#### *Data transfer rates supported*

The FPBA-01 supports the following PROFIBUS communication speeds: 9.6 kbit/s, 19.2 kbit/s, 45.45 kbit/s, 93.75 kbit/s, 187.5 kbit/s, 500 kbit/s, 1.5 Mbit/s, 3 Mbit/s, 6 Mbit/s, 12 Mbit/s.

The FPBA-01 automatically detects the communication speed and telegram type used.

*Drive configuration*
| Par.<br>no. | <b>Parameter name</b>     | <b>Alternative settings</b>                                                                                                    | <b>Default</b><br>setting |
|-------------|---------------------------|----------------------------------------------------------------------------------------------------|---------------------------|
| 1           | <b>FBA TYPE</b>           | (Read-only)                                                                                                    | <b>PROFIBUS DP</b>        |
| 2           | <b>NODE ADDRESS</b>       | 0 to 126                                                                                                    | 3                         |
| 3           | <b>BAUD RATE**</b>        | $(12000)$ 12 Mbit/s; $(6000)$ 6 Mbit/s;<br>(3000) 3 Mbit/s; (1500) 1.5 Mbit/s;<br>(500) 500 kbit/s; (187) 187.5 kbit/s;<br>(93) 93.75 kbit/s; (45) 45.45 kbit/s;<br>(19) 19.2 kbit/s; (9) 9.6 kbit/s | 1500                      |
| 4           | <b>TELEGRAM</b><br>TYPE** | (1) PPO 1; (2) PPO 2; (3) PPO 3;<br>(4) PPO 4; (5) PPO 5; (6) PPO 6;<br>$(7)$ ST1; $(8)$ ST2***<br>(Read-only)                                                                                       | $(1)$ PPO 1               |
| 5           | <b>PROFILE</b>            | (0) PROFIdrive; (1) ABB Drives;<br>(2) Transparent 16;<br>(3) Transparent 32***;<br>(4) PROFIdrive positioning mode***                                                                               | (1) ABB Drives            |
| 6           | T16 SCALE                 | 1 to 65535                                                                                                    | 100                       |

*Table 1. FPBA-01 configuration parameters – Group A (Group 1)\**

\*Actual parameter group number depends on the drive type. E.g. group A (group 1) equals to parameter group 51 in ACS350, ACS355, ACSM1, ACS850 and ACQ810.

\*\*The value is automatically updated (Read-only).

\*\*\*Only supported with an ACSM1 drive.

**Note:** Set also the extended Parameter Data (see SAP 61 in the chapter *Communication)* to ensure proper operation of the FPBA-01 with the drive.

### *1 FBA TYPE*

This parameter shows the fieldbus adapter type as detected by the drive. The value cannot be adjusted by the user.

If this parameter is undefined, the communication between the drive and the module has not been established.

#### *2 NODE ADDRESS*

Each device on the PROFIBUS network must have a unique node number. This parameter is used to define a node number for the drive it is connected to. Recommended node numbers are 3 to 125 inclusive.

#### *3 BAUD RATE*

This parameter indicates the detected communication speed in kbit/s.

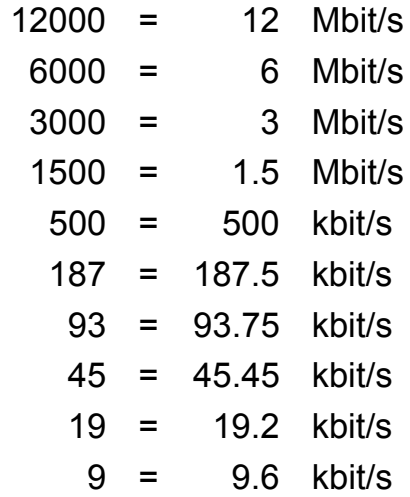

### *4 TELEGRAM TYPE*

This parameter indicates the selected telegram type for the PROFIBUS communication. The FPBA-01 automatically detects the telegram type used, and supports PPO messages 1 to 6 and standard telegrams (ST) 1 and 2.

See Figure 8 in the chapter *Communication* for more information on the supported PPO message types.

If STs are used, parameter 5 (PROFILE) is automatically set. ST2 is only supported with an ACSM1 drive.

#### *5 PROFILE*

This parameter is used to select which communication profile is used. The FPBA-01 supports the PROFIdrive, ABB Drives and Transparent 16 profiles. With an ACSM1 drive, a PROFIdrive positioning mode and the Transparent 32 profile are also supported.

More information on the communication profiles can be found in the chapter *Communication profiles*.

### *6 T16 SCALE*

Reference multiplier/actual value divisor for the FPBA-01. The parameter is effective only when the Transparent 16 profile is selected AND the drive is using the DCU communication profile.

With ACS350 and ACS355, the speed reference from the PLC is multiplied by the value of this parameter. For example, with the default setting of 100, a reference of 1,000 is forwarded to the drive as 100,000. According to the DCU profile, this value is interpreted as a reference of 100 rpm.

With an ACSM1, setting this parameter to 65535 will provide the practically exact approximation of  $1 \approx 1$  rpm.

| Par.<br>no.     | <b>Parameter name</b>           | <b>Alternative settings</b>                                                               | <b>Default</b><br>setting                               |
|-----------------|---------------------------------|-------------------------------------------------------------------------------------------|---------------------------------------------------------|
| $\mathbf 1$     | DATA OUT 1<br>(master to drive) | 0 to 9999<br>Format: xxyy, where<br>$xx = parameter group and$<br>$yy = parameter index.$ | 1 (Control word)<br>or<br>11 (Control<br>word 32-bit)** |
| 2               | DATA OUT 2                      | See DATA OUT 1 above.                                                                     | 0 or 2 (REF1)***                                        |
| 3               | DATA OUT 3                      | See DATA OUT 1 above.                                                                     | $\overline{0}$                                          |
| 4               | DATA OUT 4                      | See DATA OUT 1 above.                                                                     | $\overline{0}$                                          |
| 5               | DATA OUT 5                      | See DATA OUT 1 above.                                                                     | $\overline{0}$                                          |
| 6               | DATA OUT 6                      | See DATA OUT 1 above.                                                                     | $\overline{0}$                                          |
| $\overline{7}$  | DATA OUT 7                      | See DATA OUT 1 above.                                                                     | $\overline{0}$                                          |
| 8               | DATA OUT 8                      | See DATA OUT 1 above.                                                                     | $\Omega$                                                |
| 9               | DATA OUT 9                      | See DATA OUT 1 above.                                                                     | $\overline{0}$                                          |
| 10 <sup>°</sup> | DATA OUT 10                     | See DATA OUT 1 above.                                                                     | $\mathbf 0$                                             |
| 11              | DATA OUT 11****                 | See DATA OUT 1 above.                                                                     | $\overline{0}$                                          |
| 12 <sub>2</sub> | DATA OUT 12****                 | See DATA OUT 1 above.                                                                     | $\overline{0}$                                          |

*Table 2. FPBA-01 configuration parameters – Group B (Group 2)\**

\*Actual parameter group number depends on the drive type. E.g. group B (group 2) equals to parameter group 55 in ACS350 and ACS355, and group 53 in ACSM1, ACS850 and ACQ810.

\*\*Default setting if the Transparent 32 profile is used.

\*\*\*Fixed setting with ACS350 and ACS355 drives.

\*\*\*\*Supported only with an ACSM1/ACS850/ACQ810 drive.

*1 DATA OUT 1*

This parameter represents data word 1 received by the drive over the PROFIBUS network. The content is defined by a decimal number in the range of 0 to 9999 as follows:

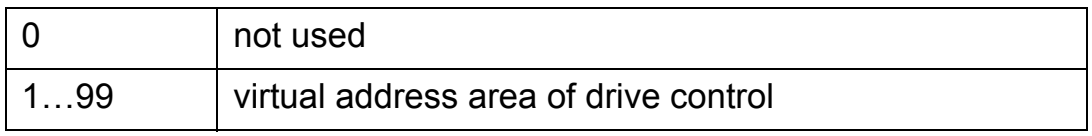

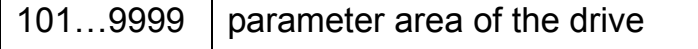

The virtual address area of the drive control is allocated as follows:

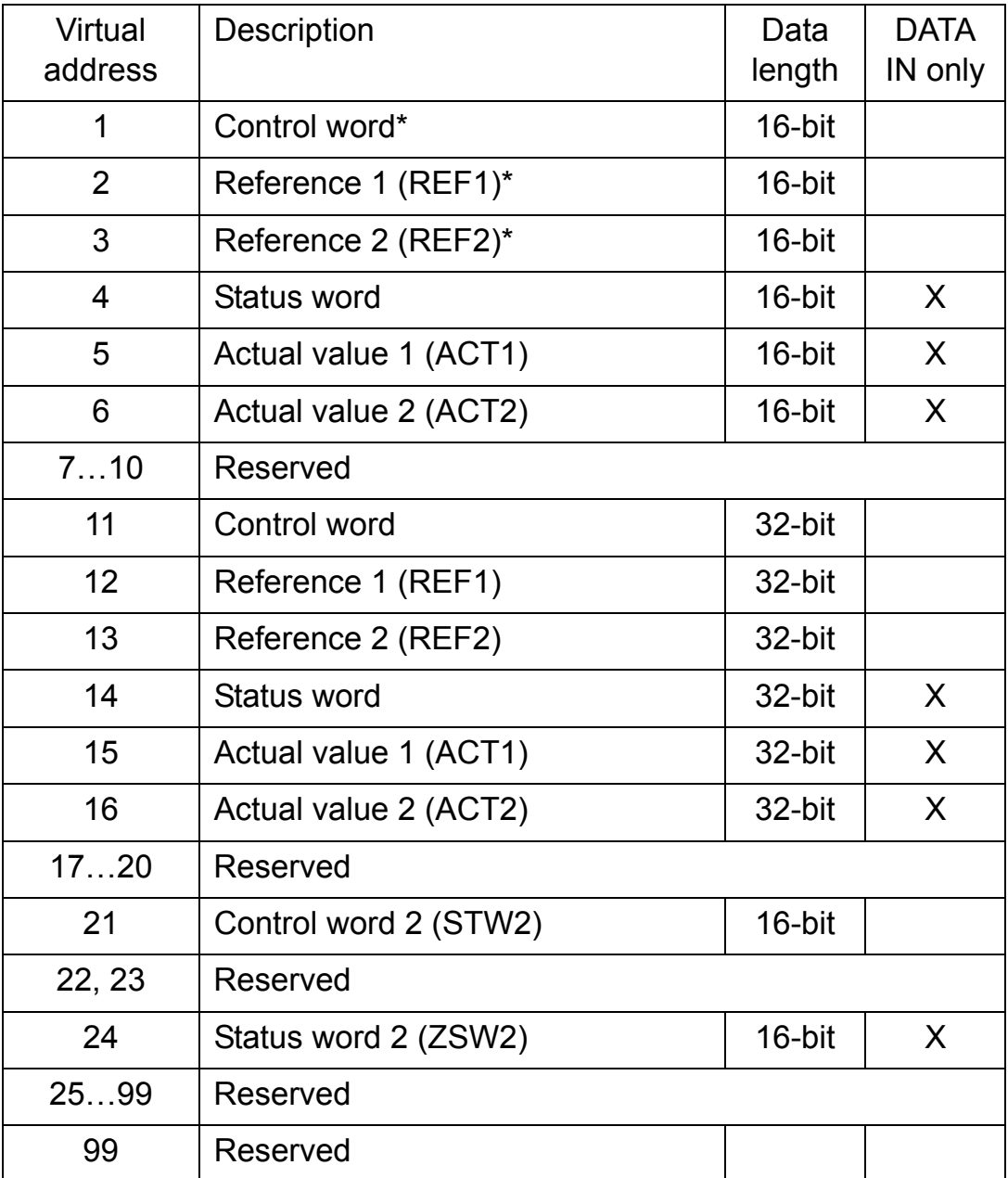

\*With ACS350 and ACS355 drives, Control word and Reference 1 are always fixed to virtual addresses 1 and 2 respectively. If REF2 is used, its virtual address is always 3.

When the PROFIdrive profile or PROFIdrive positioning mode (see parameter group A, parameter number 5 "PROFILE" on page 42) is used with an ACSM1 drive, the virtual addresses shown below are recommended. (FBA REFx mode is selected with ACSM1 drive parameter 50.04/50.05.)

The information in the table is applicable only if PPO messaging is used (see parameter group A, parameter number 4 "TELEGRAM TYPE" on page 42). If standard telegrams (STx) are used, virtual addresses for standard telegrams (ST1 and ST2) are updated automatically.

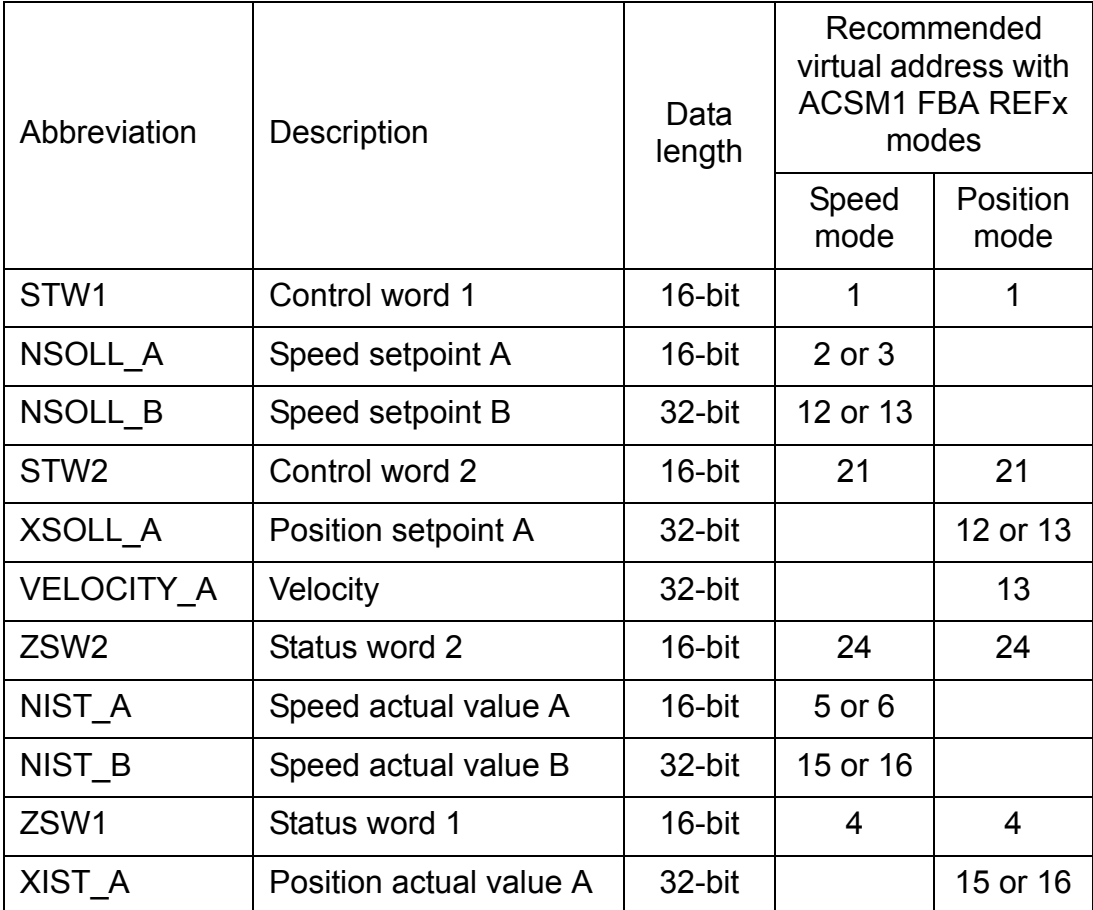

The parameter area is allocated as follows:

Parameter number with format xxyy, where xx is the parameter group number (1 to 99) and yy is the parameter number index within that group (01 to 99).

# *2 to 12 DATA OUT 2 to DATA OUT 12*

See parameter 1 above.

*Table 3. FPBA-01 configuration parameters – Group C (Group 3)\**

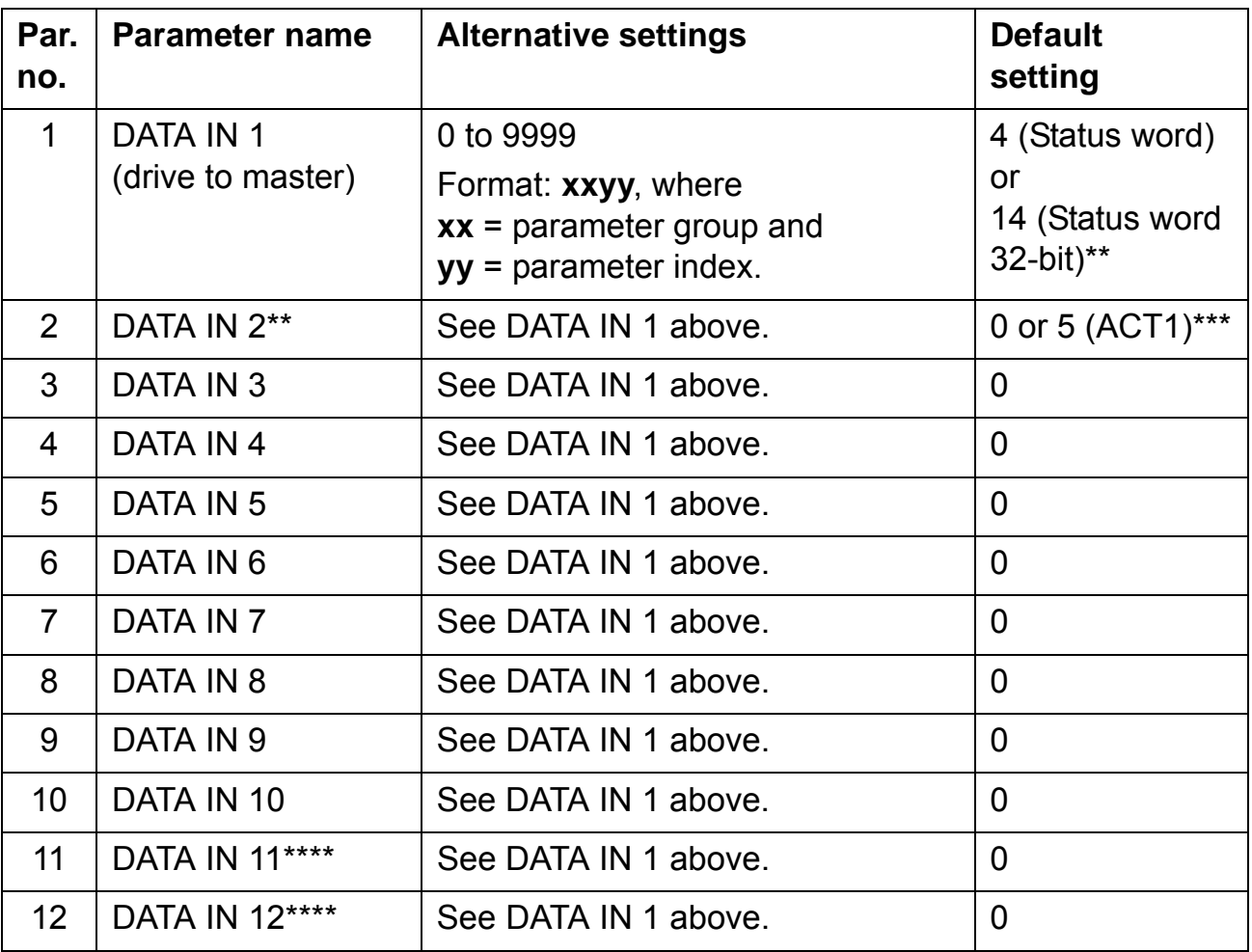

\*Actual parameter group number depends on the drive type. E.g. group C (group 3) equals to parameter group 54 in ACS350 and ACS355, and group 52 in ACSM1, ACS850 and ACQ810.

\*\*Default setting if the Transparent 32 profile is used.

\*\*\*Fixed setting with ACS350 and ACS355 drives.

\*\*\*\*Supported only with an ACSM1/ACS850/ACQ810 drive.

#### *1 DATA IN 1*

This parameter represents data word 1 sent by the drive over the PROFIBUS network. For the contents, see configuration parameter group B, parameter 1 (DATA OUT 1) on page 45.

See parameter 1 above.

#### **Control locations**

ABB drives can receive control information from multiple sources including digital inputs, analogue inputs, the drive control panel and a communication module (e.g. FPBA-01). ABB drives allow the user to separately determine the source for each type of control information (Start, Stop, Direction, Reference, Fault Reset, etc.). In order to give the fieldbus master station the most complete control over the drive, the communication module must be selected as source for this information. See the user documentation of the drive for information on the selection parameters.

#### **Overview**

This chapter gives information on configuring the PROFIBUS master station for communication through the FPBA-01 PROFIBUS Adapter module.

### **Configuring the system**

After the FPBA-01 PROFIBUS DP Adapter module has been mechanically and electrically installed according to the instructions in previous chapters, and has been initialised by the drive, the master station must be prepared for communication with the module.

Configuration of the master station requires a type definition (GSD) file.

For DP-V0 communication, the file is available from profibus website or your local ABB representative (the filename is **ABB\_0959.GSD**).

For DP-V1 communication, the file is available from your local ABB representative (the filename is **ABB10959.GSD**).

Please refer to the master station documentation for more information.

#### **Overview**

This chapter describes the communication profiles used in the communication between the PROFIBUS network, the FPBA-01 module, and the drive.

#### **Communication profiles**

Communication profiles are ways of conveying control commands (Control word, Status word, references and actual values) between the master station and the drive.

With the FPBA-01 module, the PROFIBUS network may employ either the PROFIdrive profile or the ABB Drives profile. Both are converted to the DCU/FBA profile (detailed in the drive documentation) by the FPBA-01 module. In addition, two Transparent modes – for 16-bit and 32-bit words respectively – are available. With the Transparent modes, no data conversion takes place.

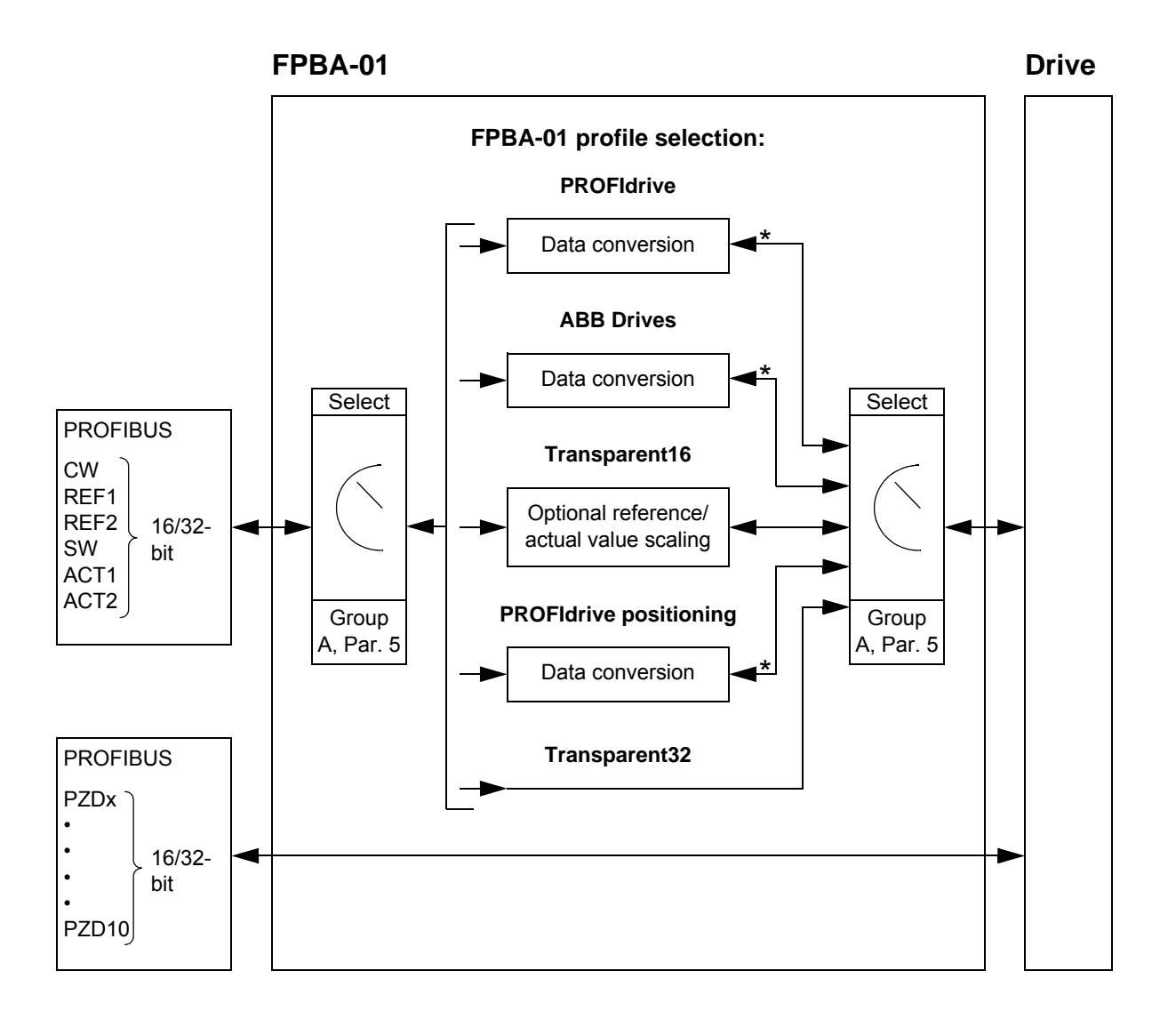

**Note:** The diagram is applicable only when PPO messaging is used. If Standard Telegrams (ST) are used, the communication profile is selected automatically.

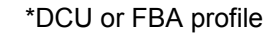

The following sections describe the Control word, the Status word, references and actual values for the PROFIdrive and ABB Drives communication profiles. Refer to the drive manuals for details on the DCU communication profile.

# **The PROFIdrive communication profile**

#### **The Control Word and the Status Word**

The Control Word (PROFIBUS Parameter 967) is the principal means for controlling the drive from a fieldbus system. It is sent by the fieldbus master station to the drive through the adapter module. The drive switches between its states according to the bitcoded instructions on the Control Word, and returns status information to the master in the Status Word (PROFIBUS Parameter 968).

The contents of the Control Word and the Status Word are detailed in Tables 4 and 5 respectively; see the drive documentation for information on the drive-specific bits. The drive states are presented in the PROFIBUS State Machine (Figure 4). The drive states for positioning mode are presented in Figure 5.

#### **References**

ABB drives can receive control information from multiple sources including analogue and digital inputs, the drive control panel and a communication module (e.g. FPBA-01). In order to have the drive controlled through PROFIBUS, the communication module must be defined as the source for control information, e.g. Reference.

#### *References in speed control mode*

In speed control mode, references are 16-bit or 32-bit words containing a sign bit and a 15-bit or 31-bit integer. A negative reference (indicating reversed direction of rotation) is formed by calculating the two's complement from the corresponding positive reference.

A 16-bit speed reference (REF or NSOLL\_A) in hexadecimal (0 … 4000h) corresponds to 0 … 100% of Maximum Reference (as defined by a drive parameter).

A 32-bit speed reference (NSOLL\_B) in hexadecimal (0 … 4000 0000h) corresponds to 0 … 100% of Maximum Reference (as defined by a drive parameter).

#### *References in positioning mode (with an ACSM1 drive only)*

In positioning mode, references are 16-bit or 32-bit words. A 32-bit reference contains a sign bit and a 31-bit integer. A negative reference (indicating reversed direction of rotation) is formed by calculating the two's complement from the corresponding positive reference.

For a 32-bit position reference (XSOLL\_A), the unit and scaling are defined by drive parameters (e.g. POS UNIT, POS2INT SCALE and FEED CONST).

For a 32-bit velocity reference (VELOCITY\_A), the unit and scaling are defined by drive parameters (e.g. POS SPEED UNIT and POS SPEED2INT).

#### **Actual values**

Actual values are 16-bit or 32-bit words containing information on the operation of the drive. The functions to be monitored are selected by a drive parameter.

*Actual values in speed control mode*

The scaling of 16-bit actual speed values (ACT or NIST\_A) in hexadecimal (0 … 4000h) corresponds to 0 … Maximum Reference (as defined by a drive parameter).

The scaling of 32-bit actual speed values (NIST\_B) in hexadecimal (0 … 4000 0000h) corresponds to 0 … 100% of Maximum Reference (as defined by a drive parameter).

*Actual values in positioning mode (with an ACSM1 drive only)*

For a 32-bit actual position value (XIST\_A), the unit and scaling are defined by drive parameters (e.g. POS UNIT, POS2INT SCALE and FEED CONST).

*Table 4. The Control Word for the PROFIdrive communication profile (PROFIBUS Parameter 967). The upper case boldface text refers to the states shown in Figure 4.*

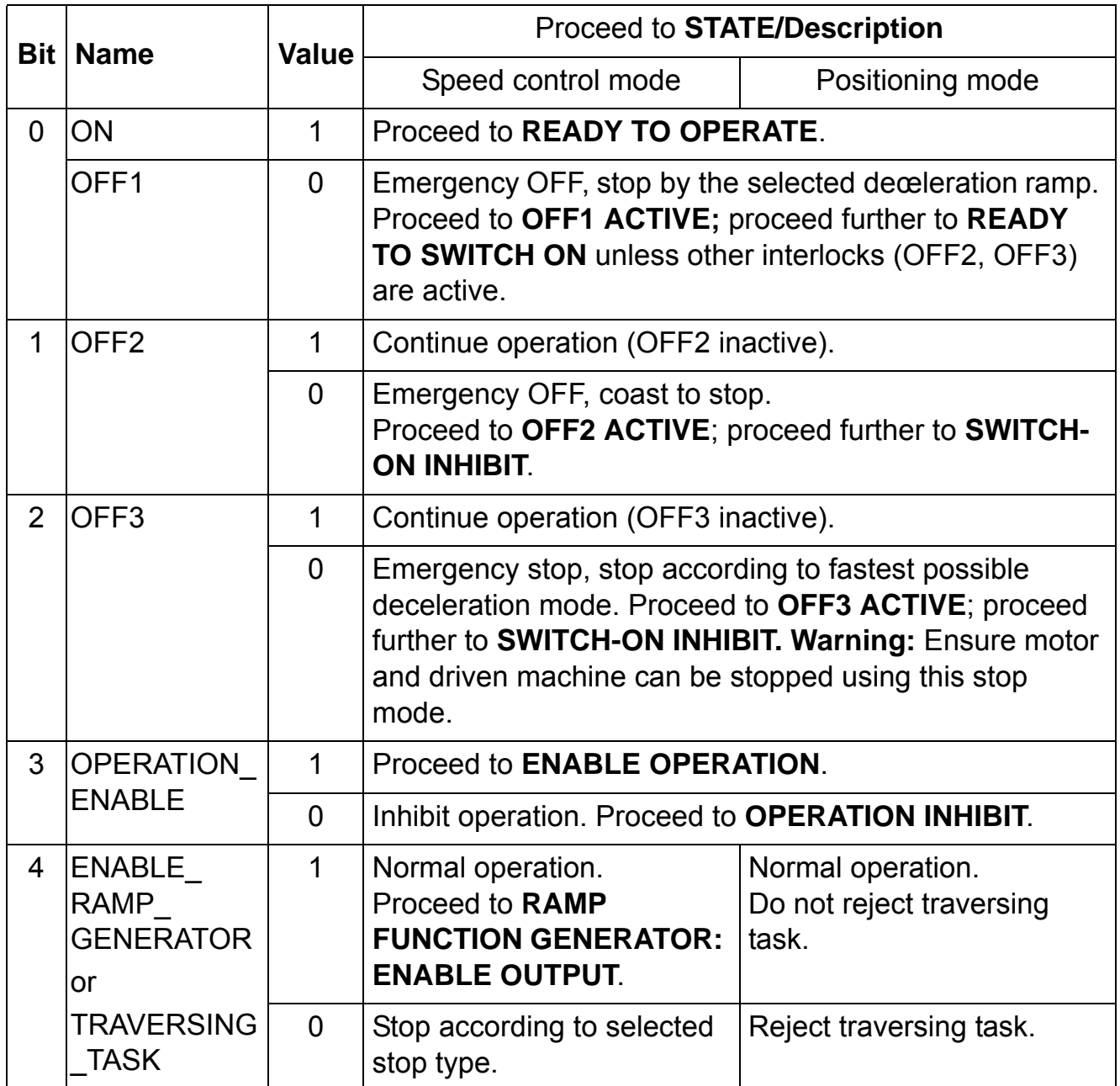

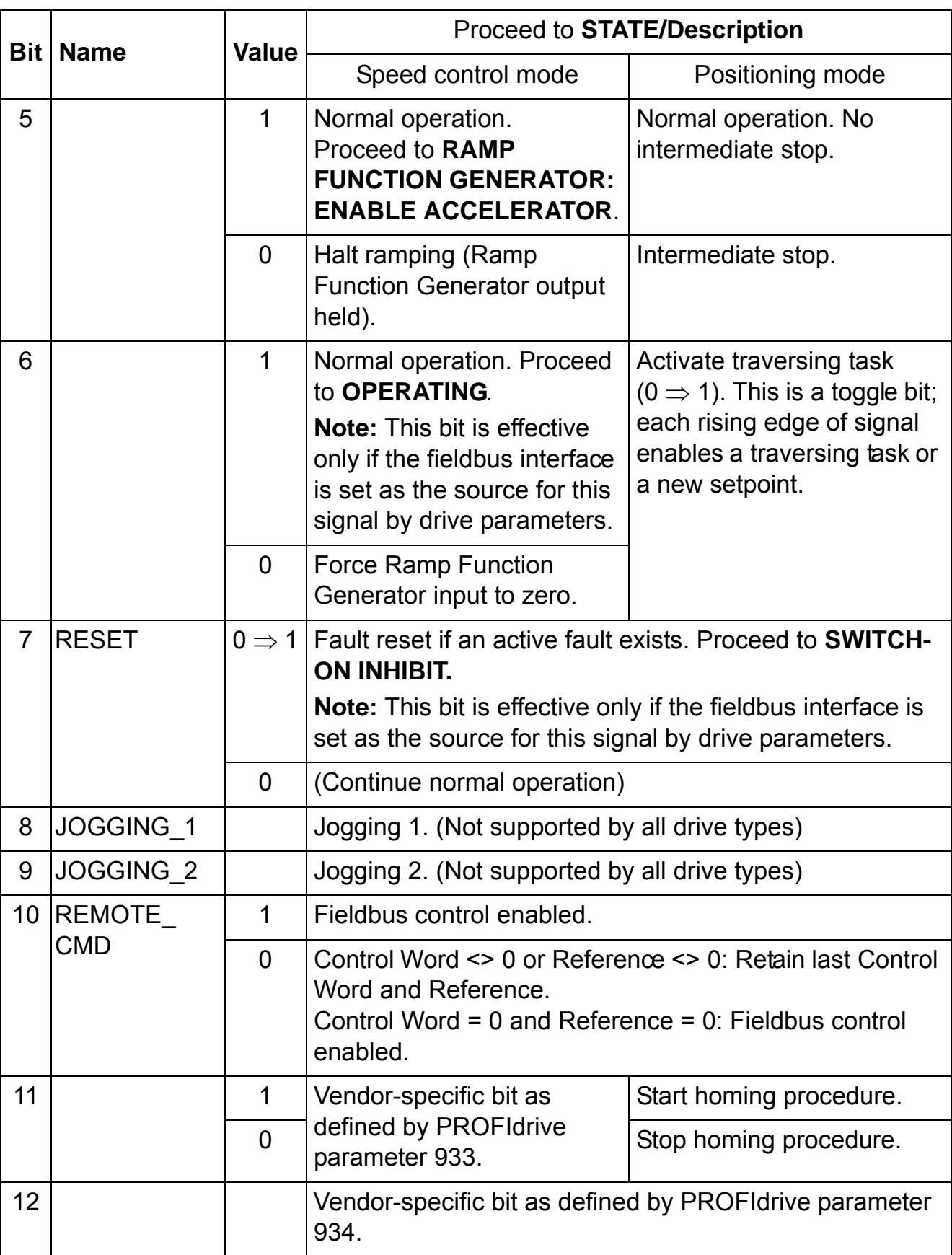

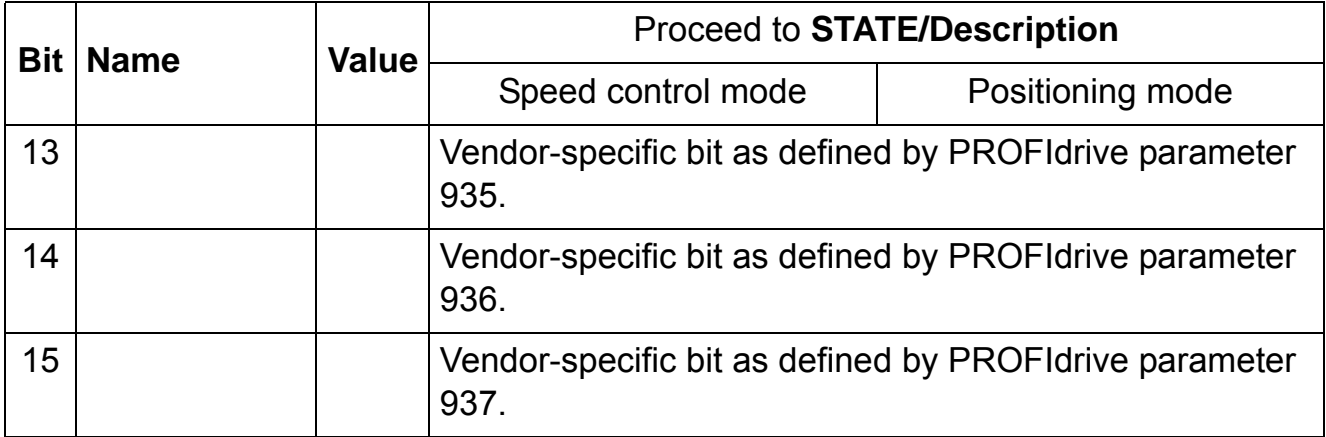

*Table 5. The Status Word for the PROFIdrive communication profile (PROFIBUS Parameter 968). The upper case boldface text refers to the states shown in Figure 4.*

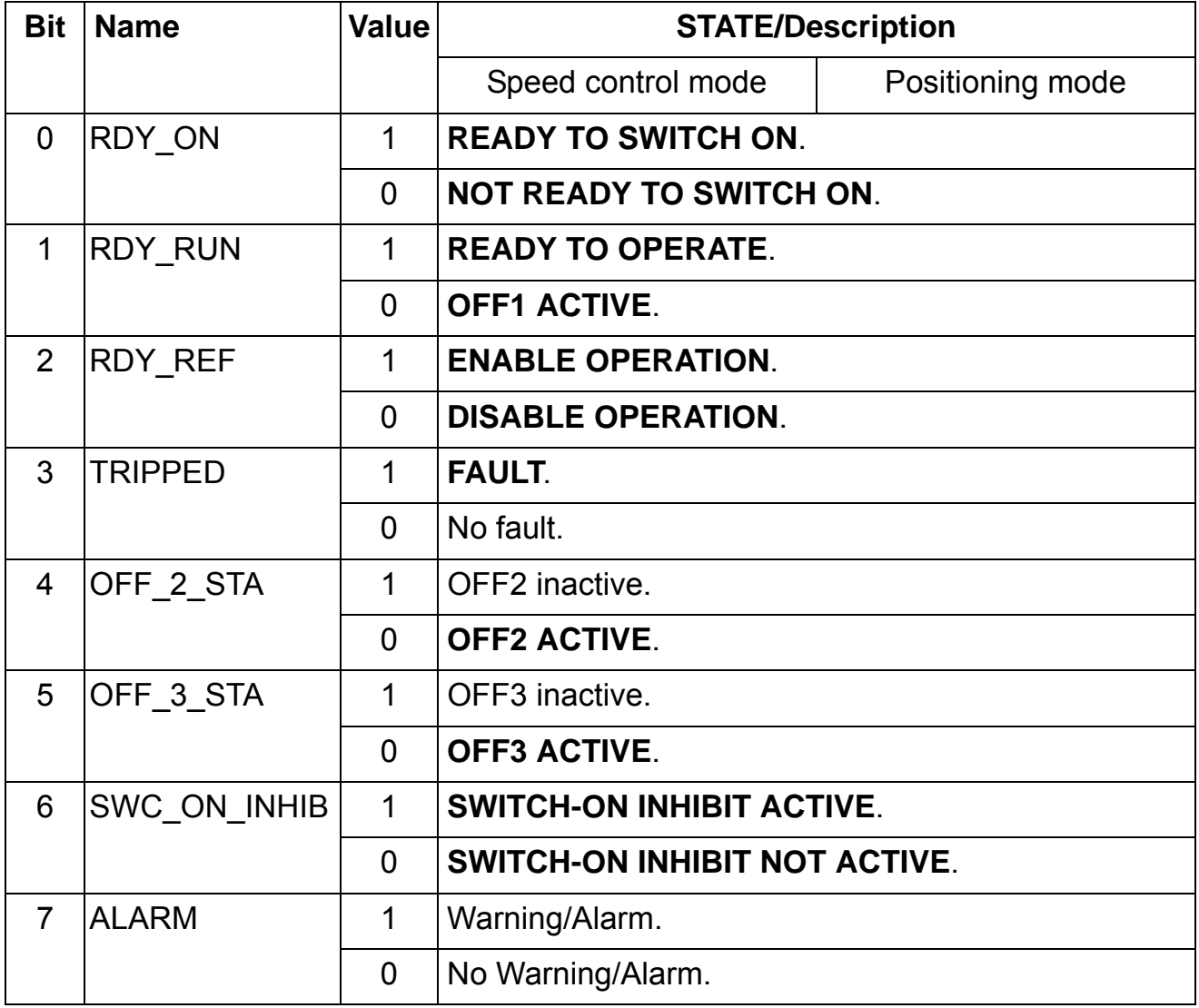

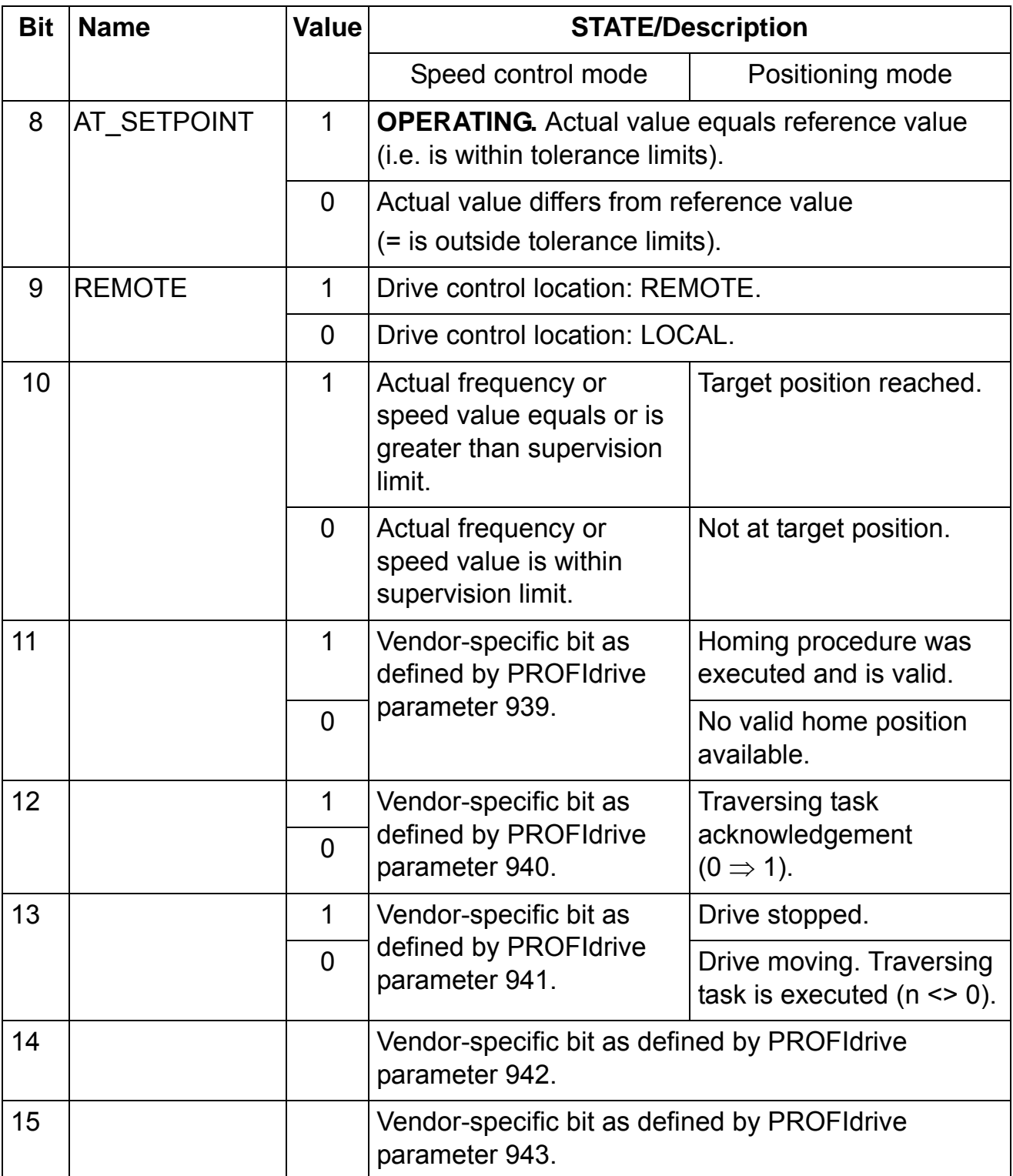

Phone: 800.894.0412 - Fax: 888.723.4773 - Web: www.clrwtr.com - Email: info@clrwtr.com

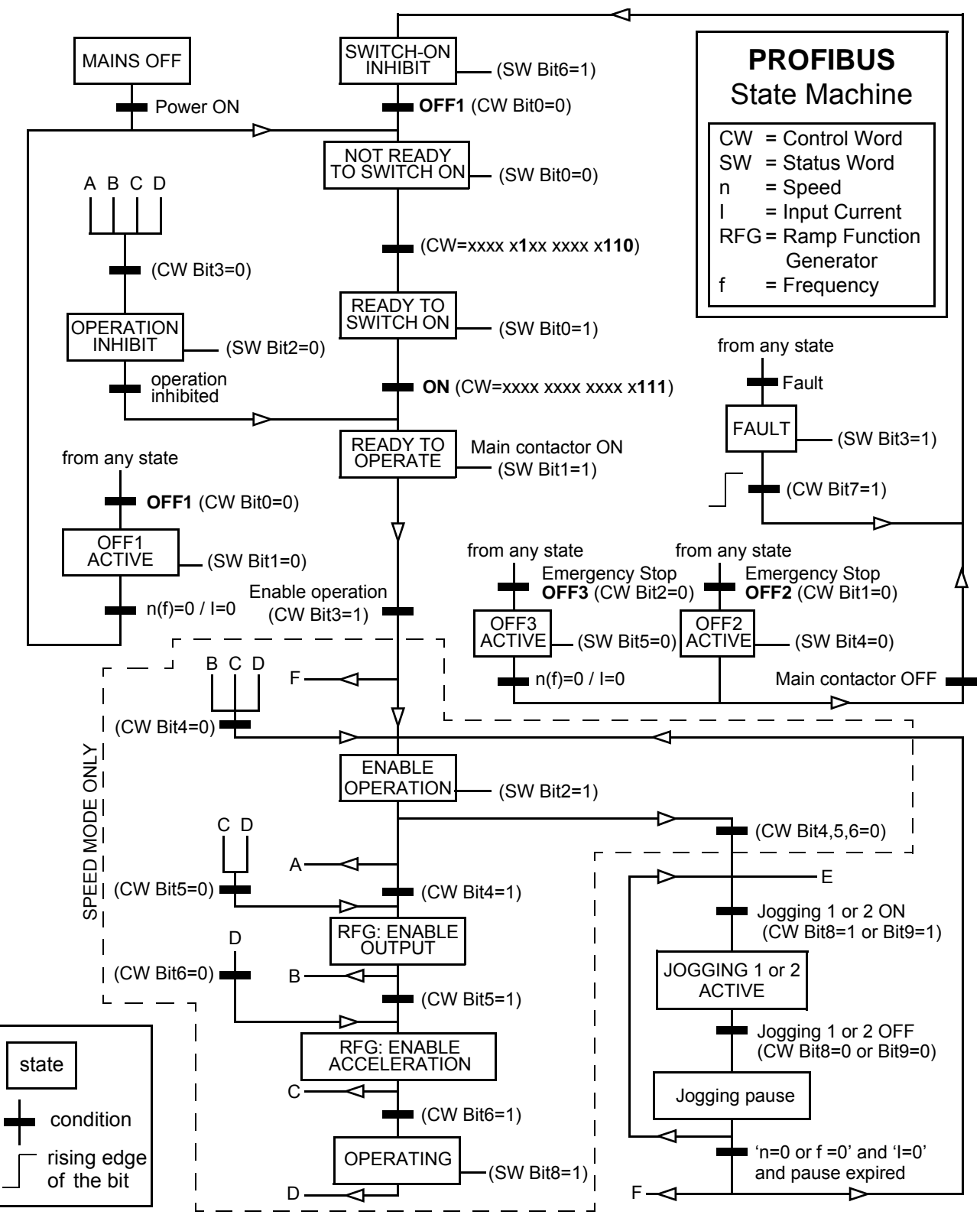

*Figure 4. The general PROFIBUS state machine for all operating modes*

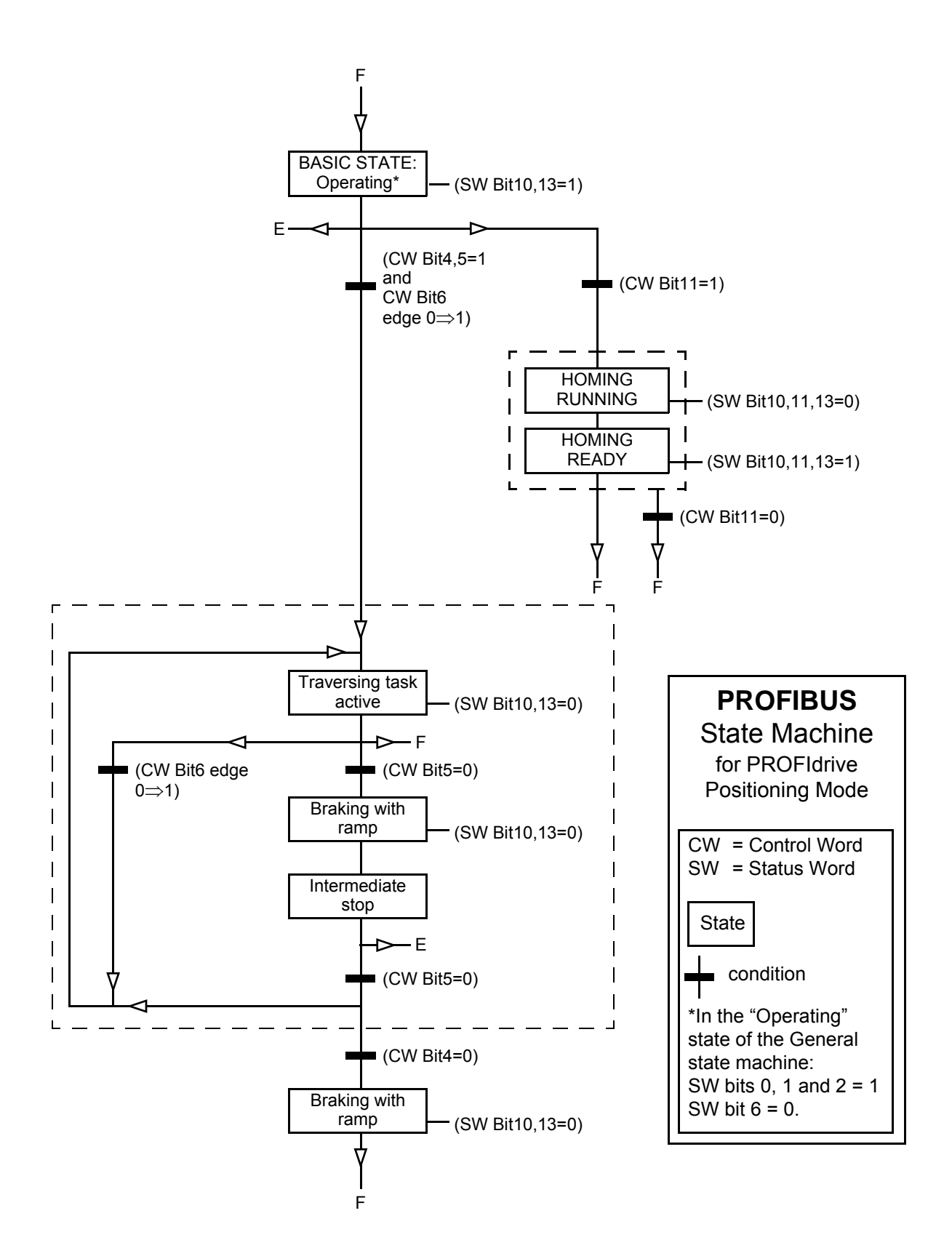

*Figure 5. The PROFIBUS state machine for positioning mode*

Phone: 800.894.0412 - Fax: 888.723.4773 - Web: www.clrwtr.com - Email: info@clrwtr.com

*62*

# **The ABB Drives communication profile**

#### **The Control Word and the Status Word**

The Control Word is the principal means for controlling the drive from a fieldbus system. It is sent by the fieldbus master station to the drive through the adapter module. The drive switches between its states according to the bit-coded instructions on the Control Word, and returns status information to the master in the Status Word.

The contents of the Control Word and the Status Word are detailed in Tables 6 and 7 respectively. The drive states are presented in the ABB Drives profile state machine (Figure 6).

#### **References**

References are 16-bit words containing a sign bit and a 15-bit integer. A negative reference (indicating reversed direction of rotation) is formed by calculating the two's complement from the corresponding positive reference.

ABB drives can receive control information from multiple sources including analogue and digital inputs, the drive control panel and a communication module (e.g. FPBA-01). In order to have the drive controlled through the fieldbus, the module must be defined as the source for control information, e.g. Reference.

*Scaling*

References are scaled as shown below.

**Note:** The values of REF1 MAX and REF2 MAX are set by drive parameters. See the drive documentation for further information.

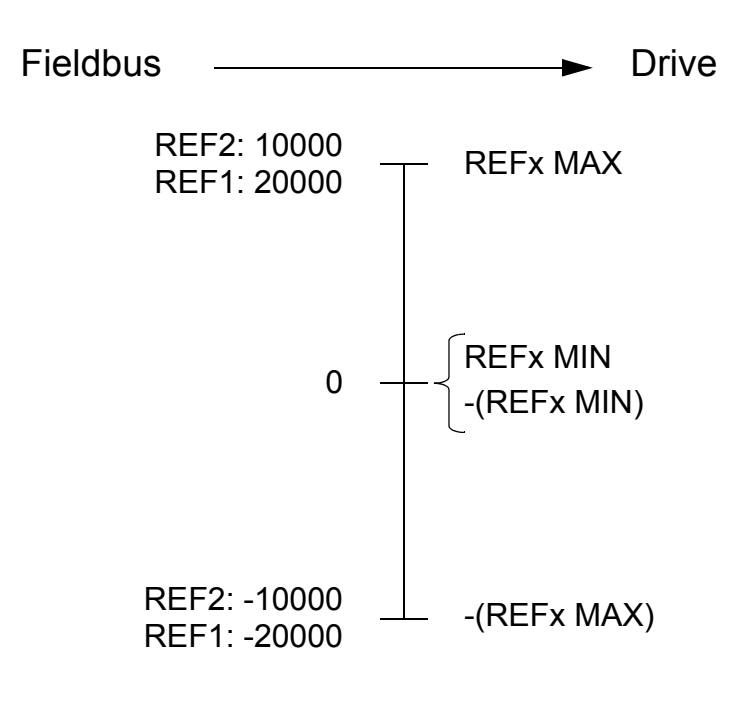

#### **Actual values**

Actual values are 16-bit words containing information on the operation of the drive. The functions to be monitored are selected by a drive parameter.

*Scaling*

Actual values are scaled as shown below.

**Note:** The values of REF1 MAX and REF2 MAX are set by drive parameters. See the drive documentation for further information.

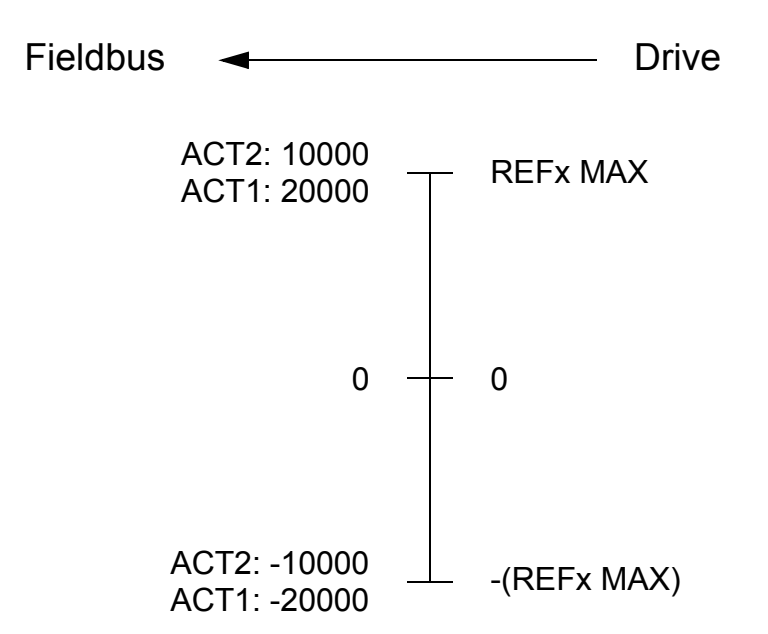

*Table 6. The Control Word for the ABB Drives communication profile. The upper case boldface text refers to the states shown in Figure 4.*

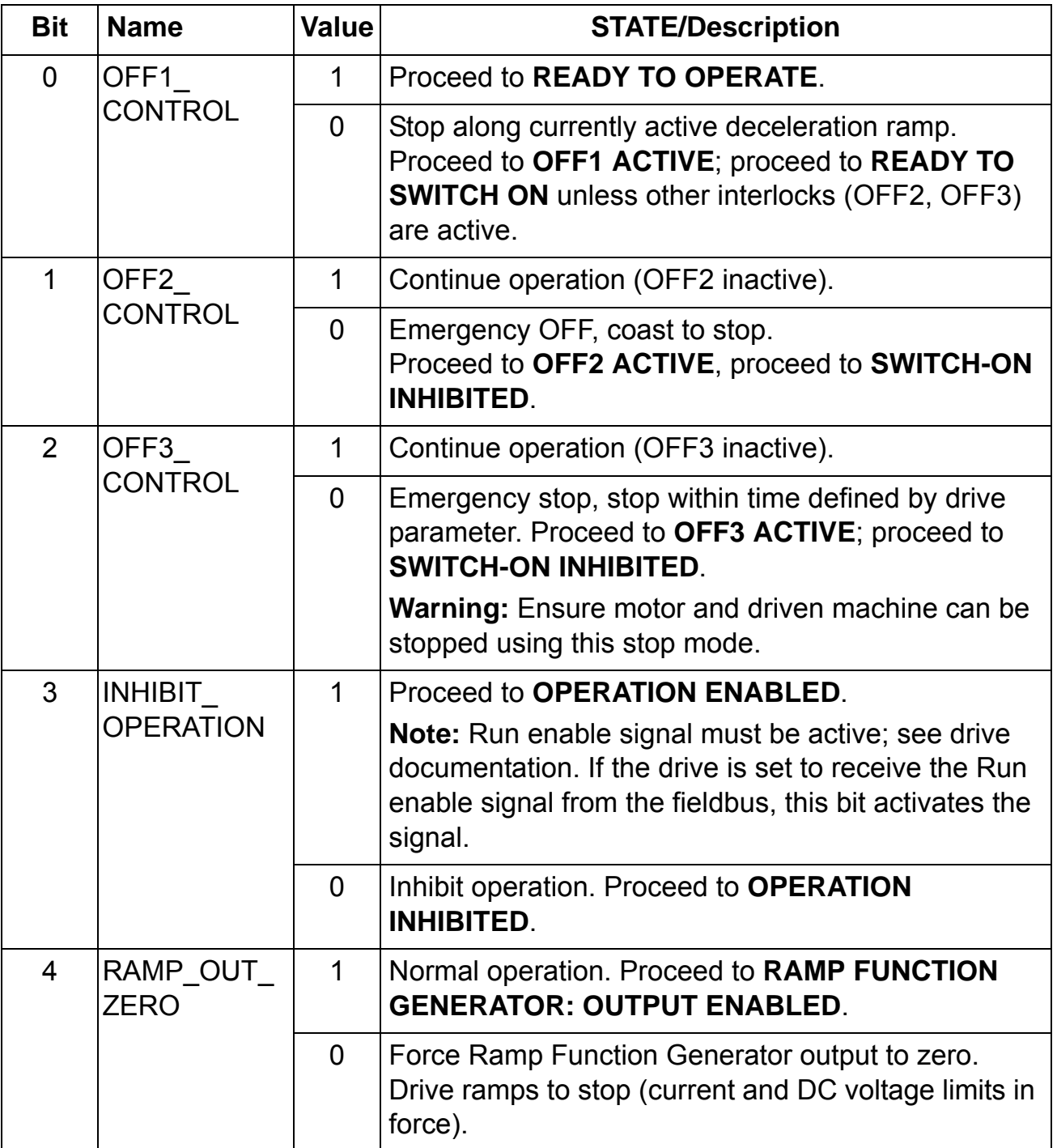

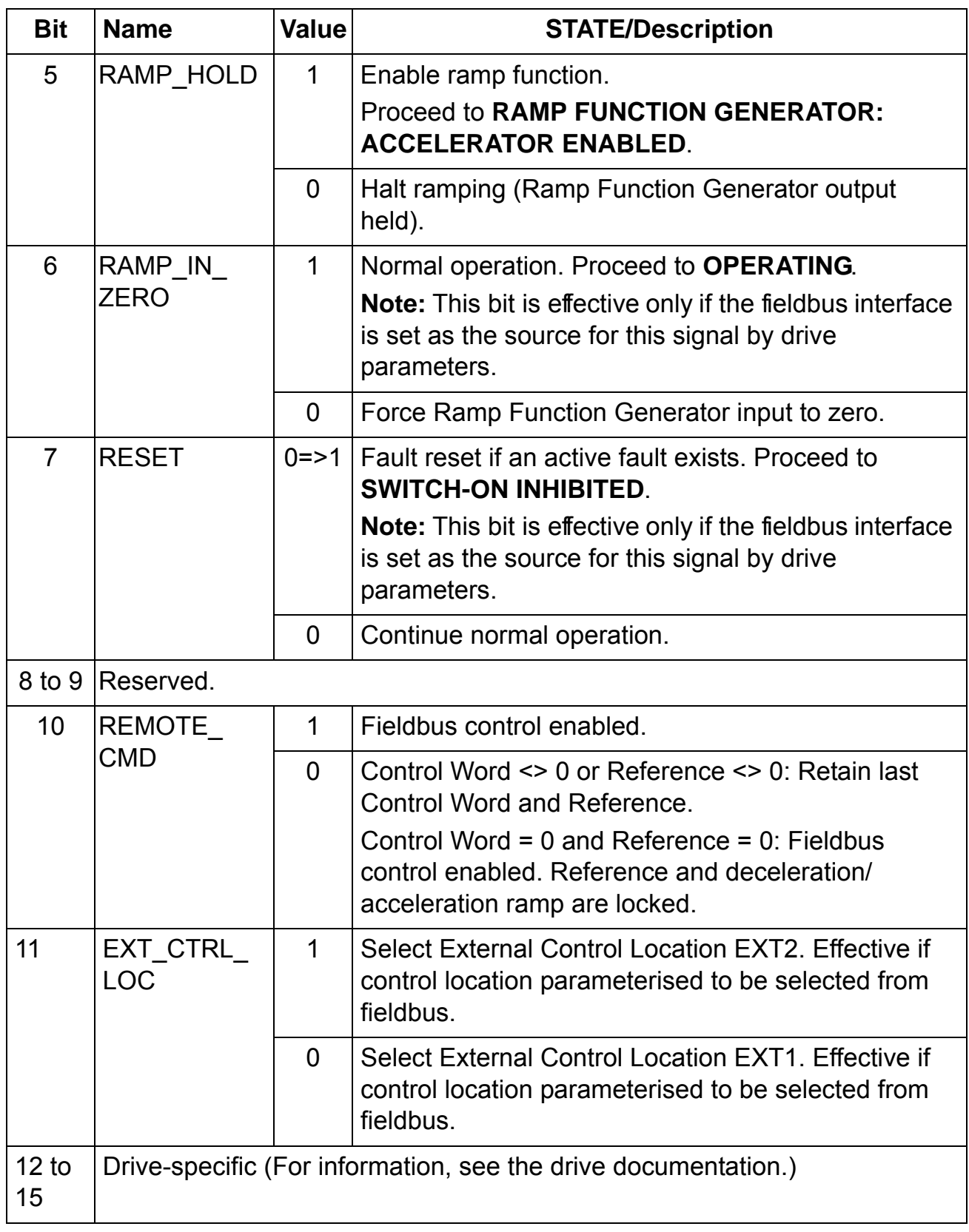

*Table 7. The Status Word for the ABB Drives communication profile. The upper case boldface text refers to the states shown in Figure 6.*

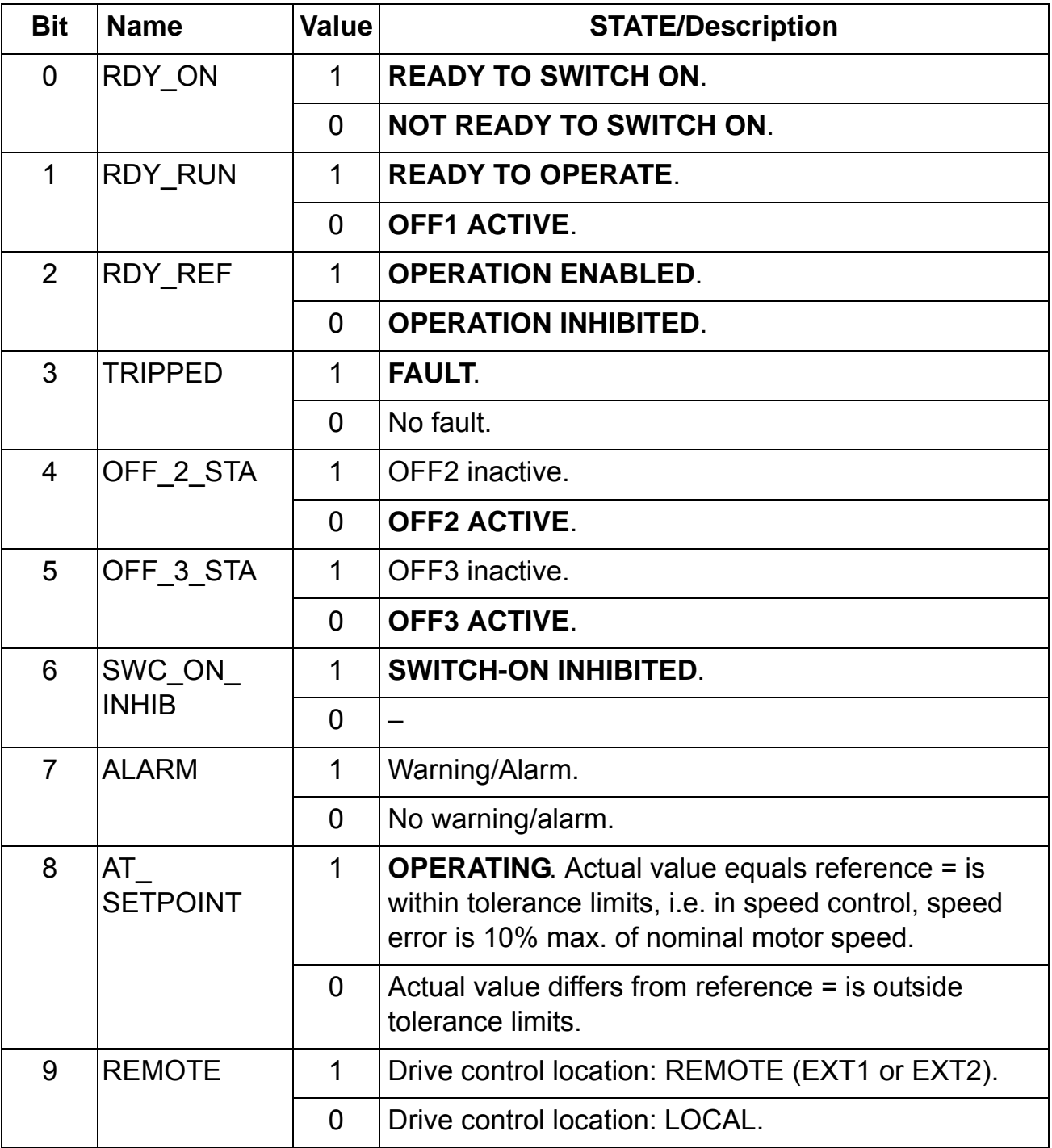

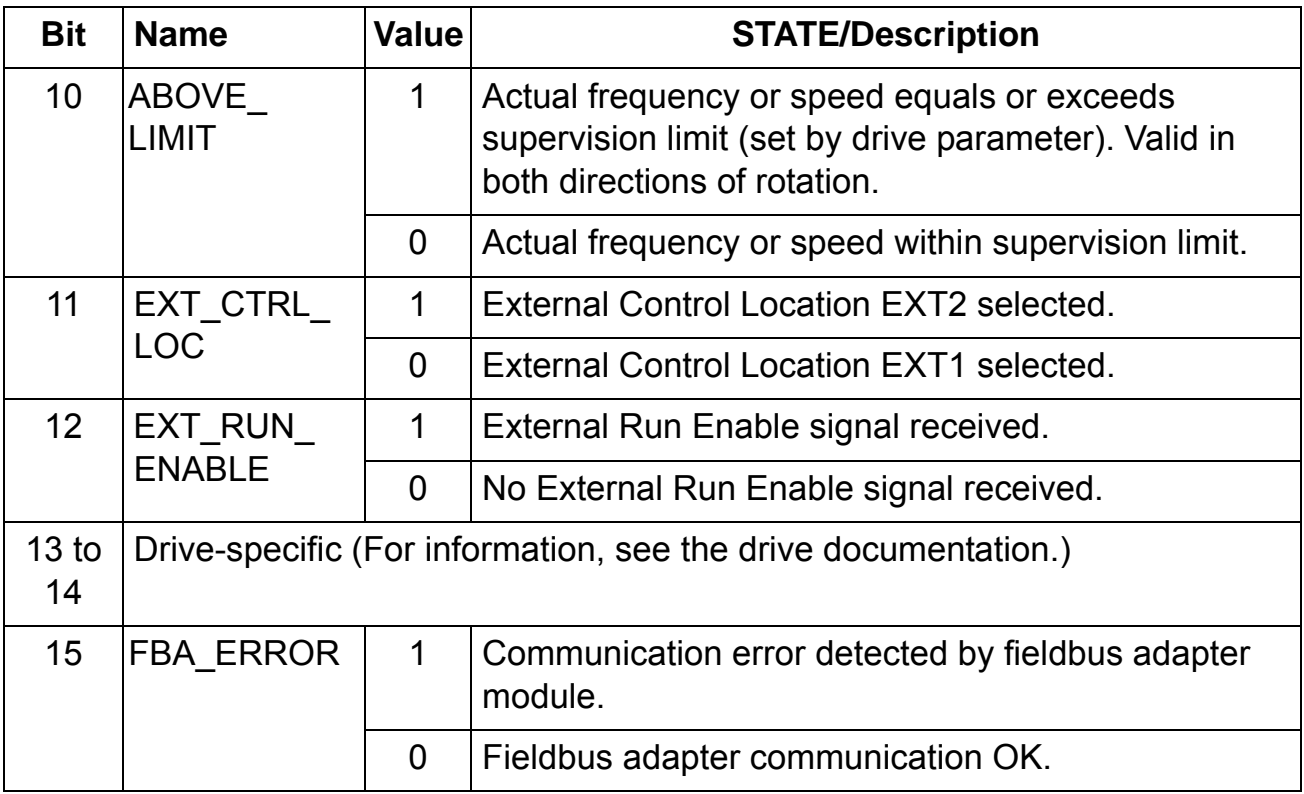

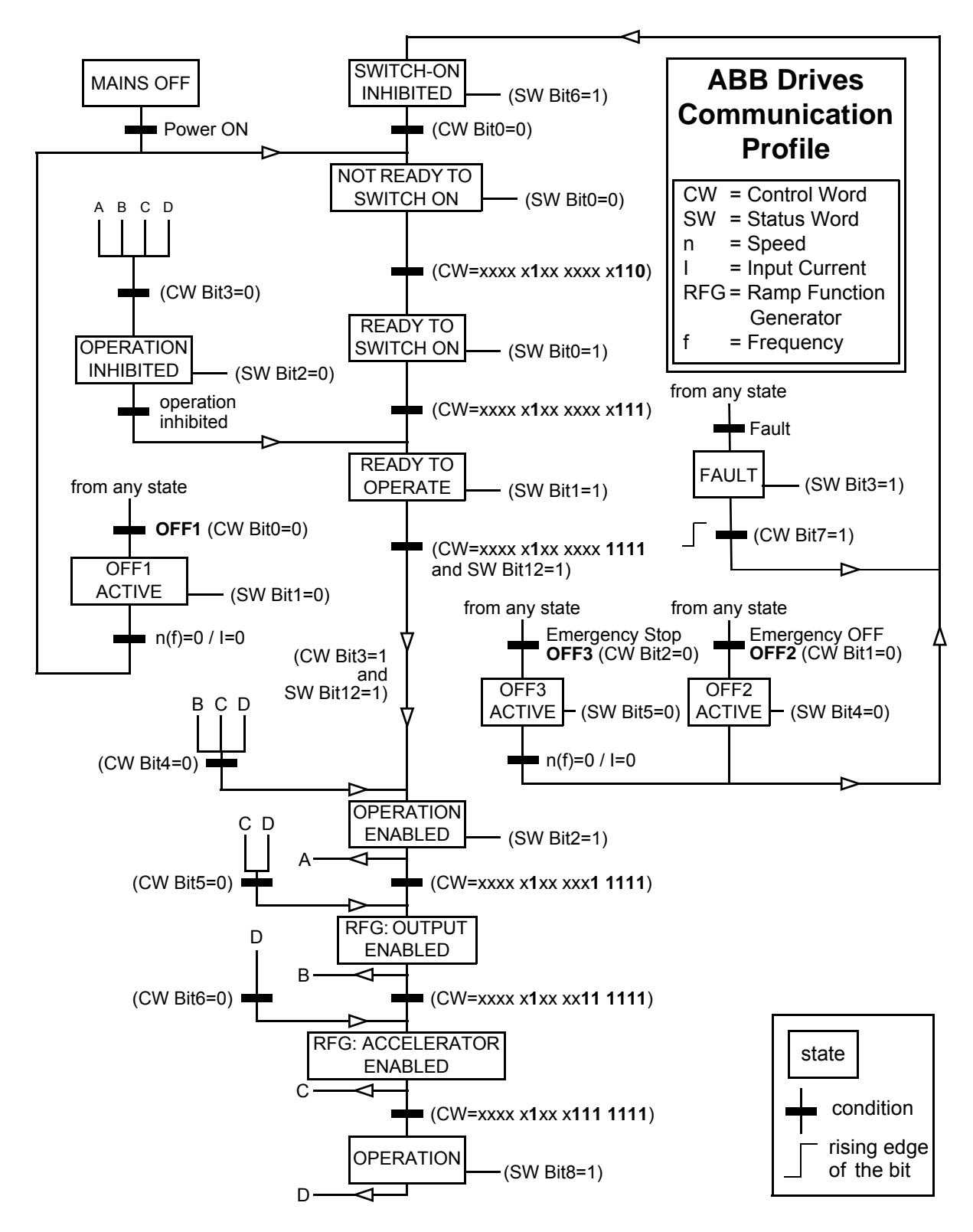

*Figure 6. State machine, ABB Drives communication profile*

Phone: 800.894.0412 - Fax: 888.723.4773 - Web: www.clrwtr.com - Email: info@clrwtr.com

#### **Overview**

This chapter describes the PROFIBUS messaging used in the communication with the drive, and PROFIBUS slave device configuration messages.

#### **PROFIBUS DP**

The FPBA-01 module supports the PROFIBUS DP (DP-V0) protocol according to the IEC 61784 and EN 50170 standards. PROFIBUS DP-V0/DP-V1 is a distributed I/O system which enables the master to use a large number of peripheral modules and field devices. The data transfer is mainly cyclic: the master reads the input information from the slaves and sends the output information back to the slaves.

The FPBA-01 module uses so-called PPOs *(Parameter/Process Data Objects)* in cyclic communication and supports also standard telegrams 1 and 2. See Figures 8 and 9 for the supported PPO messages and standard telegrams respectively.

#### **Service Access Points (SAPs)**

The services of the PROFIBUS Data Link Layer (Layer 2) are used by PROFIBUS DP through Service Access Points (SAPs). Precisely defined functions are assigned to individual SAPs.

For further information on Service Access Points, refer to the manual of the PROFIBUS master, *PROFIDRIVE – The PROFIBUS Profile for Adjustable Speed Drives V2.0 and V3.1,* or the EN 50170 and IEC 61784 standards.

# **Communication start-up**

The following Service Access Points (SAPs) are used to initiate DP communication:

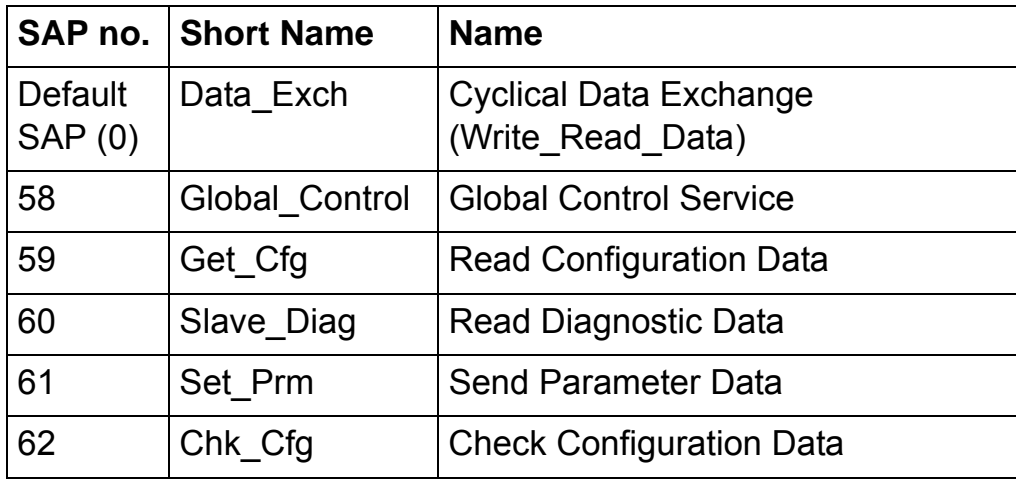

#### *Communication*

Phone: 800.894.0412 - Fax: 888.723.4773 - Web: www.clrwtr.com - Email: info@clrwtr.com

## *PROFIBUS SD2 telegram for Default SAP (0) and SAP 58-62*

PROFIBUS typically uses SD2 telegrams for DP communication. The structure of an SD2 telegram is shown below.

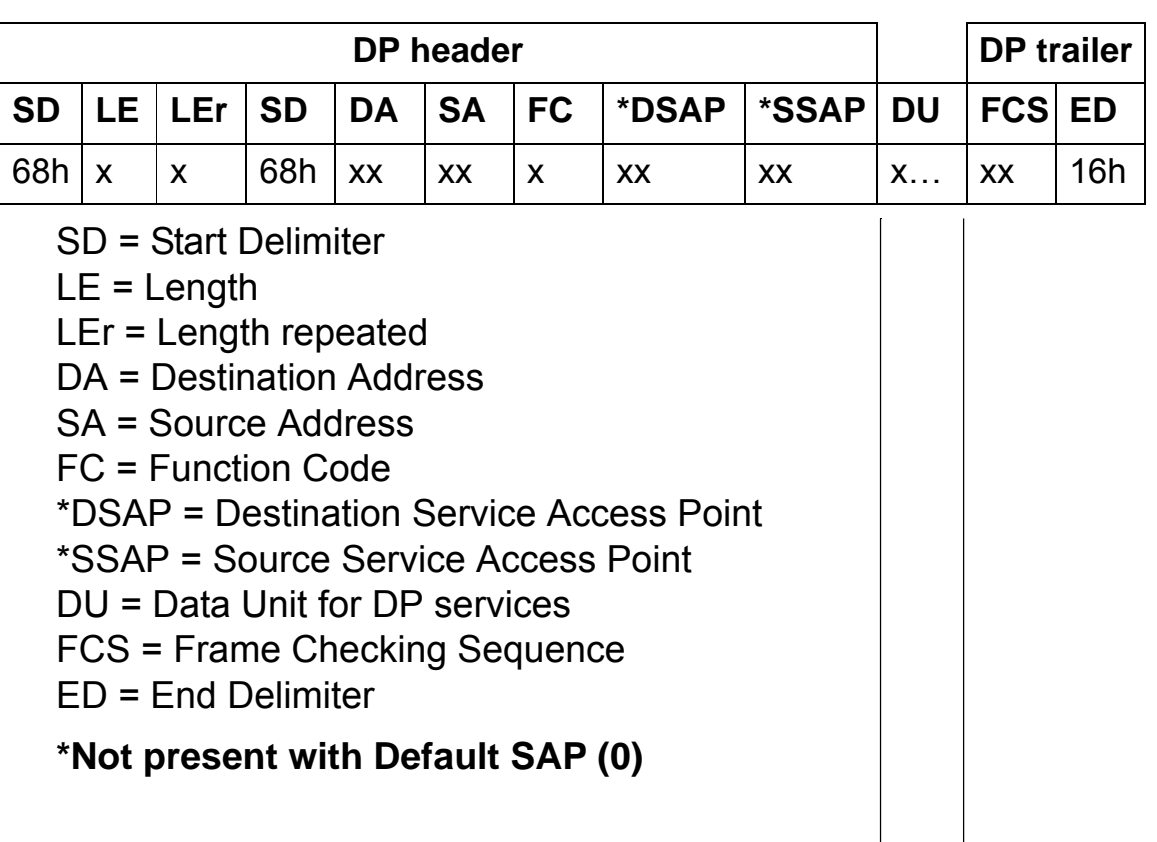

#### **Data Unit**

See tables in descriptions of each SAP on following pages.

*Figure 7. PROFIBUS SD2 telegram for Default SAP (0) and SAP 58-62*

*Communication*

# *Default SAP (SAP 0) (Data\_Exchange)*

Allows the master to send output data to a slave station and to simultaneously request input data from the same station.

**Outp\_Data** (Output Data) DU length: 4 to 28 bytes (depending on the selected PPO message/ Standard telegram type)

**Inp\_Data** (Input Data)

DU length: 4 to 28 bytes (depending on the selected PPO message/ Standard telegram type)

In addition to Default SAP, any master can read the I/O data of any slave at any time using the "Read\_Inputs" (SAP 56) and "Read Outputs" (SAP 57) telegrams (see Figure 7 on page 73). These telegrams have otherwise the same structure as the cyclic Data Exchange telegram, but include the DSAP and SSAP bytes. In these telegrams, the MSB of the DA and SA bytes will be set to 1 to indicate that a DSAP/SSAP byte follows in the telegram header.

# *SAP 58 (Global\_Control)*

This SAP is used to send special commands addressed to a single slave, a special group of slaves, or all slaves at once (broadcast).

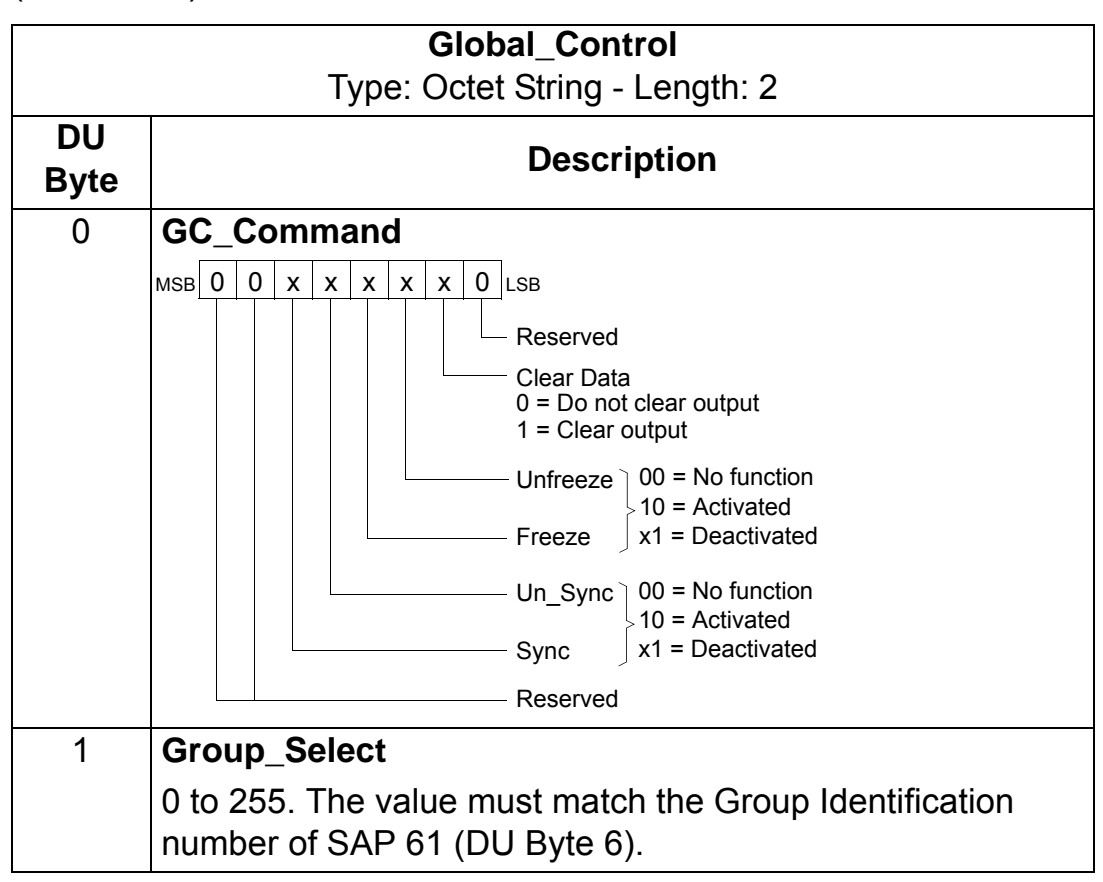

*Communication*

*SAP 61 (Set\_Prm)*

This SAP is used in the parameterisation of the drive.

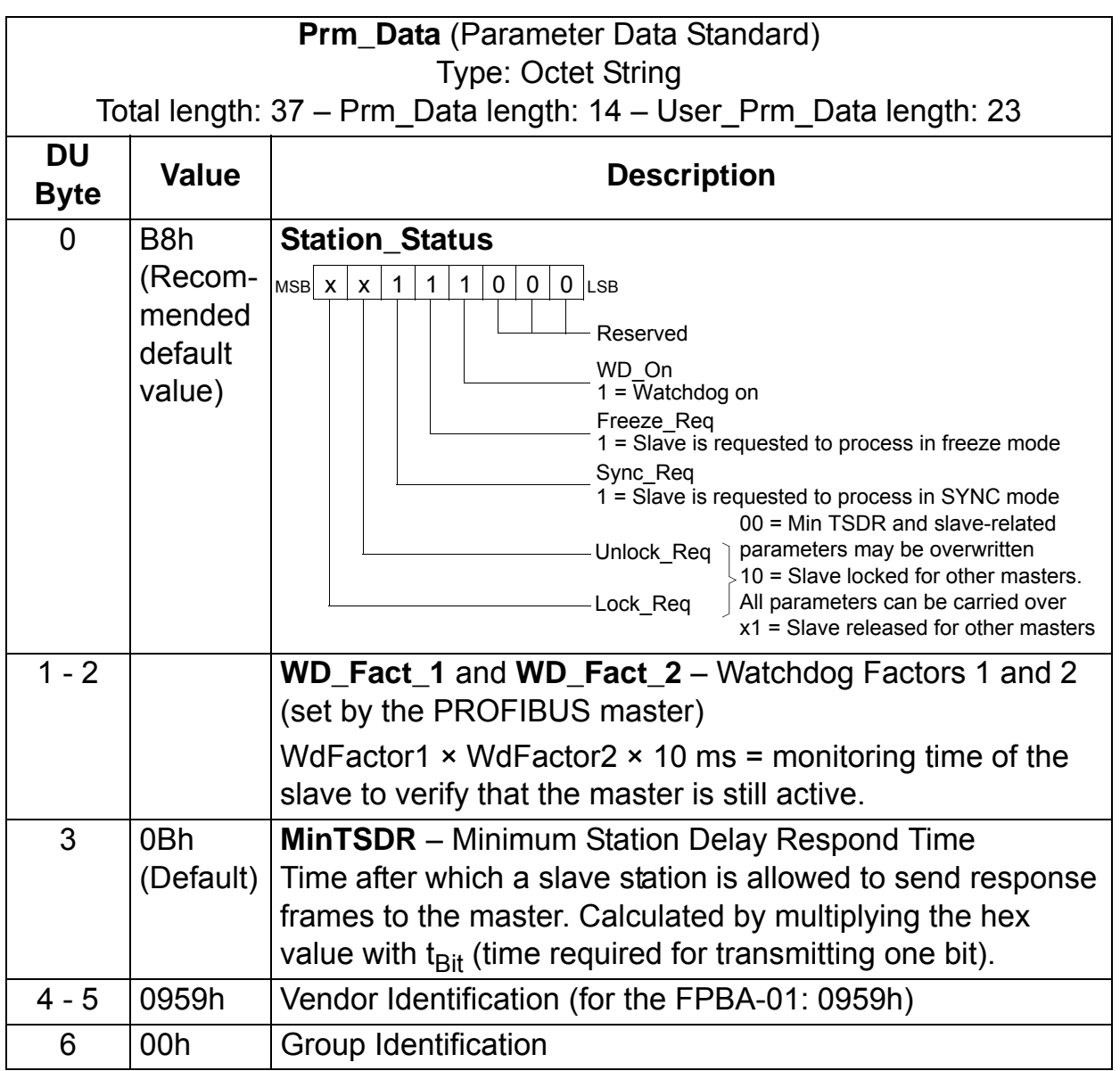

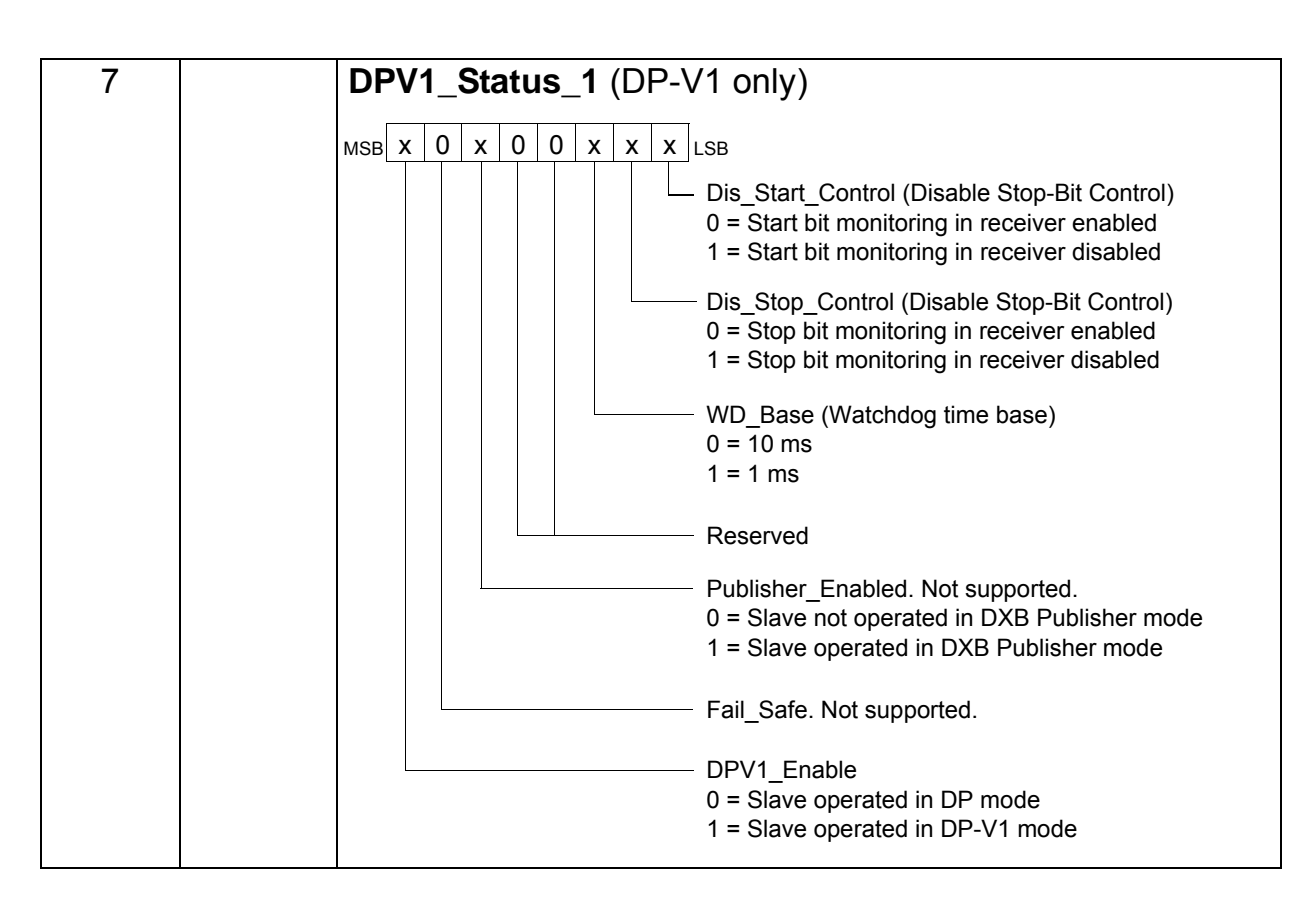

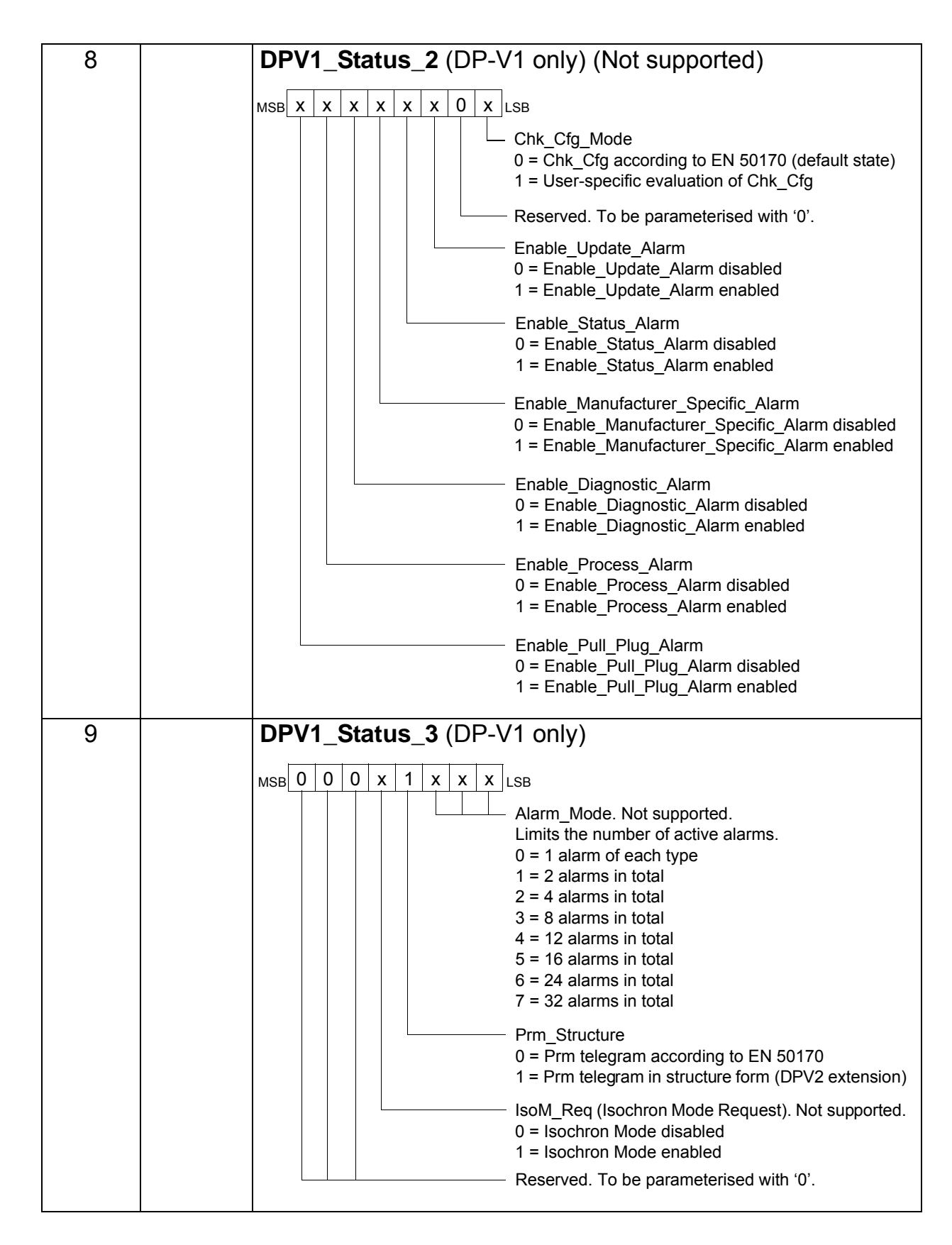

*Communication*

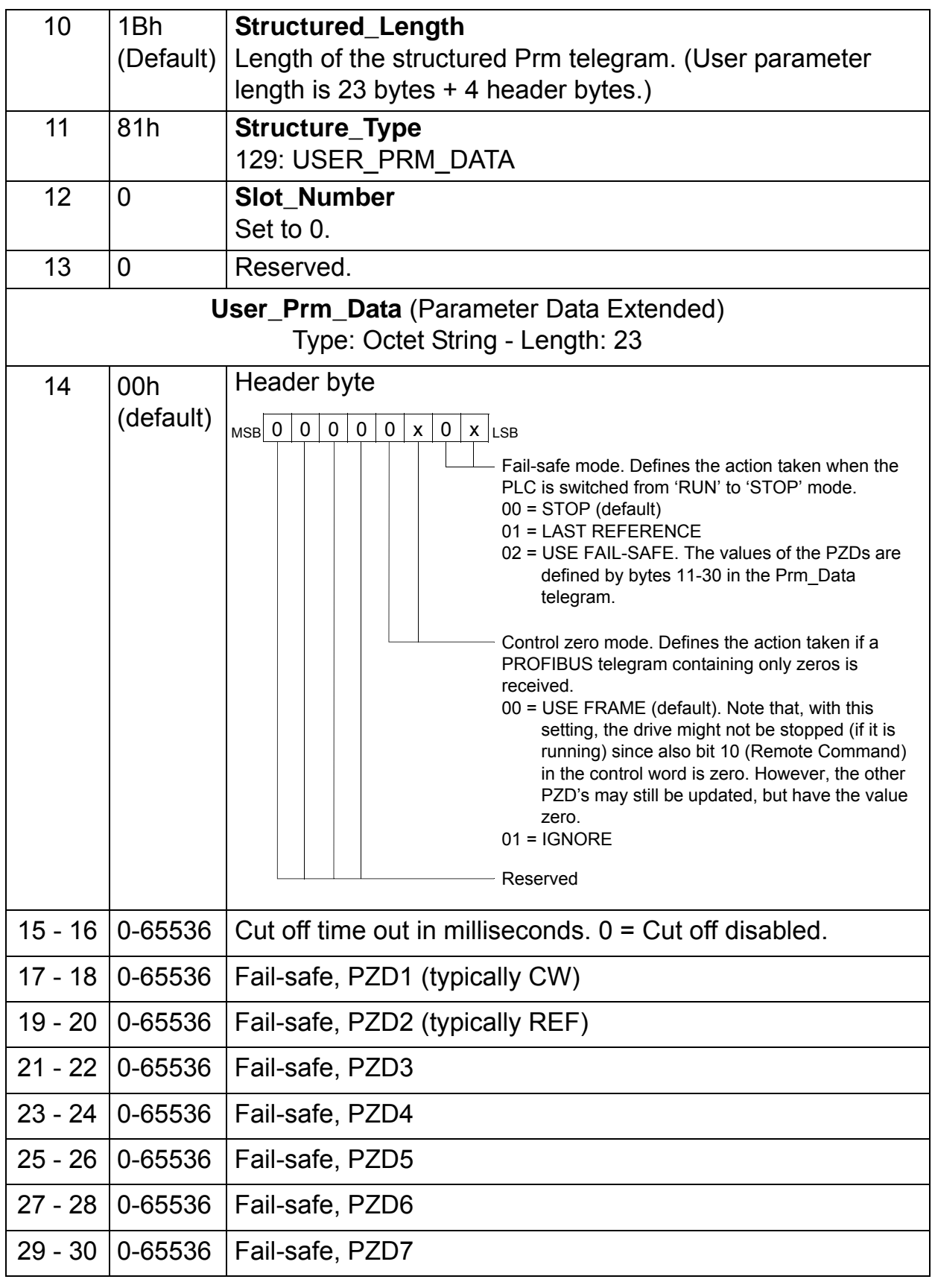

*Communication*
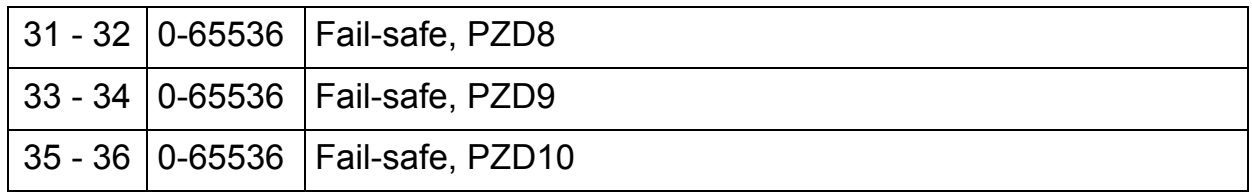

The extended Parameter Data bytes are configured via the PROFIBUS network configuration tool. The functions are defined in the GSD file.

## *SAP 62 (Chk\_Cfg)*

With this telegram, the master will send the selected data exchange (Write\_Read\_Data) telegram type code to slave SAP 62. The table below gives the typical hexadecimal values (DU Byte 0…n) that are sent to the drive in order to select the PPO type or standard telegram (ST).

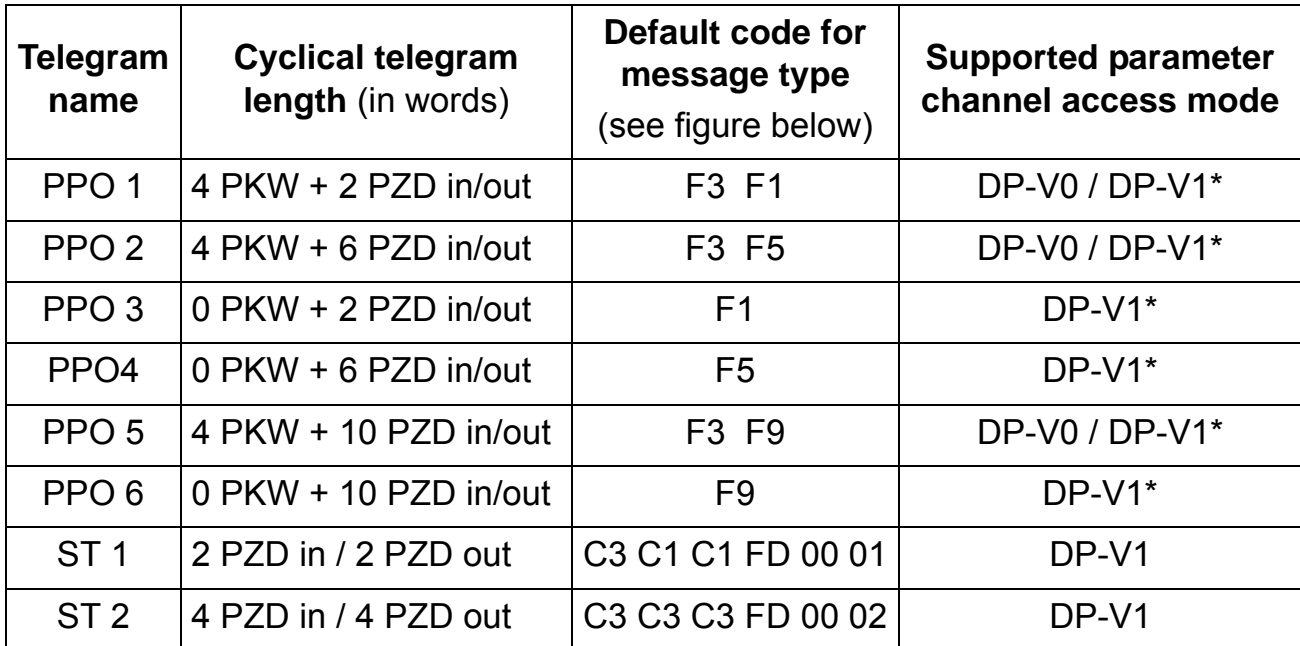

\*DP-V1 mode selected by the user.

PKW: "Parameter-Kennung-Wert" (Parameter ID value) PZD: "Prozeßdaten" (Process data, cyclically transferred) The default codes for the PPO types in the table above defines data consistency over the message as follows:

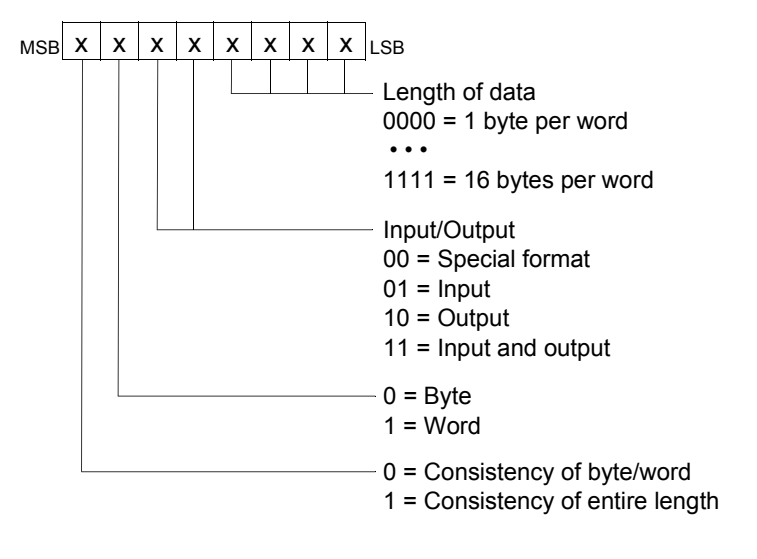

For example, 11110001 = F1 = PPO3

Also data non-consistent over the entire message is supported by the FPBA-01. The cyclical frame types supported by the module are defined in the GSD file.

*SAP 60 (Slave\_Diag)*

This SAP gives diagnostic information on the slave station.

**Diag\_Data** (Diagnostic Data)

Type: Octet String - Length: 6 (Standard)

+ 2 (Extended Diagnosis) (DP-V0 mode)

+ 5 (Extended Diagnosis) (DP-V1 mode)

**Note:** During initialisation, the module only sends the standard part of the message.

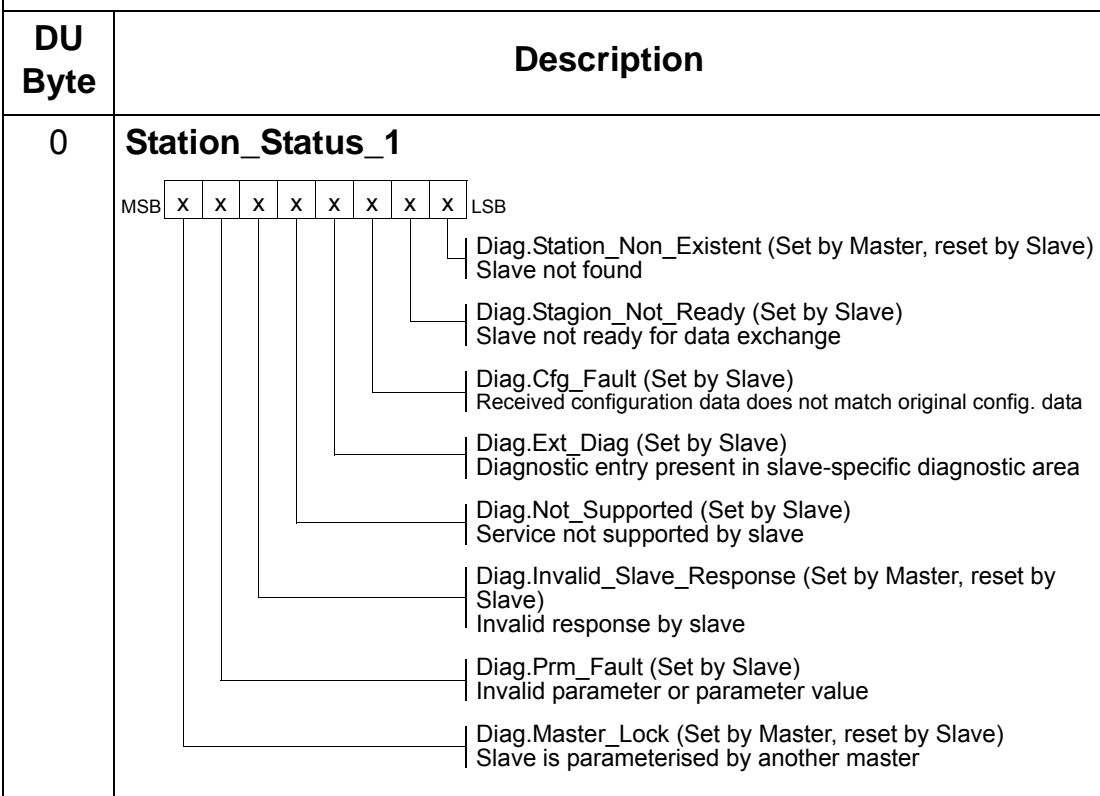

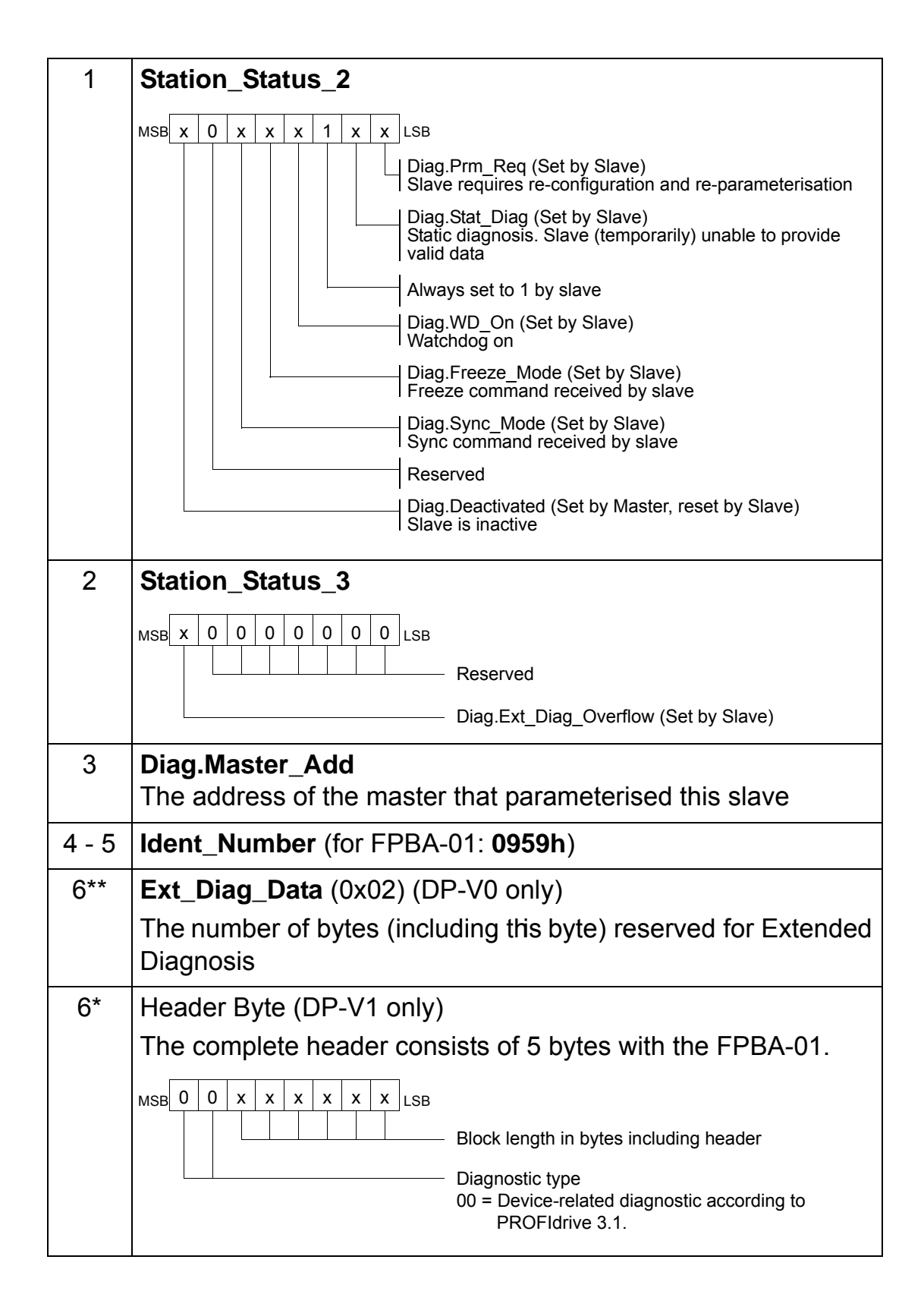

*84*

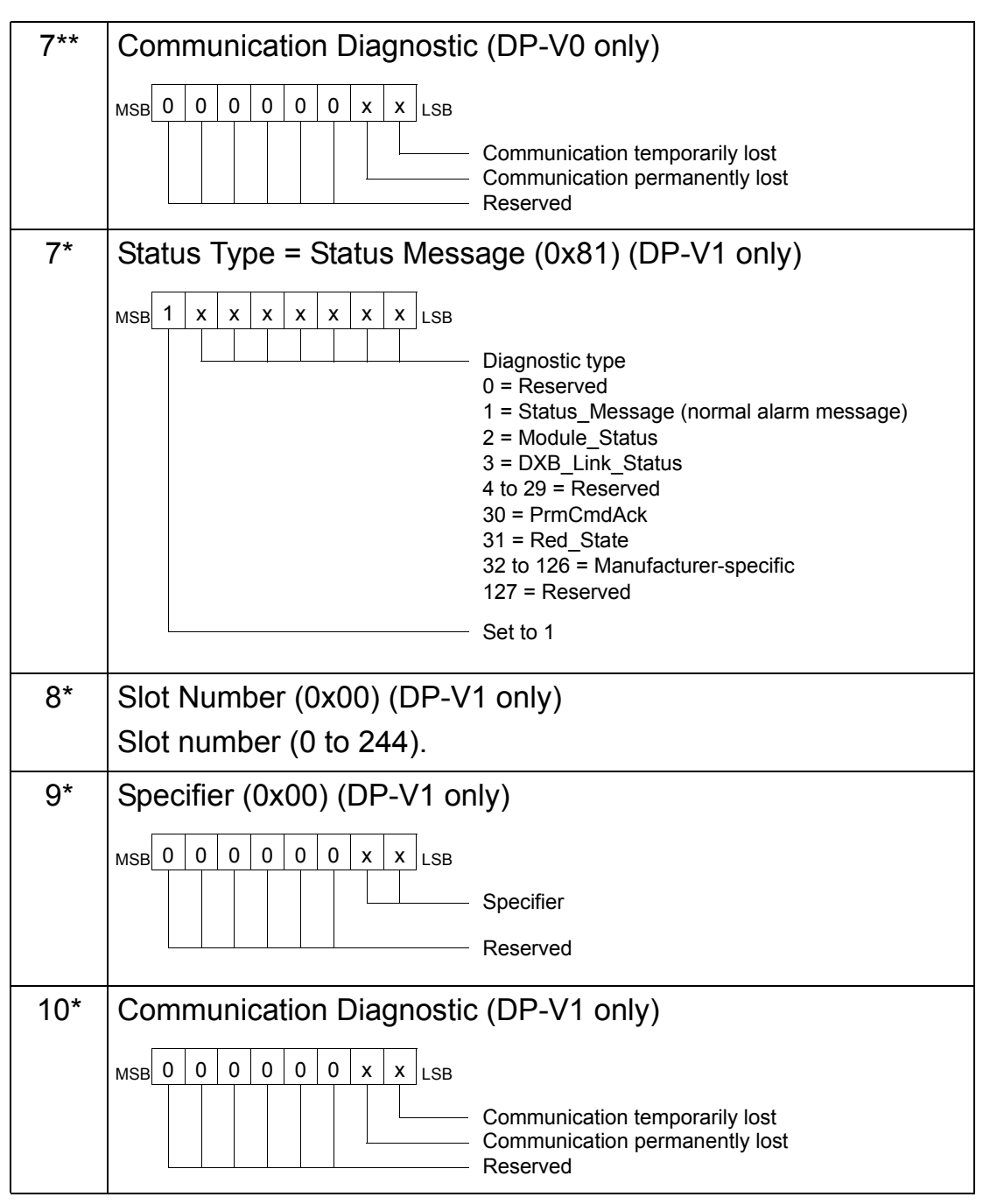

\*The FPBA-01 is operated in DP-V1 mode. The Diagnostics information is according to PROFIdrive 3.1.

\*\*The FPBA-01 is operated in DP-V0 (DP) mode. The Diagnostics information is according to PROFIdrive 2.0.

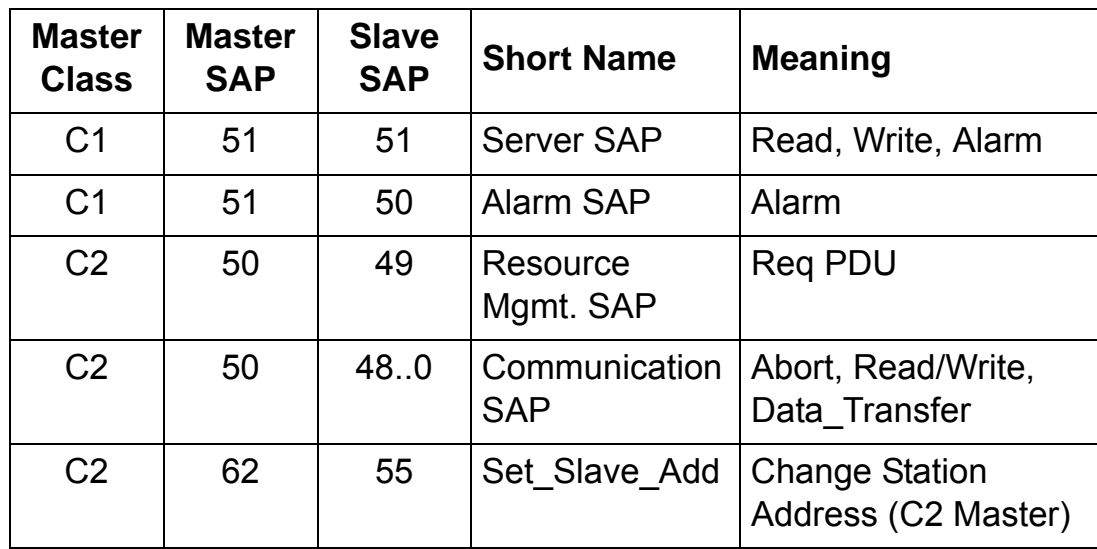

## **Cyclical message types**

#### **PPO types**

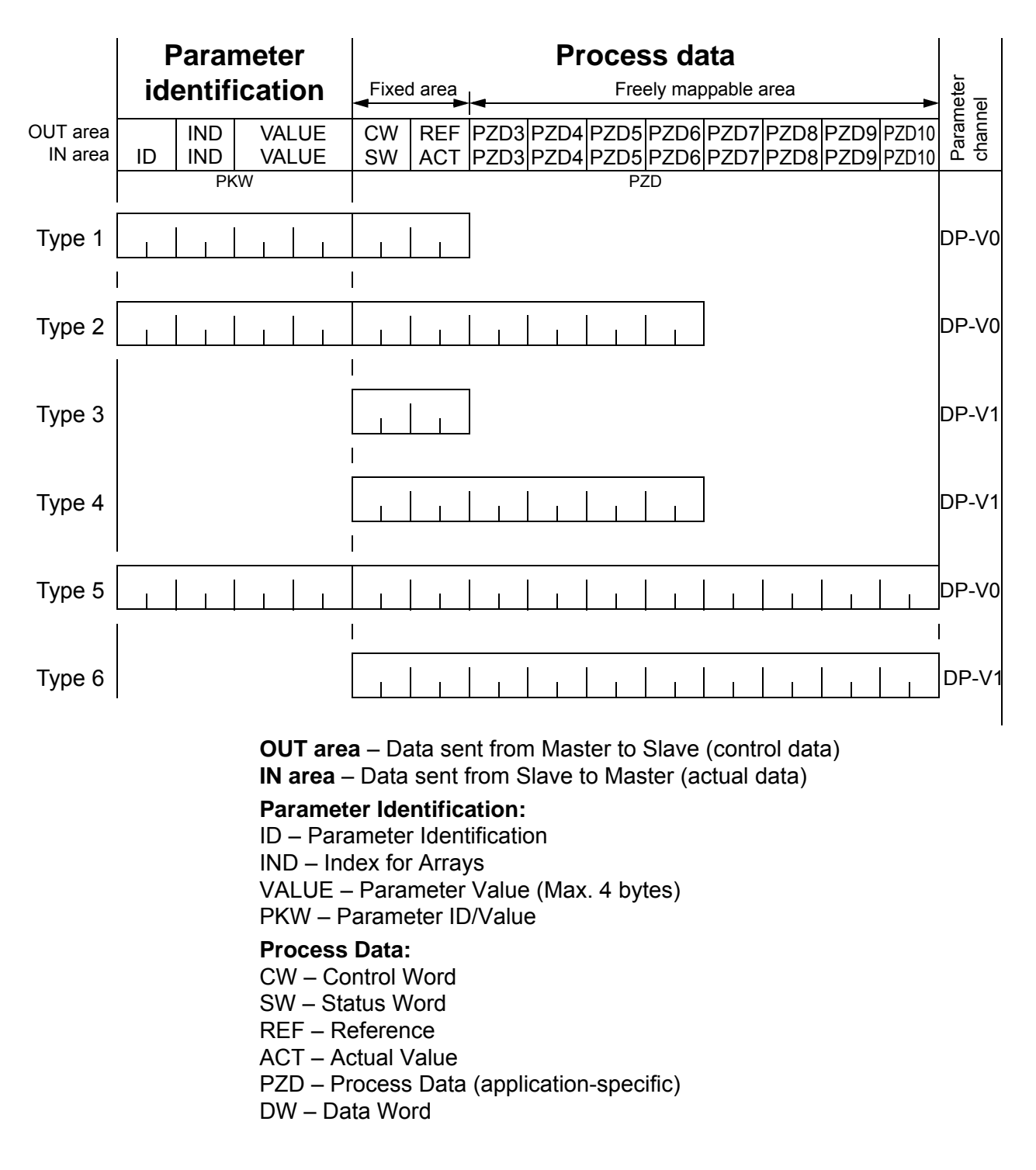

*Figure 8. PPO message types*

# **Standard telegram (ST) types**

| ST <sub>1</sub> |                 | PZD <sub>1</sub>                   | PZD <sub>2</sub>               |                                    |
|-----------------|-----------------|------------------------------------|--------------------------------|------------------------------------|
|                 | <b>OUT</b> area | STW <sub>1</sub><br>Control word 1 | NSOLL A<br>Speed setpoint A    |                                    |
|                 | <b>IN</b> area  | ZSW1<br>Status word 1              | NIST A<br>Speed actual value A |                                    |
| ST <sub>2</sub> |                 | PZD <sub>1</sub>                   | <b>PZD23</b>                   | PZD4                               |
|                 | <b>OUT</b> area | STW <sub>1</sub><br>Control word 1 | NSOLL B<br>Speed setpoint B    | STW <sub>2</sub><br>Control word 2 |
|                 | <b>IN area</b>  | ZSW1<br>Status word 1              | NIST B<br>Speed actual value B | ZSW <sub>2</sub><br>Status word 2  |

*Figure 9. Standard telegram types (DP-V1)*

**Note:** For the contents of the Control Word, the Status Word, References, and Actual Values, see the chapter *Communication profiles*.

## **Parameter handling in cyclic communication (DP)**

In cyclic PROFIBUS DP communication, parameter data is transferred in PPO message types 1, 2 and 5 (see Figure 8.). The Parameter Identification part consists of eight bytes (see below).

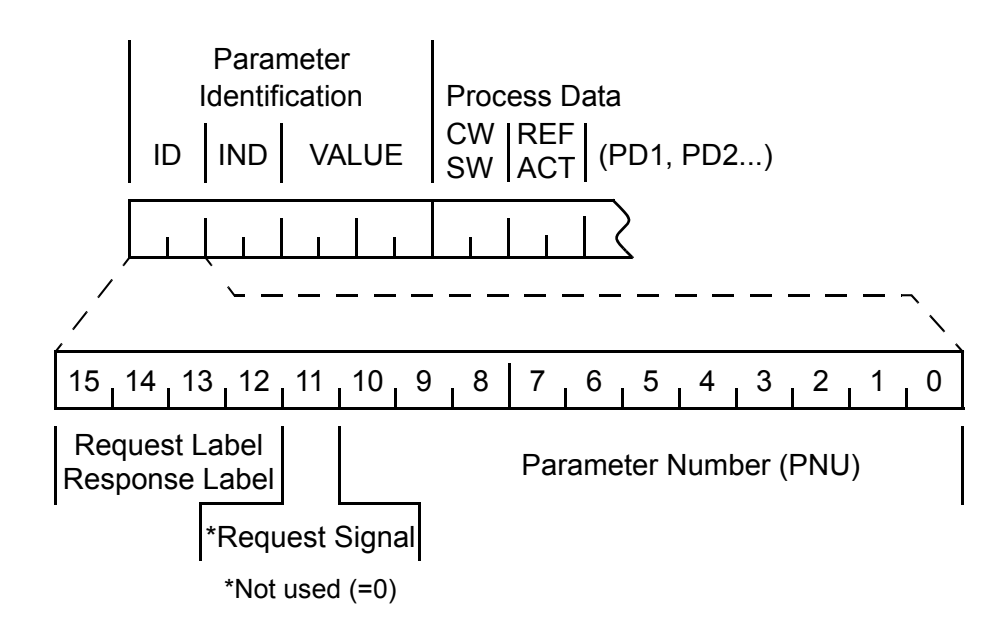

The Request Label is used by the master when transmitting data to the slave, while the Response Label is used by the slave as a positive or negative acknowledgement. The tables below show the Request/Response functions.

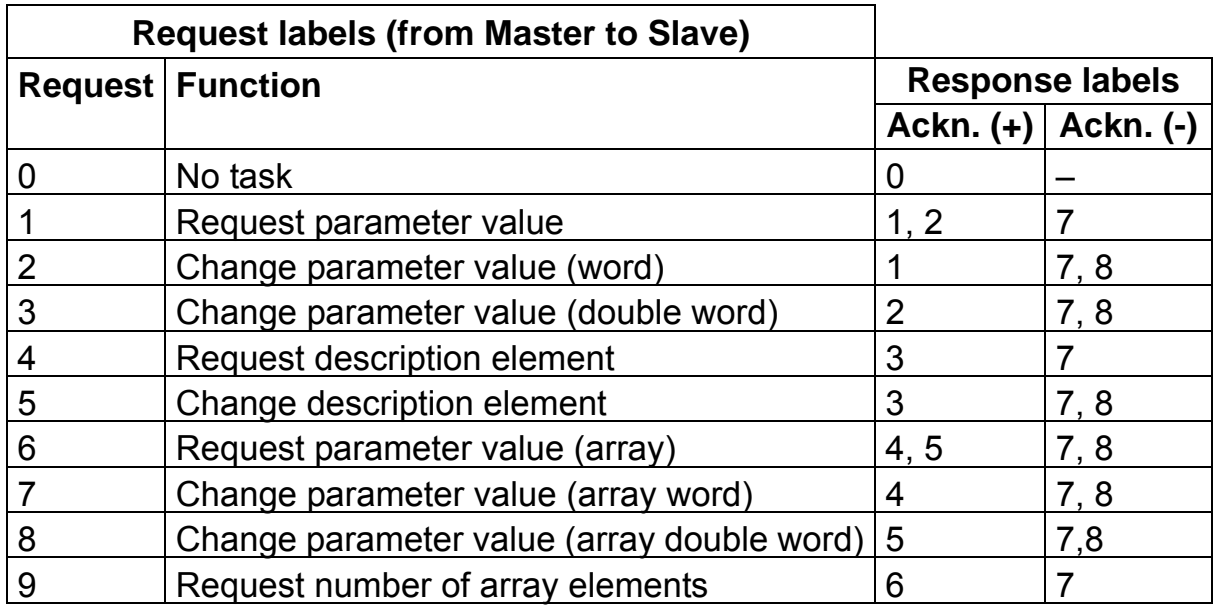

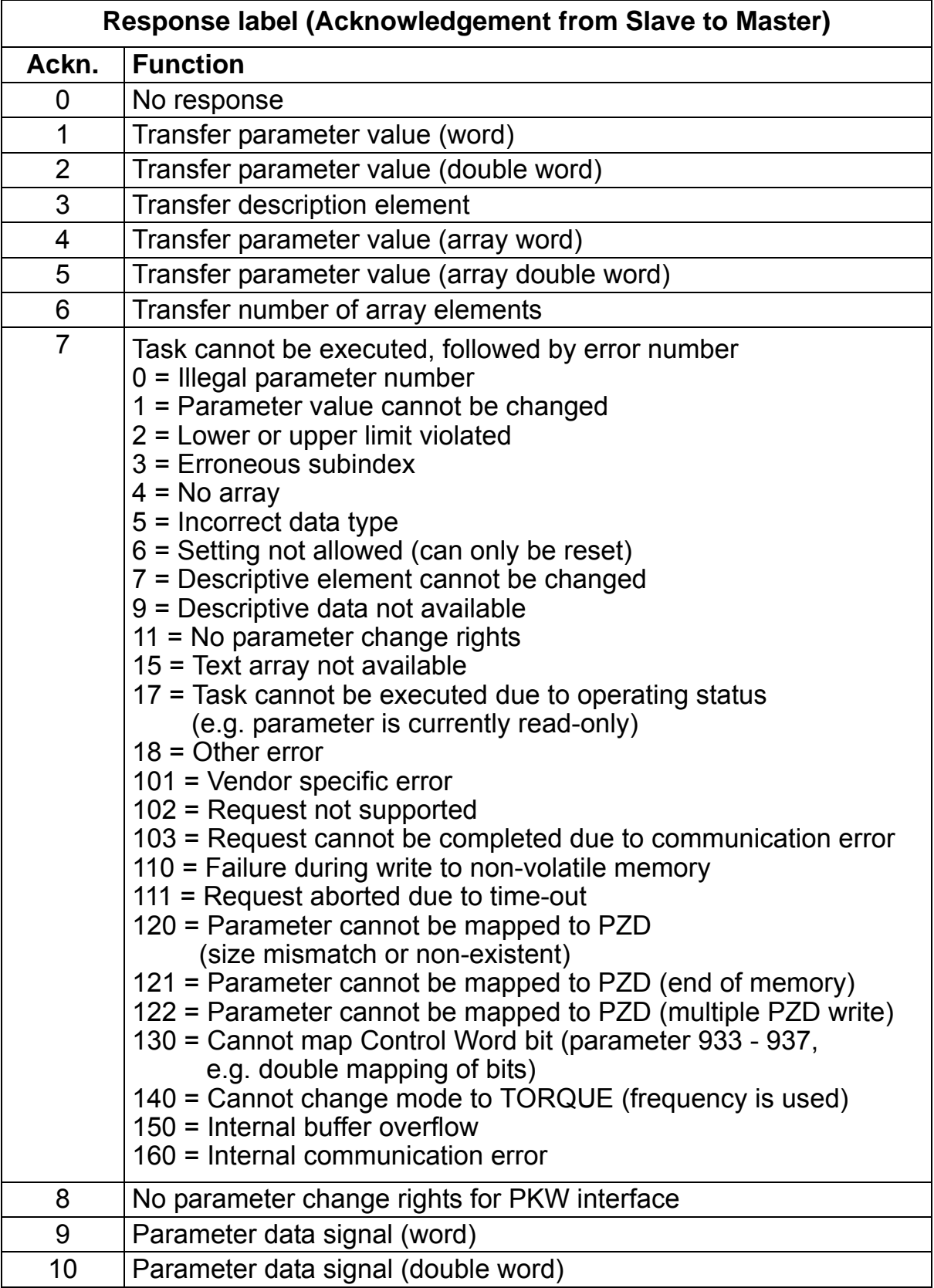

The allocation of drive control/actual words, drive parameters and PROFIdrive parameters to the Parameter Identification part of the PPO type is shown below. The **Index** column corresponds to the parameter number (PNU) in the ID part of Parameter Identification. The **Sub-index** column corresponds to the IND part

of Parameter Identification. The **Example No.** column refers to the examples on the following pages.

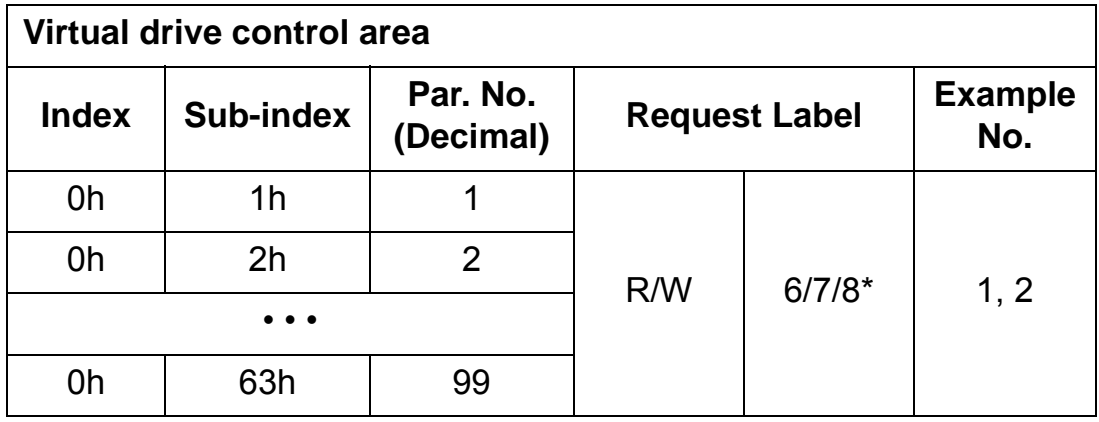

\*Supported with an ACSM1 drive only

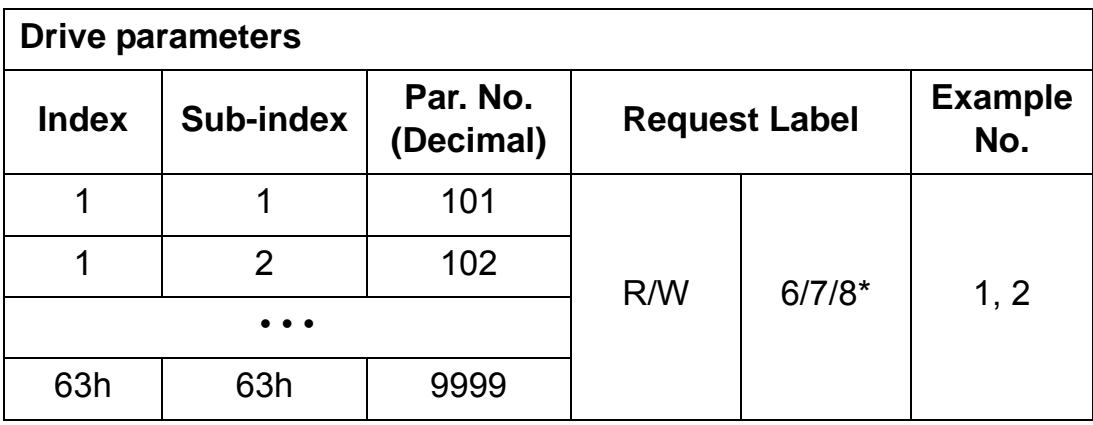

\*Supported with an ACSM1 drive only

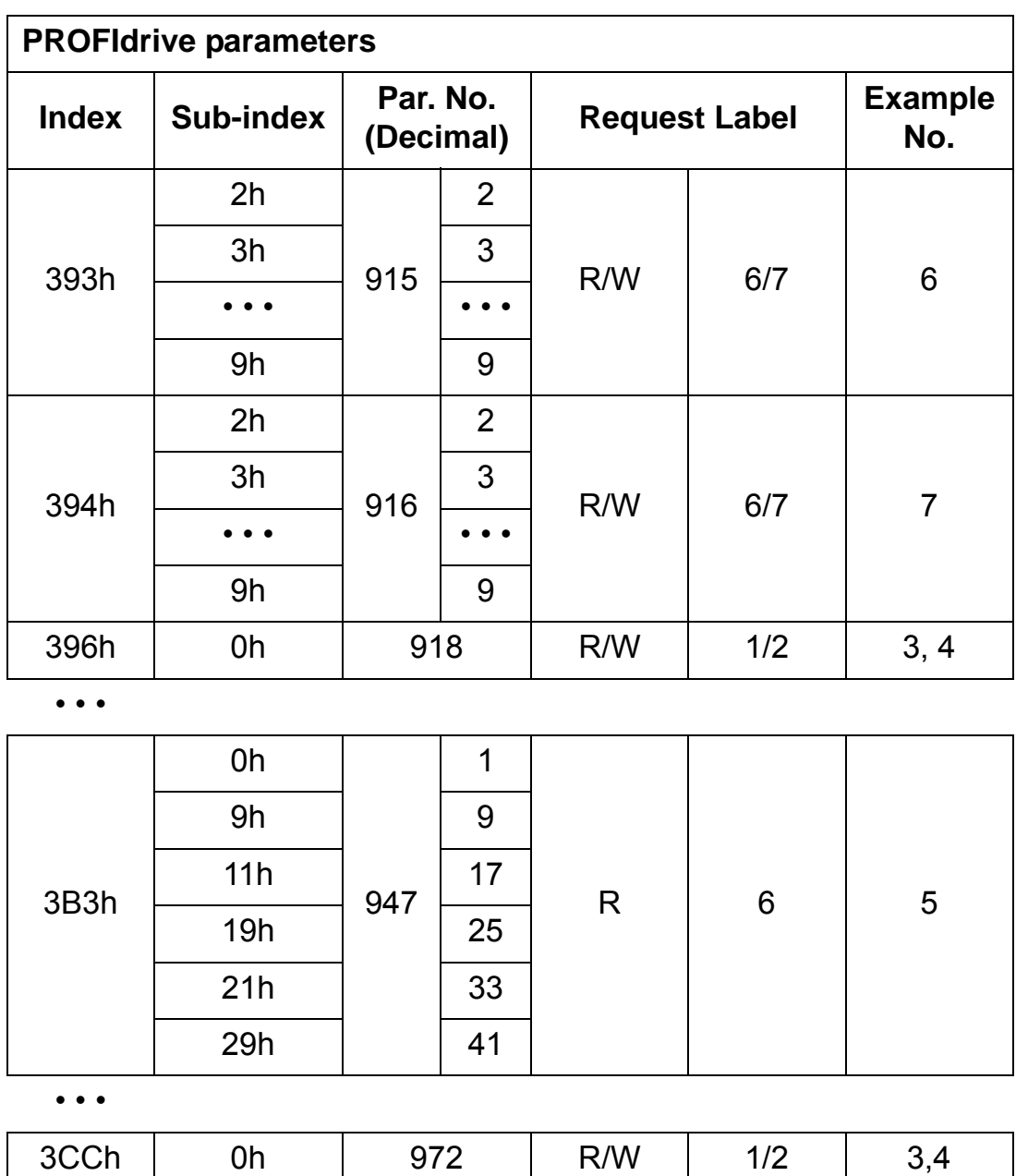

The complete PROFIdrive parameter list for the FPBA-01 can be found as a separate chapter elsewhere in this manual.

**Note:** Continuous (cyclic) writing of PROFIdrive parameters should be avoided as the values of these parameters are stored in the flash memory of the FPBA-01. The estimated lifetime of the flash memory is 100,000 program/erase cycles, and continuous writing will cause the memory to fail prematurely.

#### **Parameter data transfer examples**

**Note:** Only the 'Data unit' part of the telegram is presented in the examples. See Figure 7 on page 73.

*Example 1: Reading a drive parameter (or data set)*

To determine the parameter number and subindex for drive parameter reading, convert the drive parameter group number and the parameter index number to hexadecimal. The index number is the subindex (IND), and the group number is the parameter number (PNU). For example, to read parameter 84.11 from the drive:

84.11 = 54h.0Bh => Parameter Number = 54h, Subindex = 0Bh.

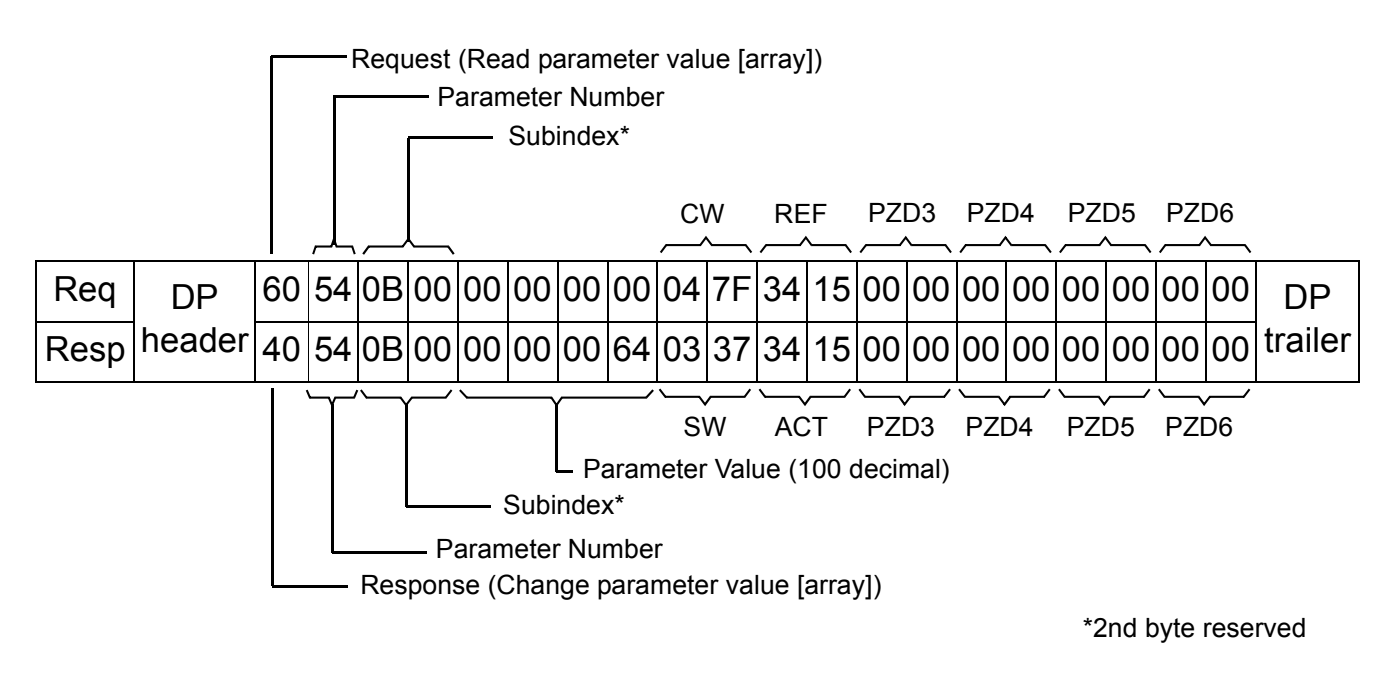

Error response:

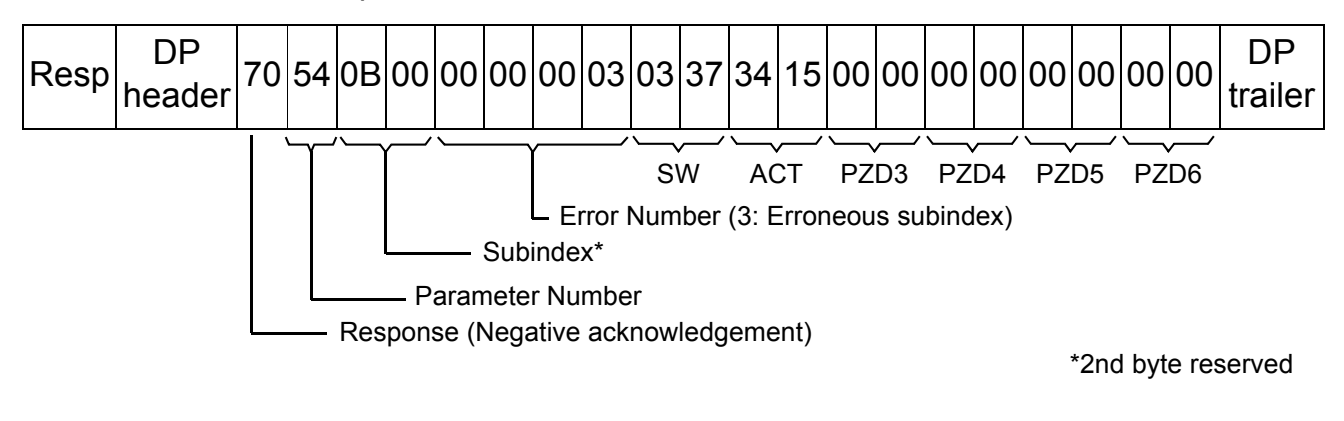

### *Example 2: Writing a drive parameter (or data set)*

To determine the parameter number and subindex for drive parameter writing, convert the drive parameter group number and the parameter index number to hexadecimal. The index number is the subindex (IND), and the group number is the parameter number (PNU). For example, to write parameter 12.02 to the drive: 12.02 = 0Ch.02h => Parameter number = 0Ch, Subindex = 02h.

The following is an example of writing a 16-bit parameter.

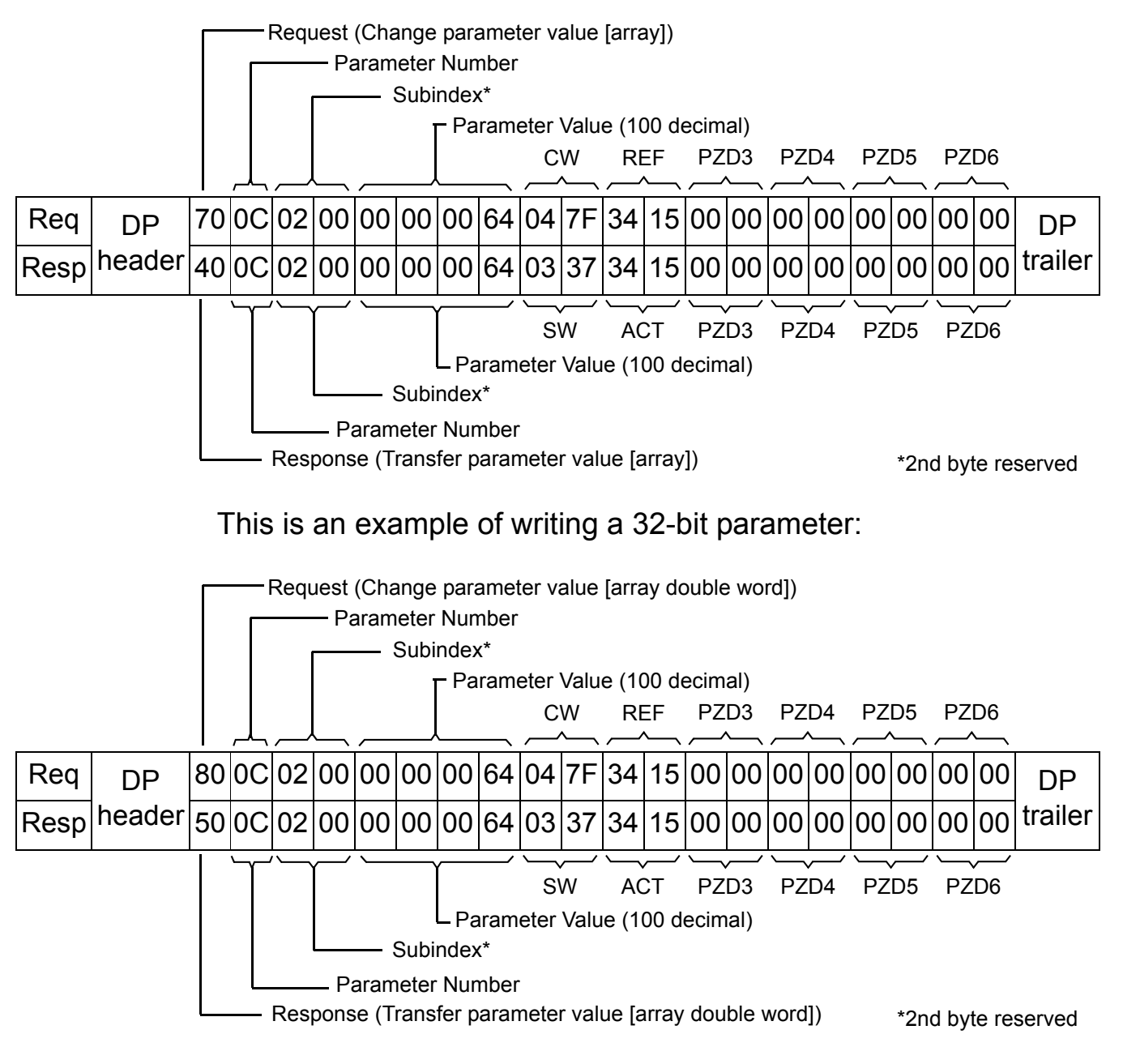

#### *Example 3: Reading a PROFIdrive parameter (word)*

In this example, PROFIBUS Parameter 918 is used to read the station number of the slave.

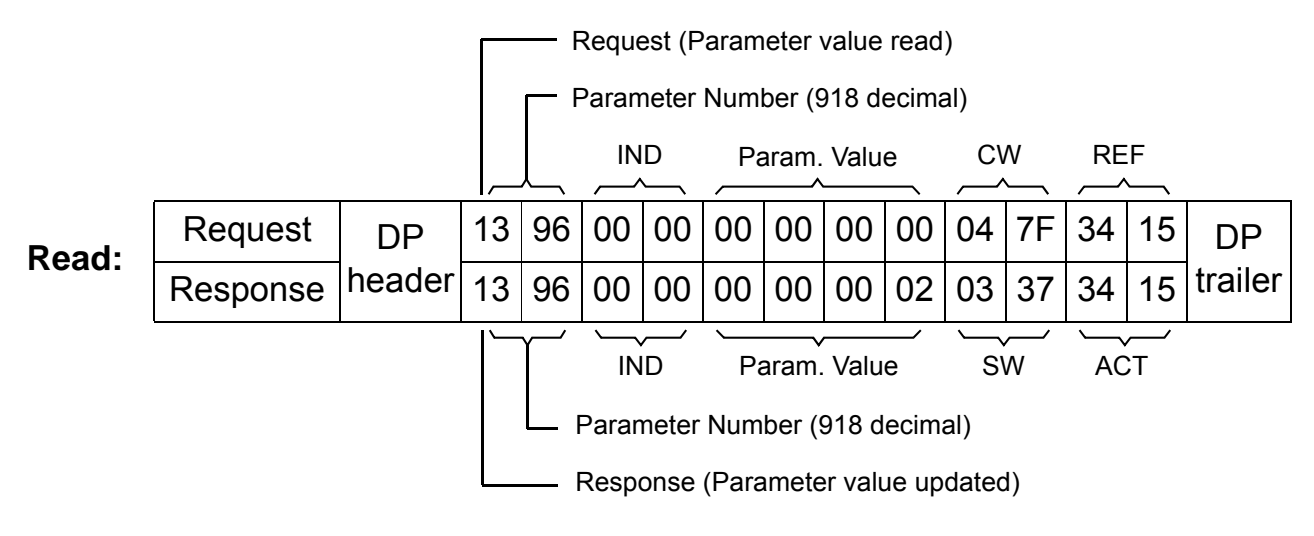

The slave returns its station number (2).

### *Example 4: Writing a PROFIdrive parameter (word)*

In this example, current parameter settings are saved to the FLASH memory of the drive. This is done by setting the value of PROFIBUS Parameter 971 (3CBh) to 1.

**Note that the drive always observes the Control Word (CW) and Reference (REF) bytes.** The values shown below are examples.

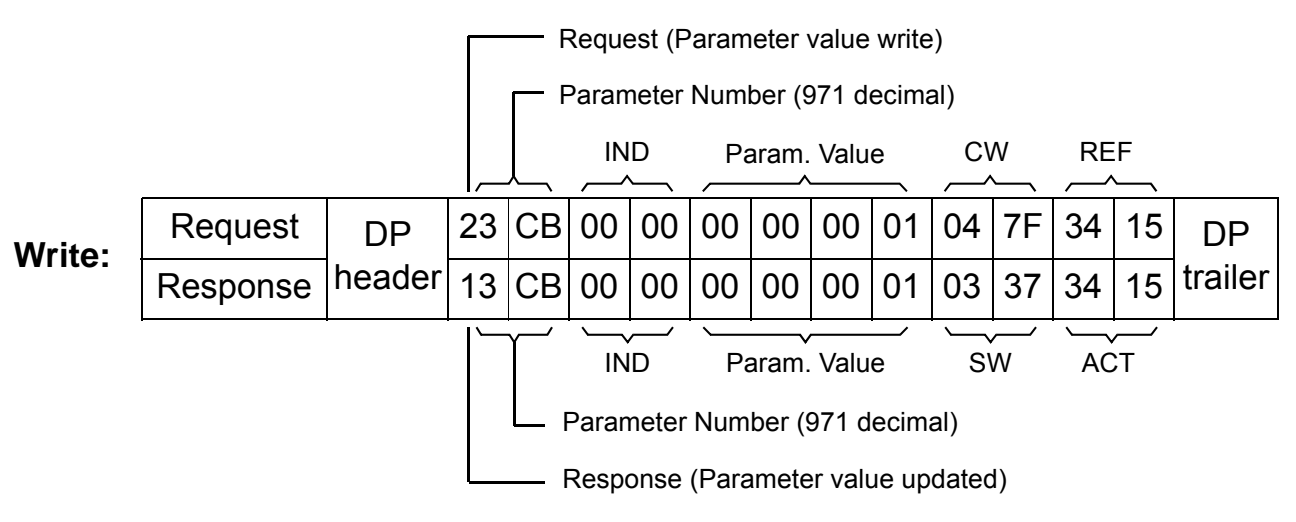

*Example 5: Reading a PROFIdrive parameter (array)*

In this example, PROFIBUS Parameter 947 is used to read the code of the latest acknowledged fault. As shown on page 125, parameter 945 is of the array type with subindexes 1, 9, 17 and 25.

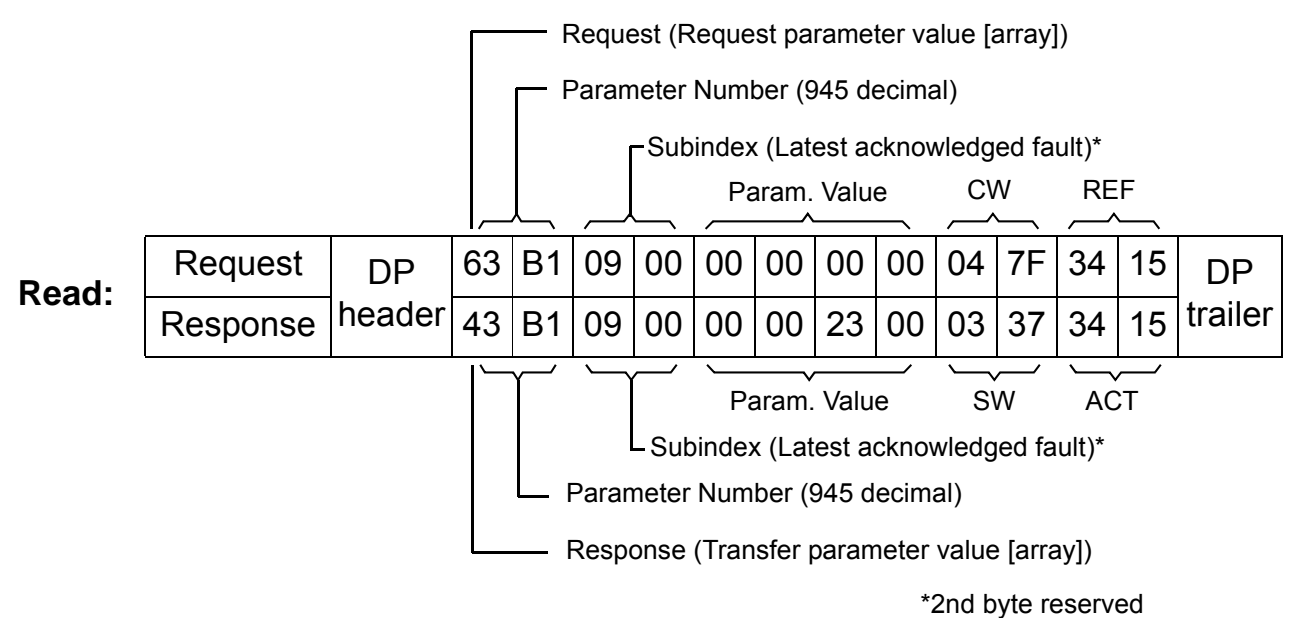

The slave returns the code of the latest acknowledged fault (2300h). The fault codes are according to the DRIVECOM® standard. See also the User's Manual of the drive for drivespecific fault codes.

The implementation of the PROFIdrive profile in the FPBA-01 supports the storage of the active and the five latest occurred different faults in the fault buffer. The fault codes can be accessed by PROFIdrive parameters 945, 947 and 948 (see page 123). The value zero indicates no fault. The subindexes of these parameters are related to each other, i.e. parameter 945 with subindex 1 relates to subindex of parameter 947 and 948.

### *Example 6: Configuring the process data written to the drive*

PROFIBUS parameter 915 can be used to define which data is written cyclically to a drive parameter as application-specific process data.

In the example below, the value of drive parameter 12.02 (0Ch.02h) is selected to be taken from PZD3. The parameter will continue to be updated with the contents of PZD3 in each Request frame until a different selection is made.

*Subindex* (IND) defines which process data word (PZD) the required data is taken from. *Parameter Value* selects the drive parameter to which that word is mapped.

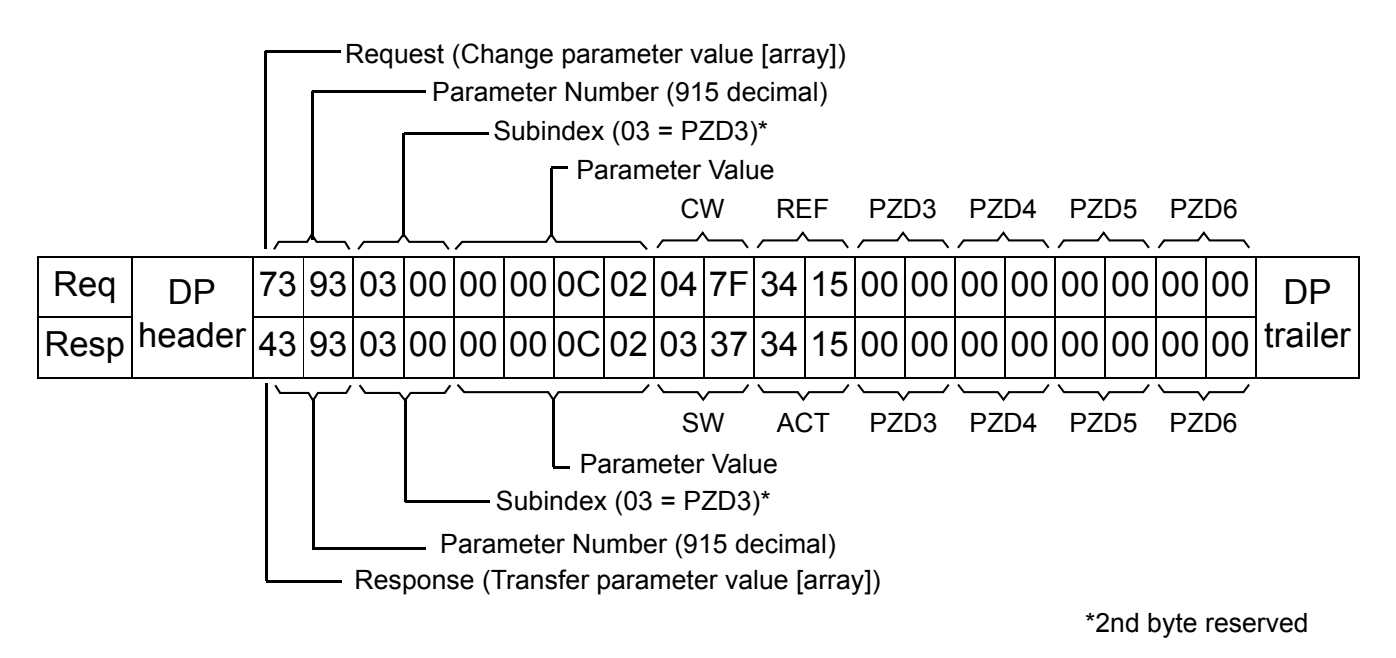

Subsequently, the contents of PZD3 in each Request frame are written to drive parameter 12.02 CONSTANT SPEED 1 until a different selection is made.

*Example 7: Configuring the process data read from the drive*

PROFIBUS Parameter 916 can be used to define which data is read cyclically from the drive as application-specific process data.

In the example below, drive parameter 1.04 (01h.04h) is selected to be transmitted by the drive as PZD3. The selection is in force until it is superseded by another selection.

*Subindex* (IND) defines which process data word the required data is transmitted in, and *Parameter Value* defines which drive parameter is mapped to that word.

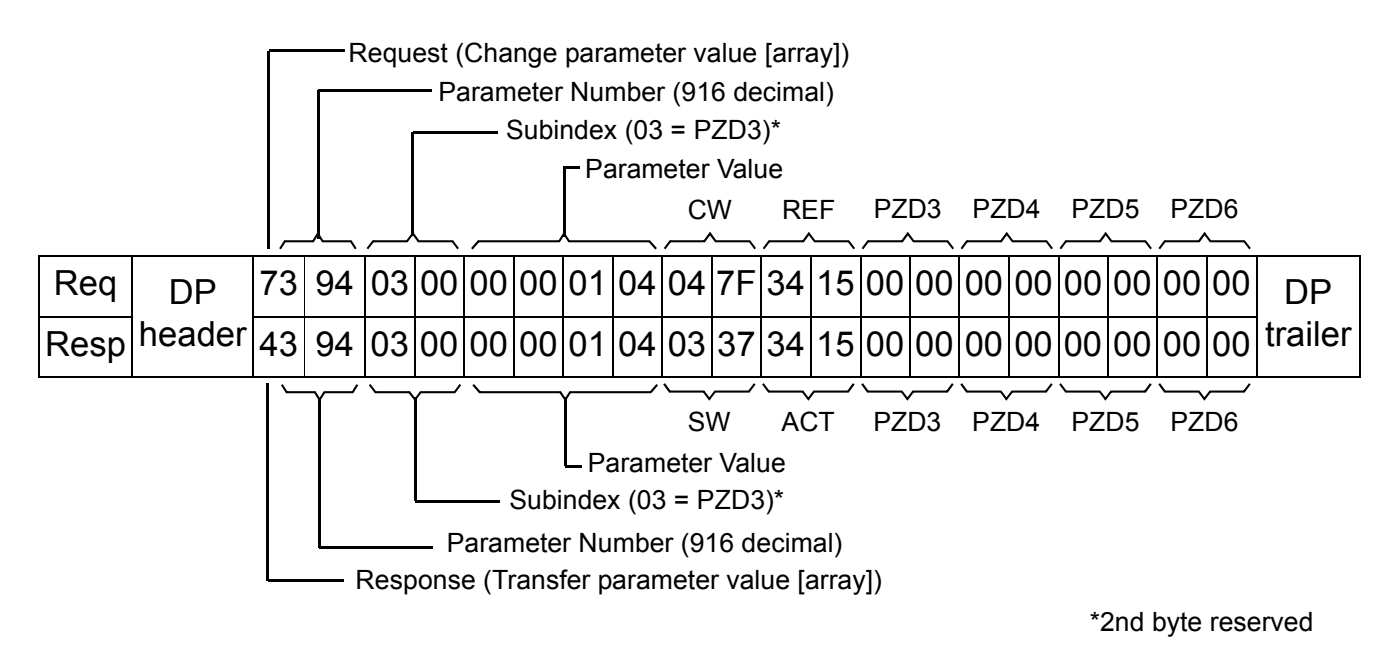

Subsequent response frames:

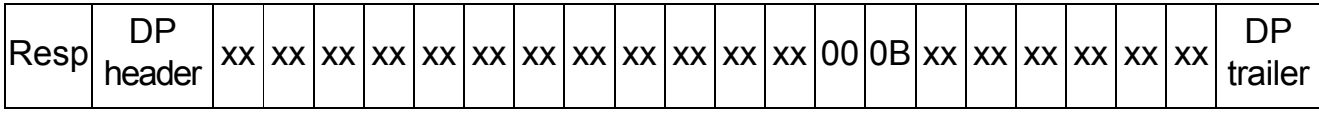

PZD3 (Value of drive parameter 1.04)

#### **DP-V1 read/write request sequence**

A read/write service on a drive parameter is illustrated below.

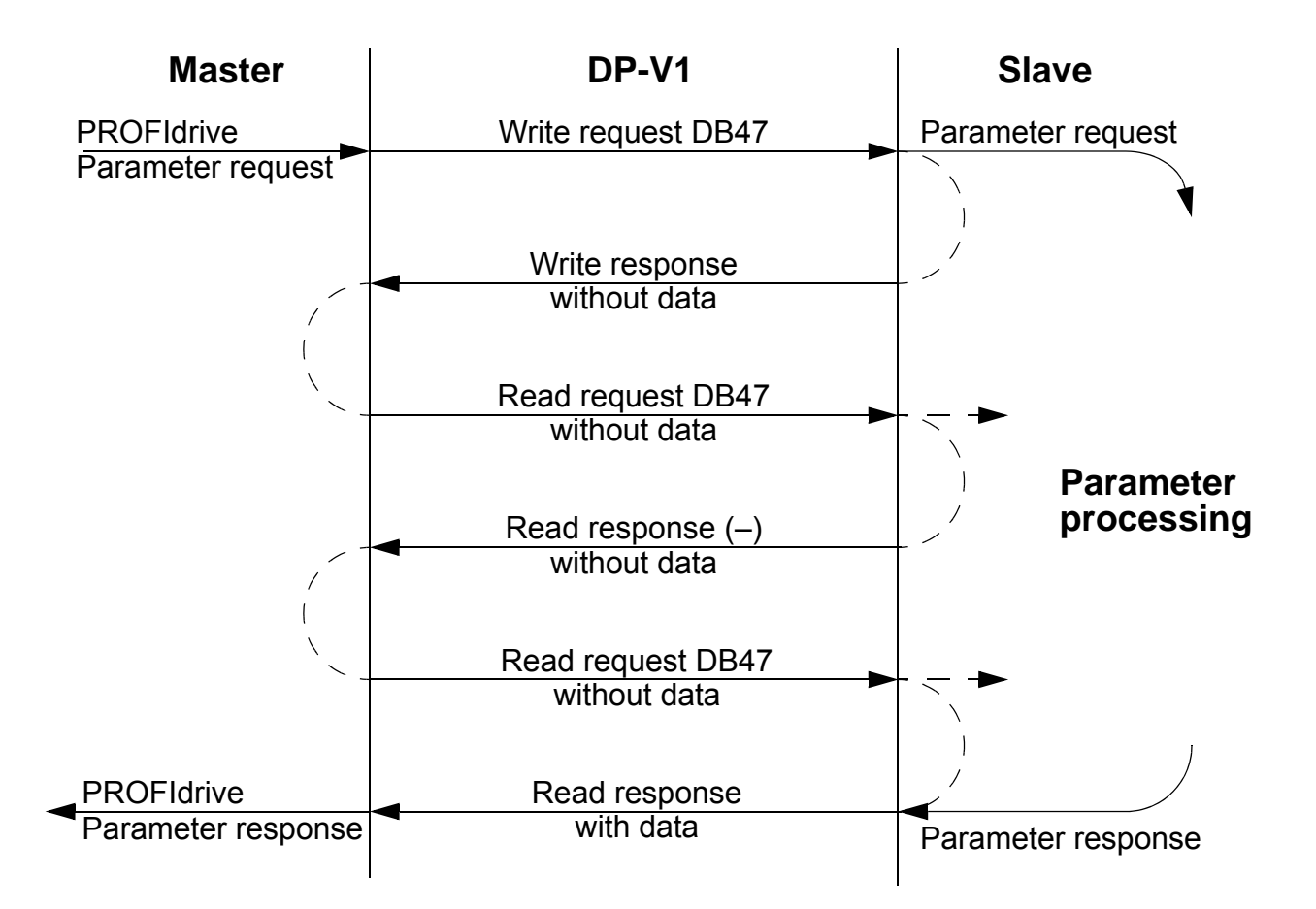

The messaging employs DP-V1 data units. The PROFIdrive parameter request is contained within the DP-V1 request as data. Likewise, the DP-V1 response contains the PROFIdrive parameter response as data.

A write request (Function number 5Fh – see Table 8 below) is first sent containing the parameter request.

If the write request is valid, the FPBA-01 acknowledges it with DP-V1 write response code 5Fh with no data. The master will then send a read request. If the FPBA-01 is still busy performing the internal parameter request, it will return a negative response with the DP-V1 error code B5h (State conflict). In this case, the read

*100*

request will be repeated by the master until the FPBA-01 has the PROFIdrive response data ready.

If the write request is invalid, a negative response is returned with a DP-V1 error code (see Table 10).

## *PROFIBUS SD2 telegram for SAP 51*

The Read/Write service uses a variable-length PROFIBUS SD2 telegram shown below.

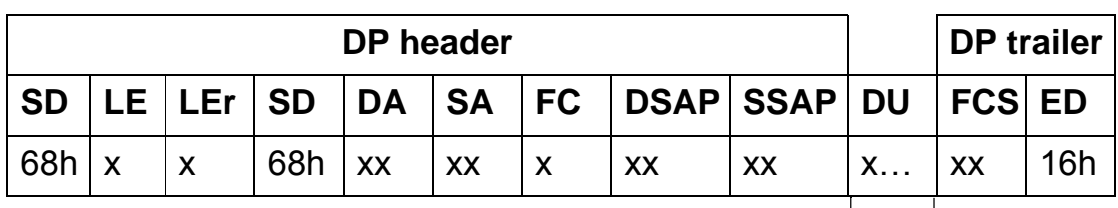

SD = Start Delimiter

LE = Length

LEr = Length repeated

DA = Destination Address

SA = Source Address

FC = Function Code

DSAP = Destination Service Access Point

SSAP = Source Service Access Point

DU = Data Unit for DP services

FCS = Frame Checking Sequence

ED = End Delimiter

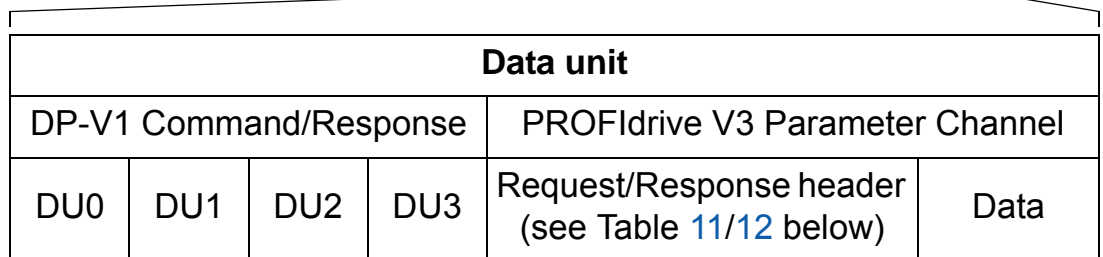

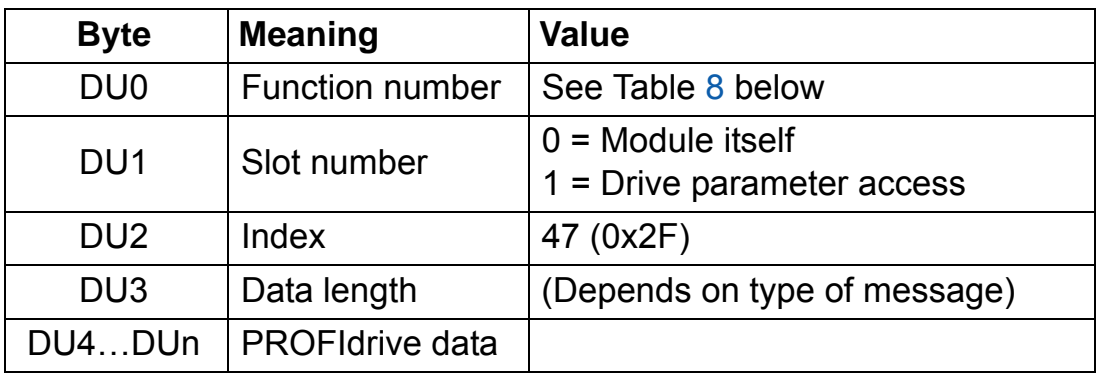

*Figure 10. PROFIBUS SD2 telegram for SAP 51*

| <b>Value</b> | <b>Meaning</b>                   |
|--------------|----------------------------------|
| 0x48         | <b>Idle REQ, RES</b>             |
| 0x51         | Data transport REQ, RES          |
| 0x56         | Resource manager REQ             |
| 0x57         | Initiate REQ, RES                |
| 0x58         | <b>Abort REQ</b>                 |
| 0x5C         | Alarm REQ, RES                   |
| 0x5E         | Read REQ, RES                    |
| 0x5F         | Write REQ, RES                   |
| 0xD1         | Data transport negative response |
| 0xD7         | Initiate negative response       |
| 0xDC         | Alarm negative response          |
| 0xDE         | Read negative response           |
| 0xDF         | Write negative response          |

*Table 8. DP-V1 function numbers*

*Table 9. DP-V1 error response*

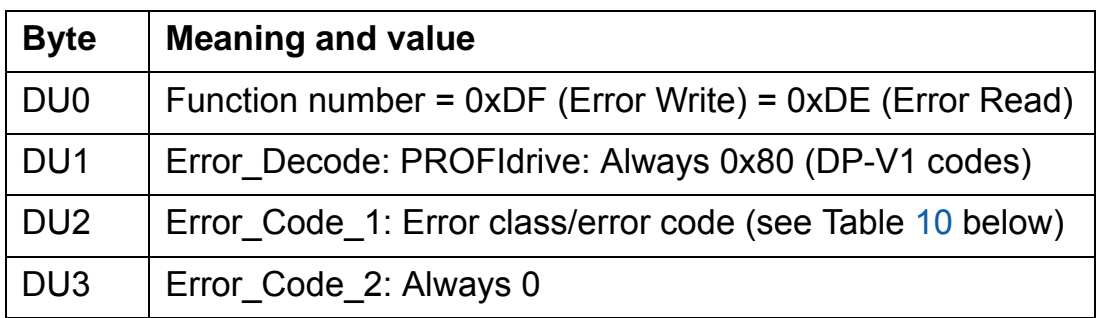

## *Table 10. DP-V1 error response: Error codes*

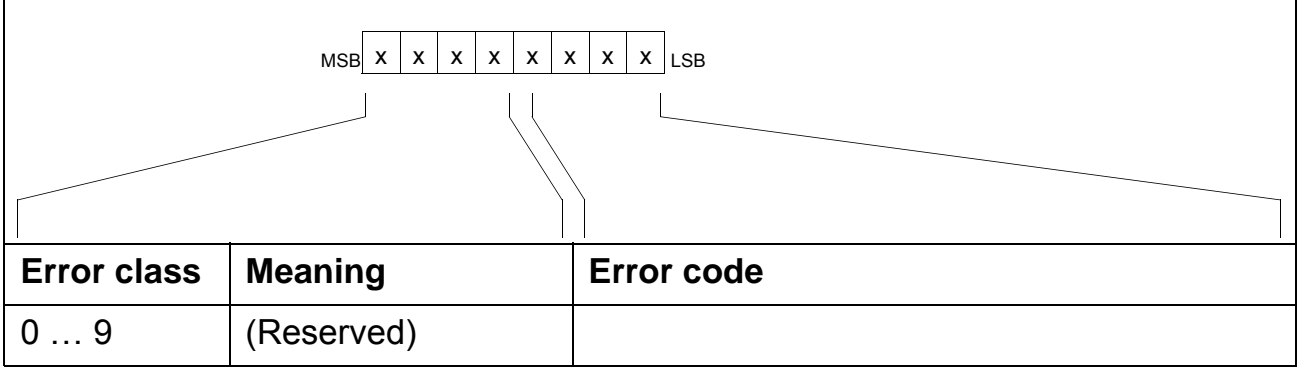

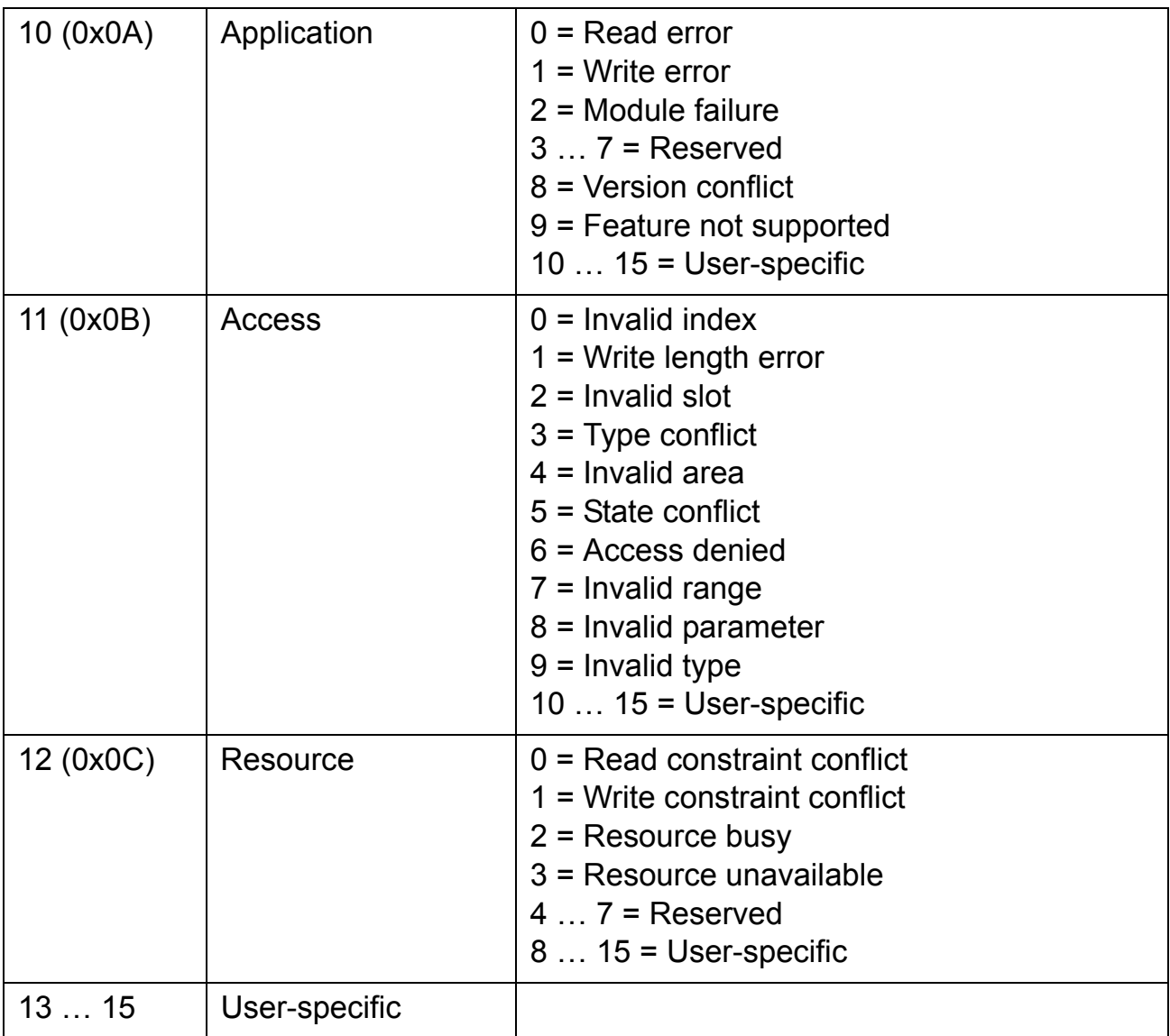

# *Table 11. PROFIdrive Request header*

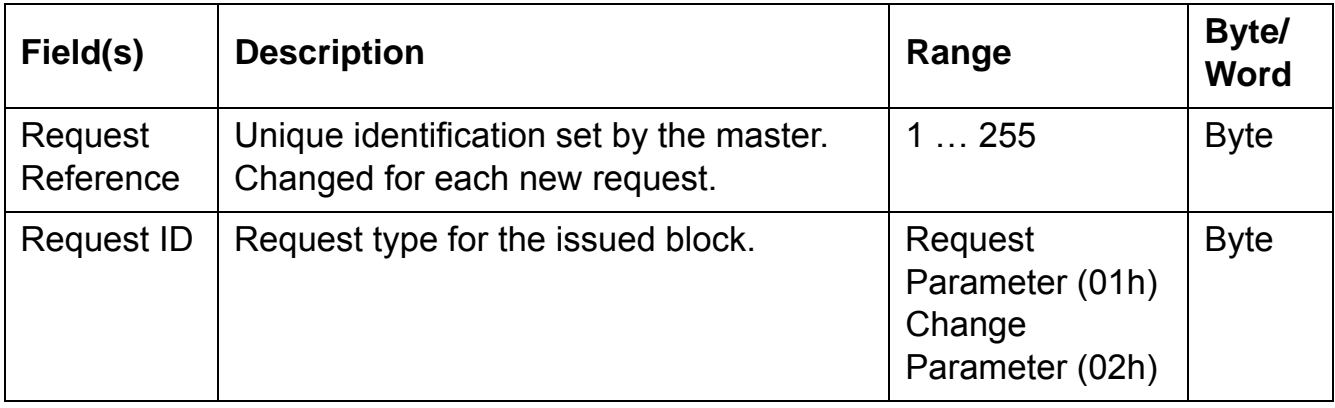

*104*

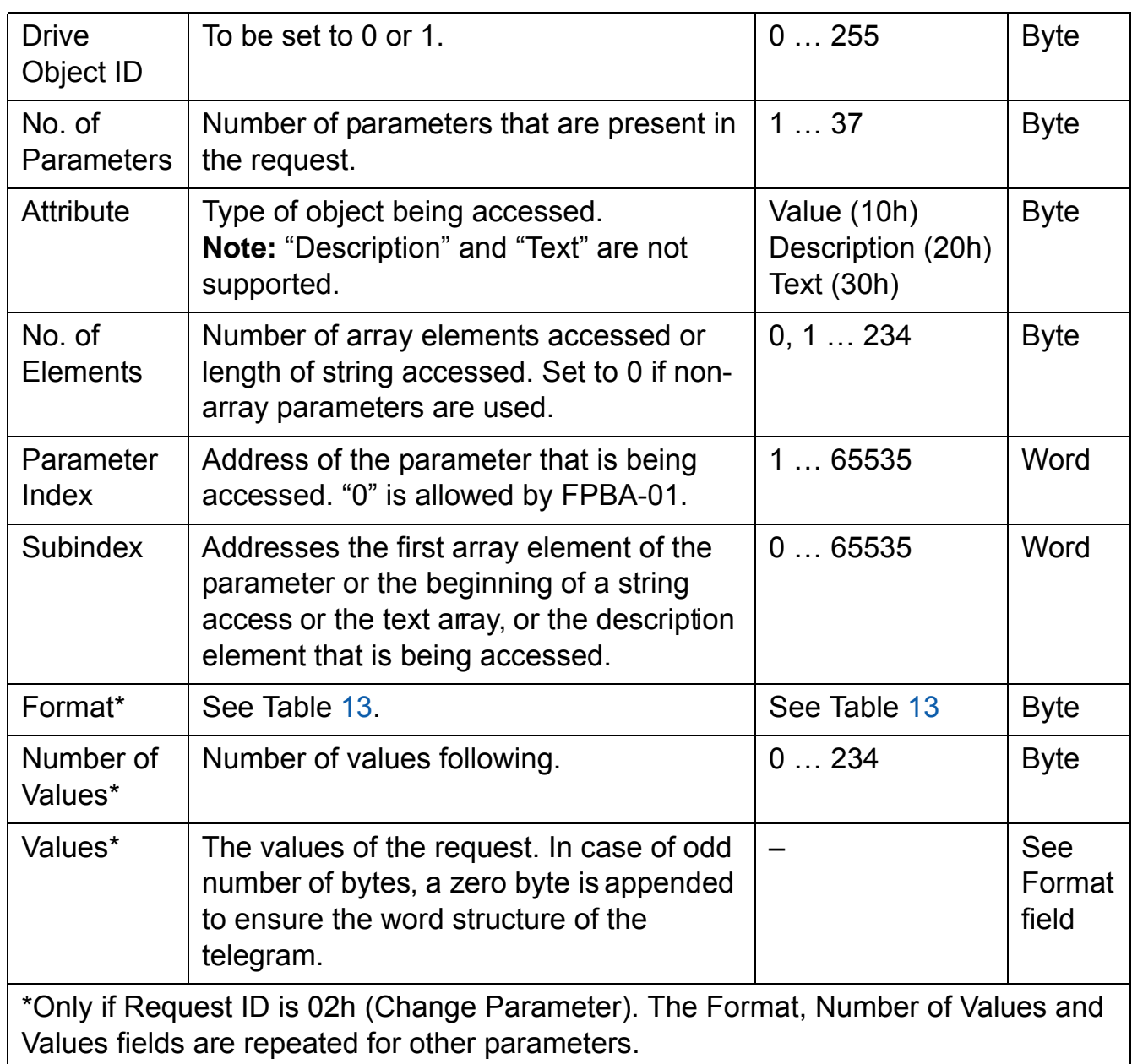

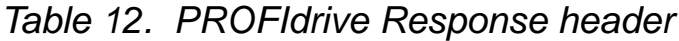

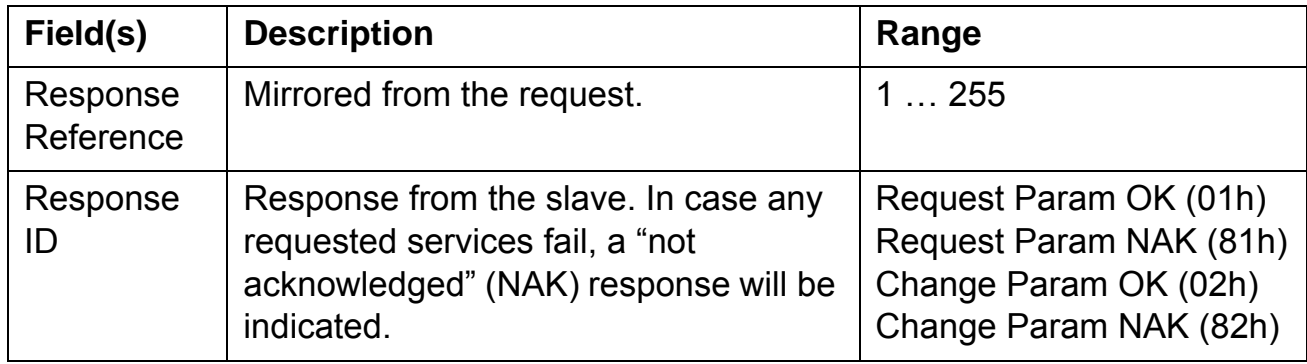

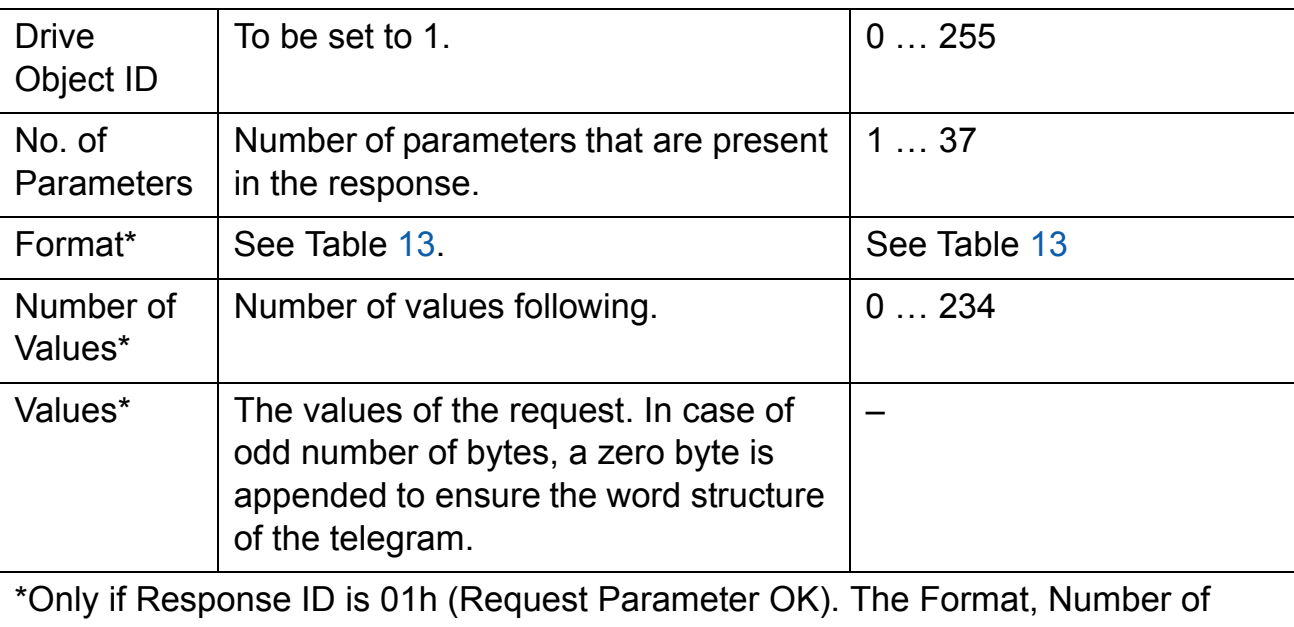

Values and Values fields are repeated for other parameters.

# *Table 13. Data types for Format field*

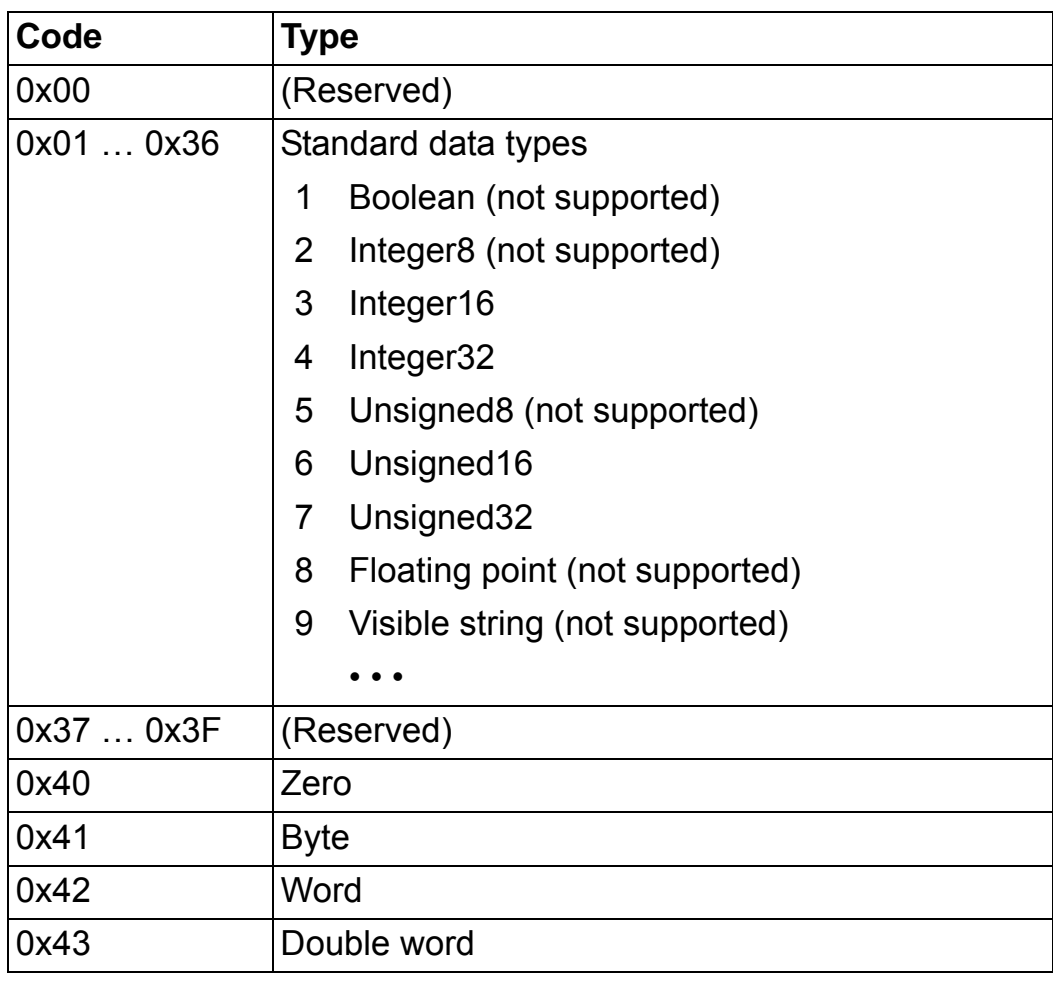

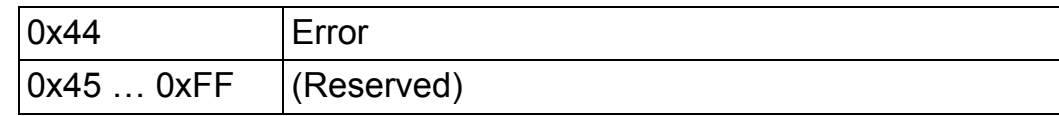

## *Table 14. PROFIdrive Parameter Request error codes*

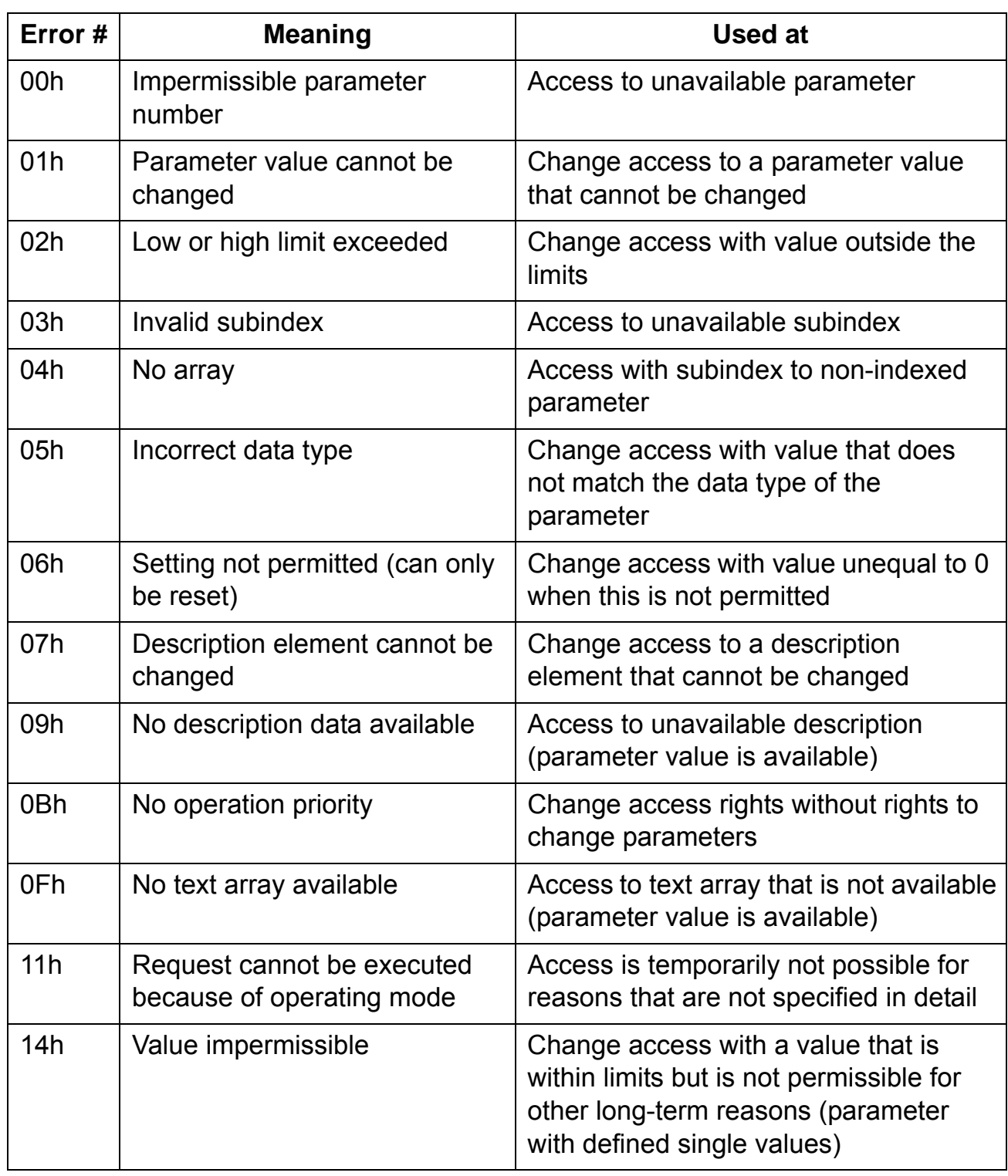

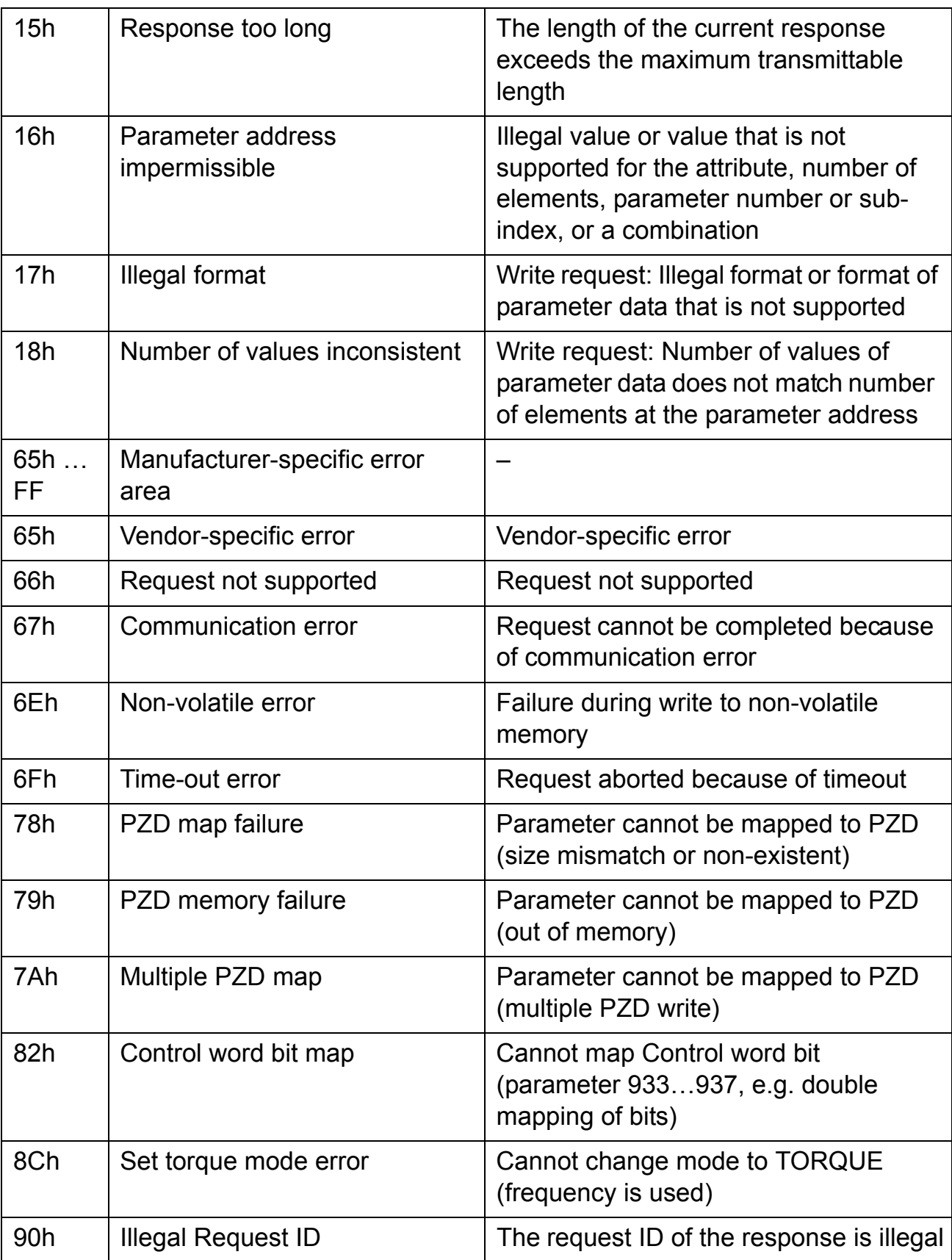

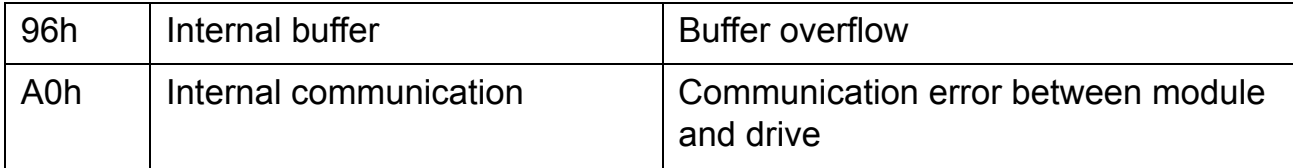

*109*

### **Parameter data transfer examples**

The following examples show how parameter data is transferred using the DP-V1 mechanisms READ and WRITE.

**Note:** Only the "Data unit" part of the SD2 telegram is presented in the examples. See Figure 10 on page 102.

## *Example 1a: Reading a drive parameter (array element)*

Drive parameters are addressed so that the drive parameter group corresponds to the parameter index (PNU), and the drive parameter number within the group corresponds to the subindex (IND). In the following example, a value is read from drive parameter number 12.04 (0C.04h).

## **DP-V1 Write request (Read parameter value):**

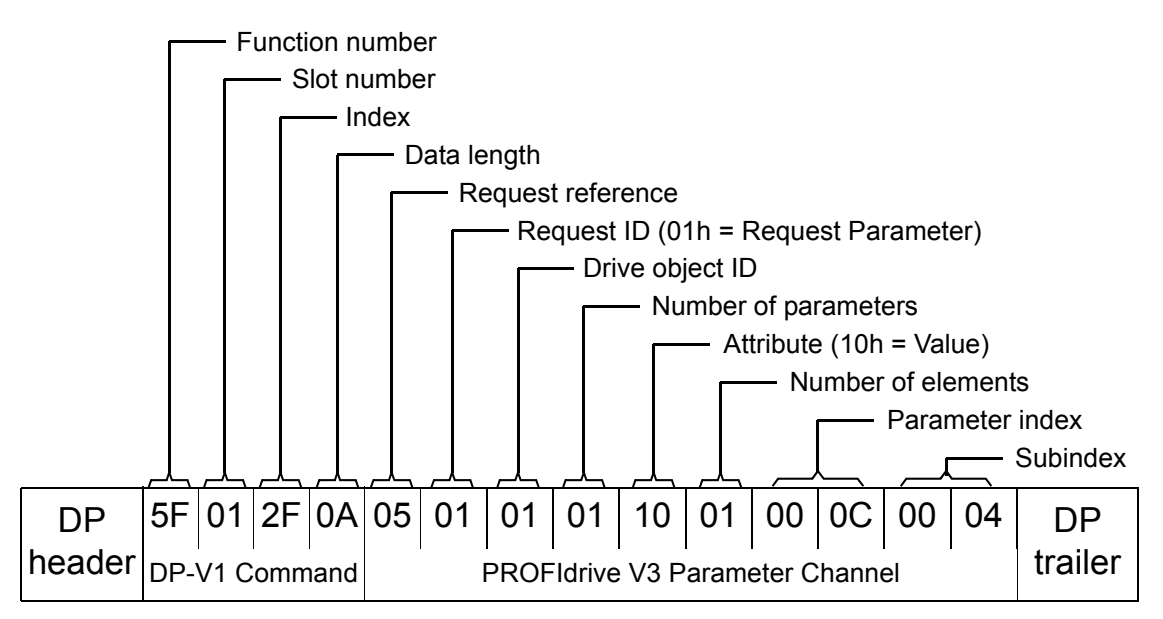

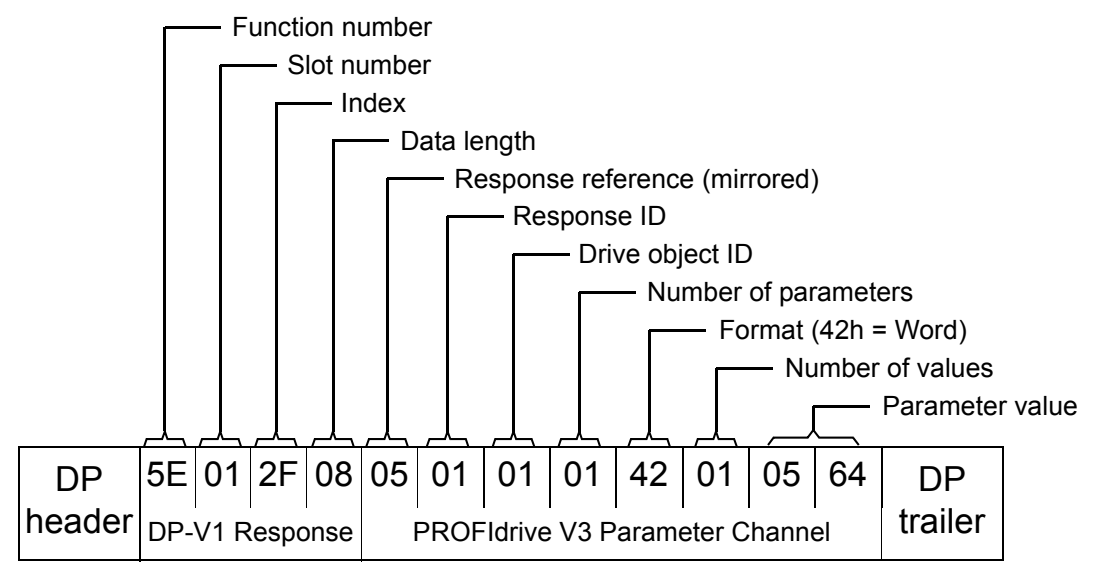

#### **Positive Read response to DP-V1 Read request:**

**Negative response to PROFIdrive Read request:**

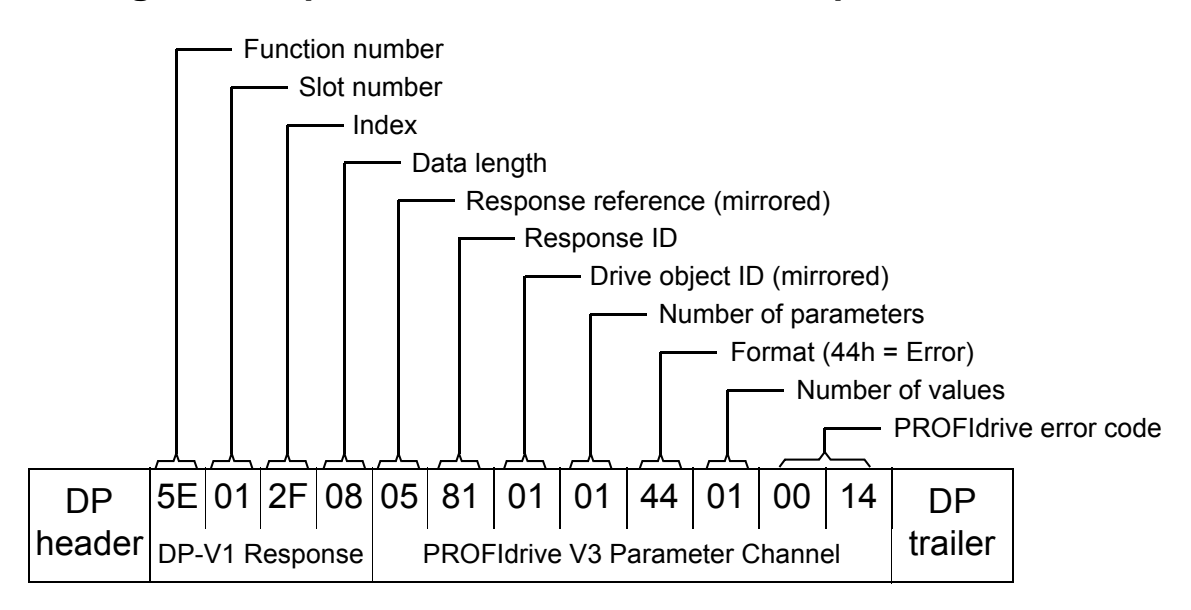

*Example 1b: Reading 3 drive parameters (multi-parameter)*

In this example, three parameters (12.04, 20.08 and 30.19) are read using one telegram.

## **DP-V1 Write request (Read parameter value):**

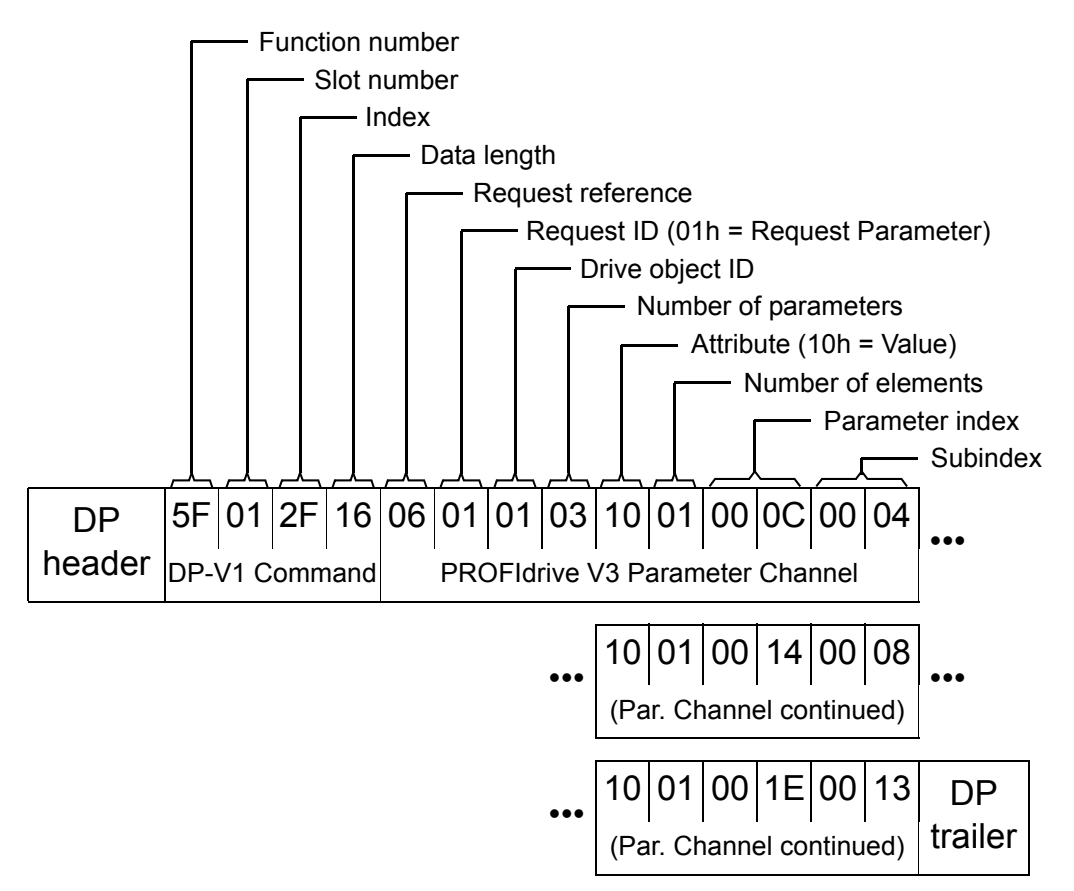

#### *112*

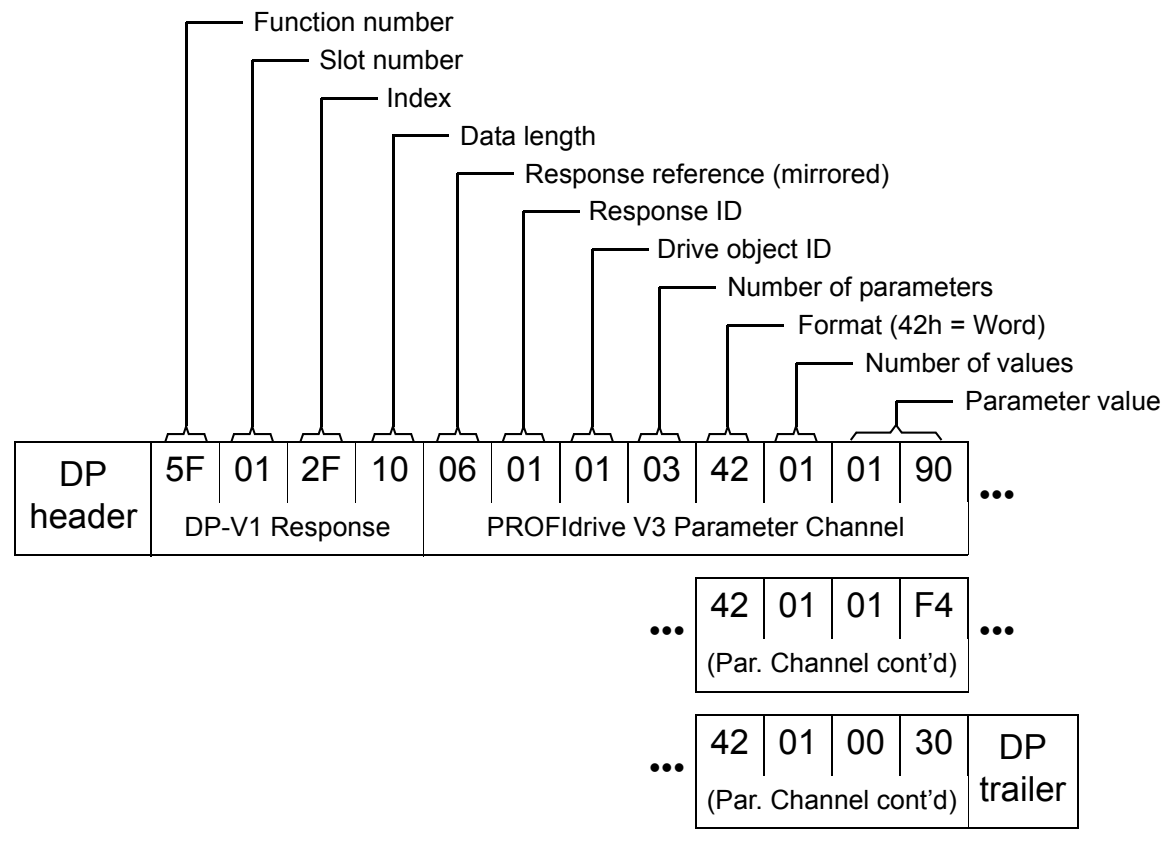

**Positive Read response to DP-V1 Read request:**

The values 190h (400), 1F4h (500) and 1Eh (30) are returned.

*Example 2a: Writing a drive parameter (one array element)*

Drive parameters are addressed so that the drive parameter group corresponds to the parameter index (PNU), and the drive parameter number within that group corresponds to the subindex (IND). In the following example, a value is written to drive parameter number 12.02 (0C.02h).

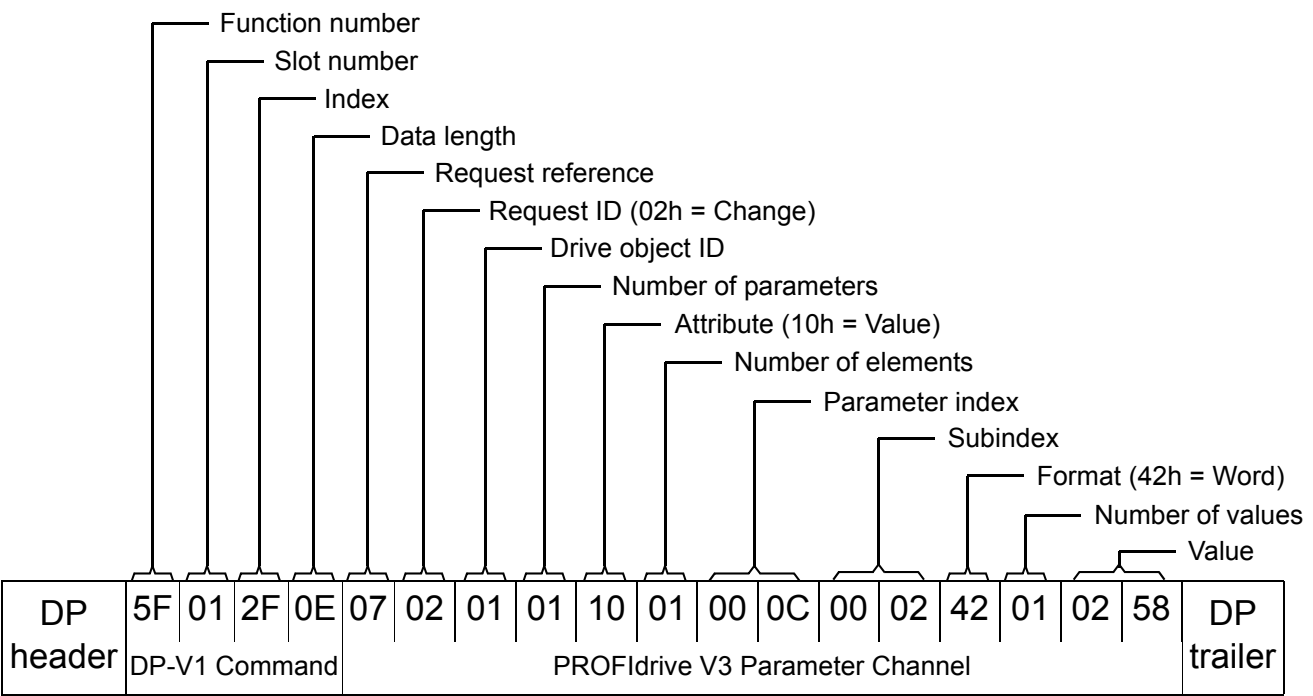

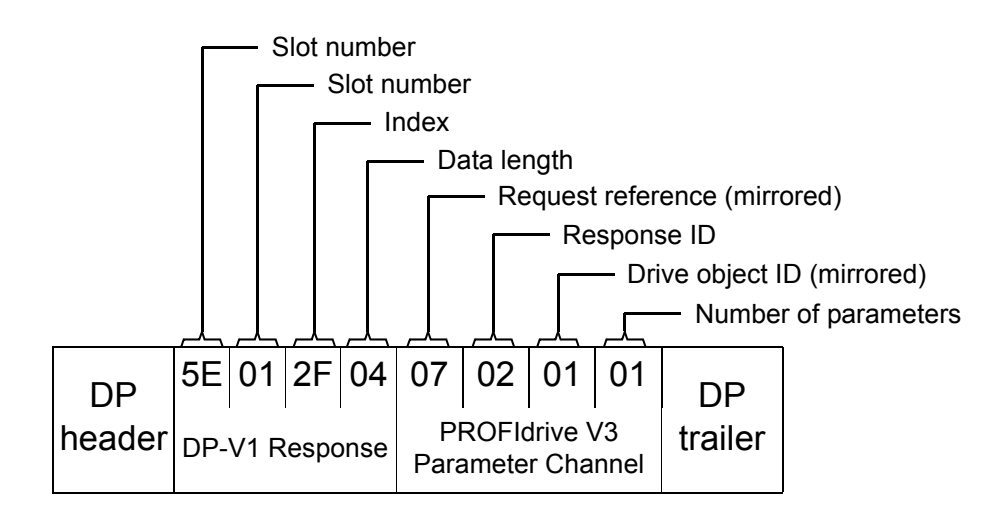

*Communication*

Phone: 800.894.0412 - Fax: 888.723.4773 - Web: www.clrwtr.com - Email: info@clrwtr.com

*Example 2b: Writing 2 drive parameters (multi-parameter)*

In this example, the values 300 (12Ch) and 500 (1F4h) are written to drive parameters 12.02 (0C.02h) and 20.08 (14.08h) respectively using one telegram.

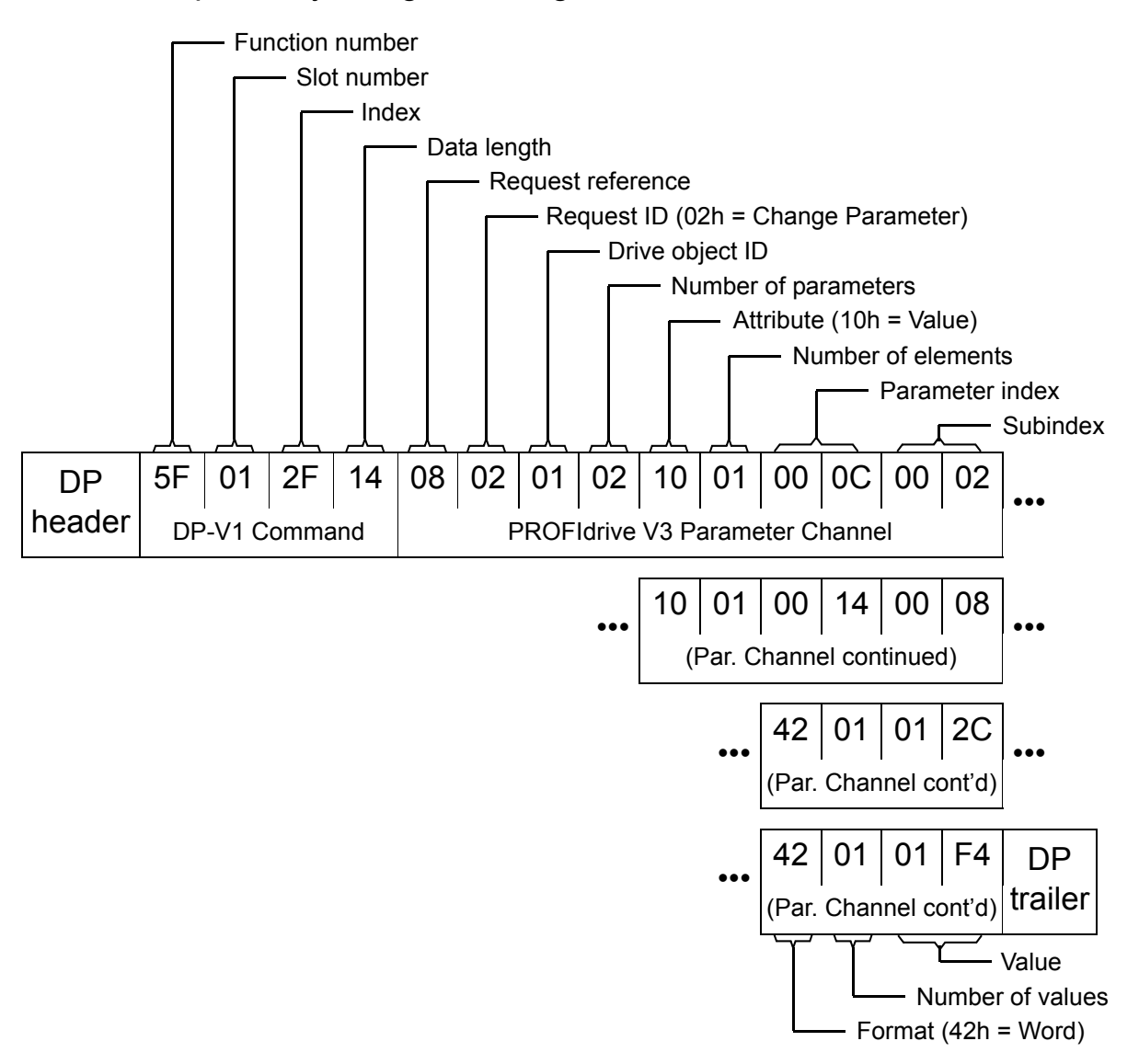
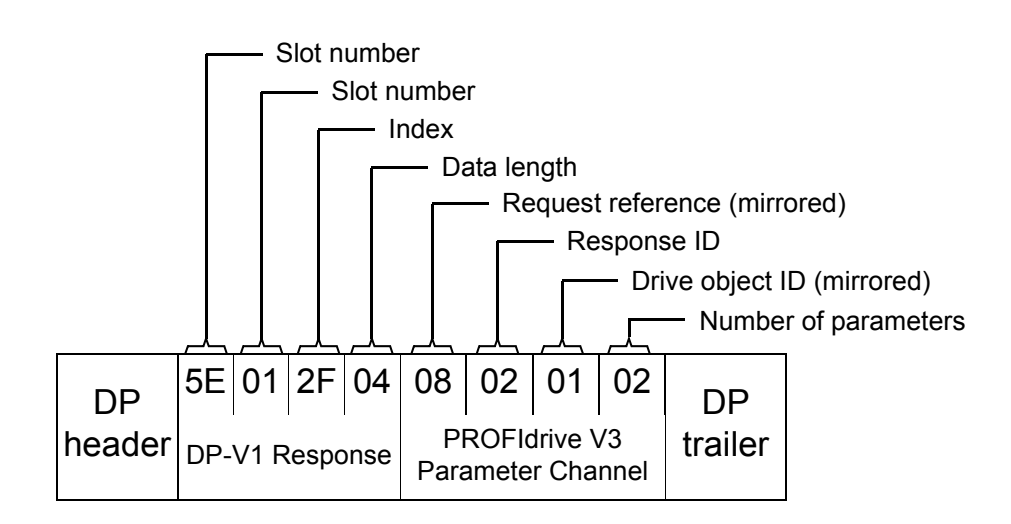

*Example 3: Reading a PROFIdrive parameter*

In this example, PROFIBUS parameter No. 918 (396h) is used to read the station number of the slave.

## **DP-V1 Write request (Reading a PROFIdrive parameter):**

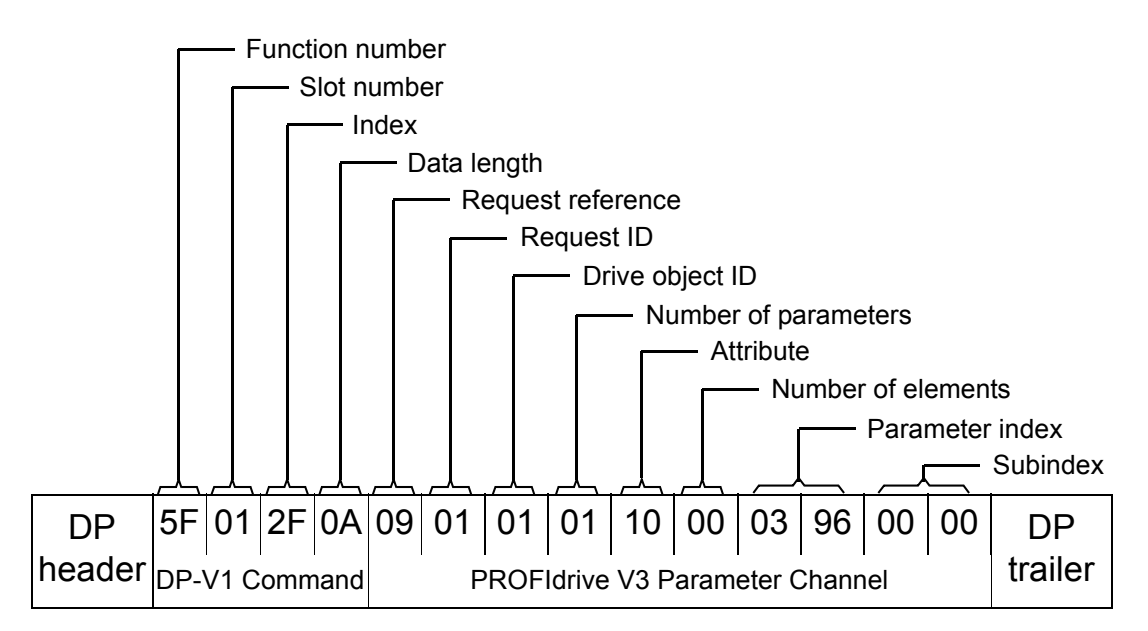

#### *Communication*

#### **DP-V1 Read response** DP header <sub>DP-V1</sub> Response 5E 01 2F 08 09 01 01 01 42 01 23 00 DP PROFIdrive V3 Parameter Channel Frailer Number of parameters Response ID Request reference (mirrored) - Drive object ID (mirrored) - Value or error values  $-$  Format (42h = Word) - Number of values - Data length - Index Slot number Function number

The slave returns the code of the latest acknowledged fault (2300h). The fault codes are according to the DRIVECOM standard. See also the User's Manual of the drive for drive specific fault codes.

The implementation of the PROFIdrive profile in the FPBA-01 supports the storage of the active and the five latest occurred different faults in the fault buffer. The fault codes can be accessed by PROFIdrive parameters 945, 947 and 948 (see page 123). The value zero indicates no fault. The subindexes of these parameters are related to each other, i.e. parameter 945 with subindex 1 relates to subindex of parameter 947 and 948.

### *Example 4: Configuring the process data written to the drive*

PROFIBUS parameter No. 915 (393h) can be used to define which data is written cyclically to a drive parameter as applicationspecific process data.

In the example below, the value of drive parameter 12.06 (0C.06h) is selected to be taken from PZD3. The parameter will continue to be updated with the contents of PZD3 in each Request frame until a different selection is made.

*Subindex* (IND) defines which process data word the required data is taken from. *Value* selects the drive parameter to which that word is mapped.

*Communication*

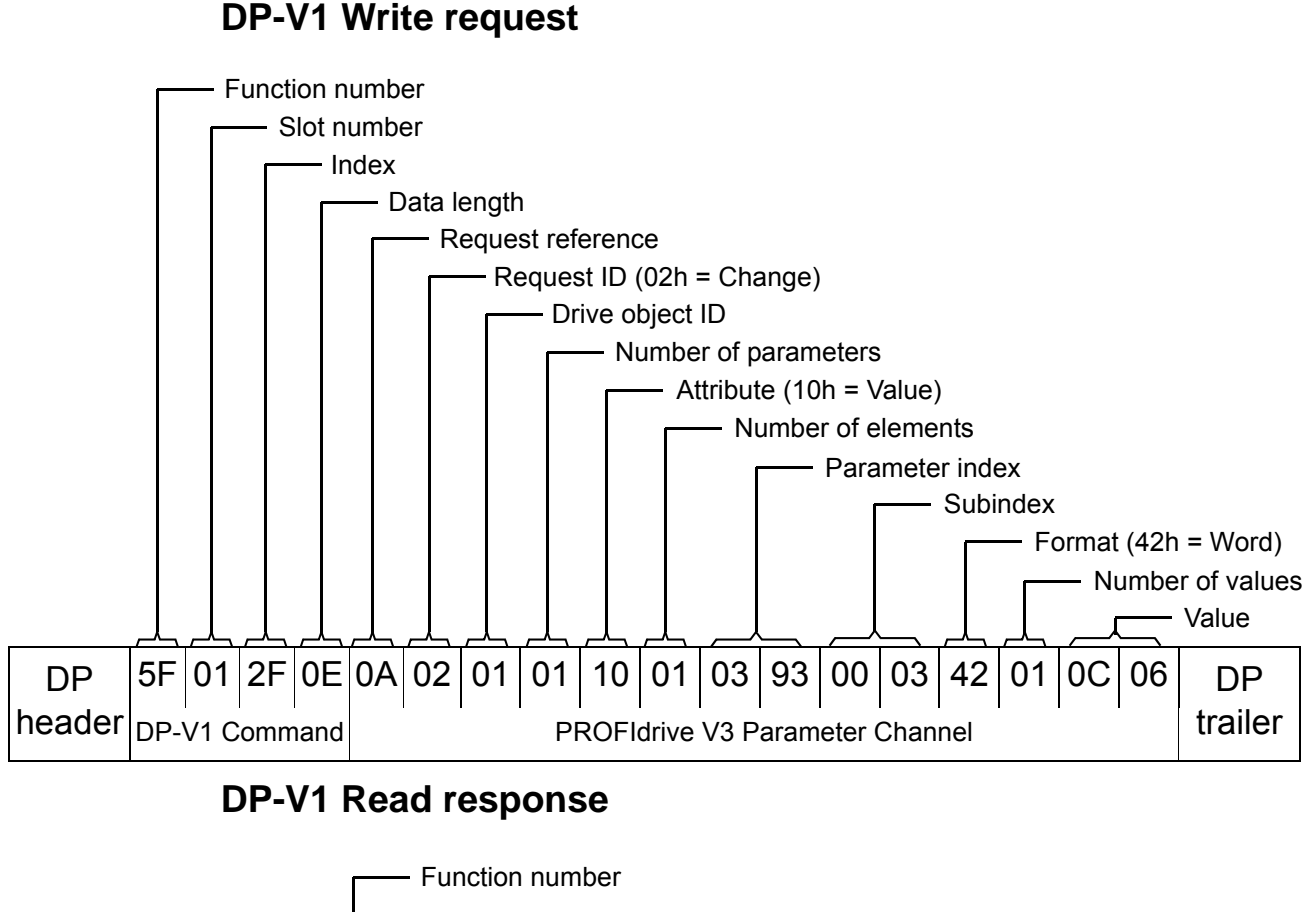

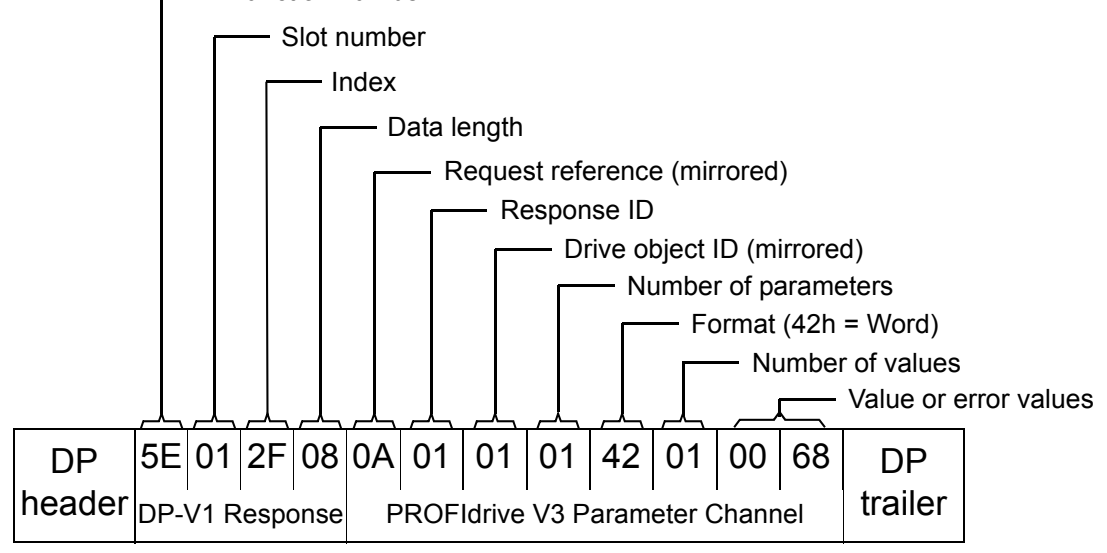

Subsequently, the contents of PZD3 in each Request frame are written to drive parameter 12.06 until a different selection is made.

*Example 5: Determining the source of process data read from the drive*

PROFIBUS Parameter No. 916 (394h) can be used to define which data is read cyclically from the drive as application-specific process data. In the example below, the parameter is used to determine which drive parameter the contents of PZD3 are taken from. *Subindex* (IND) defines which process data word the required data is transmitted in.

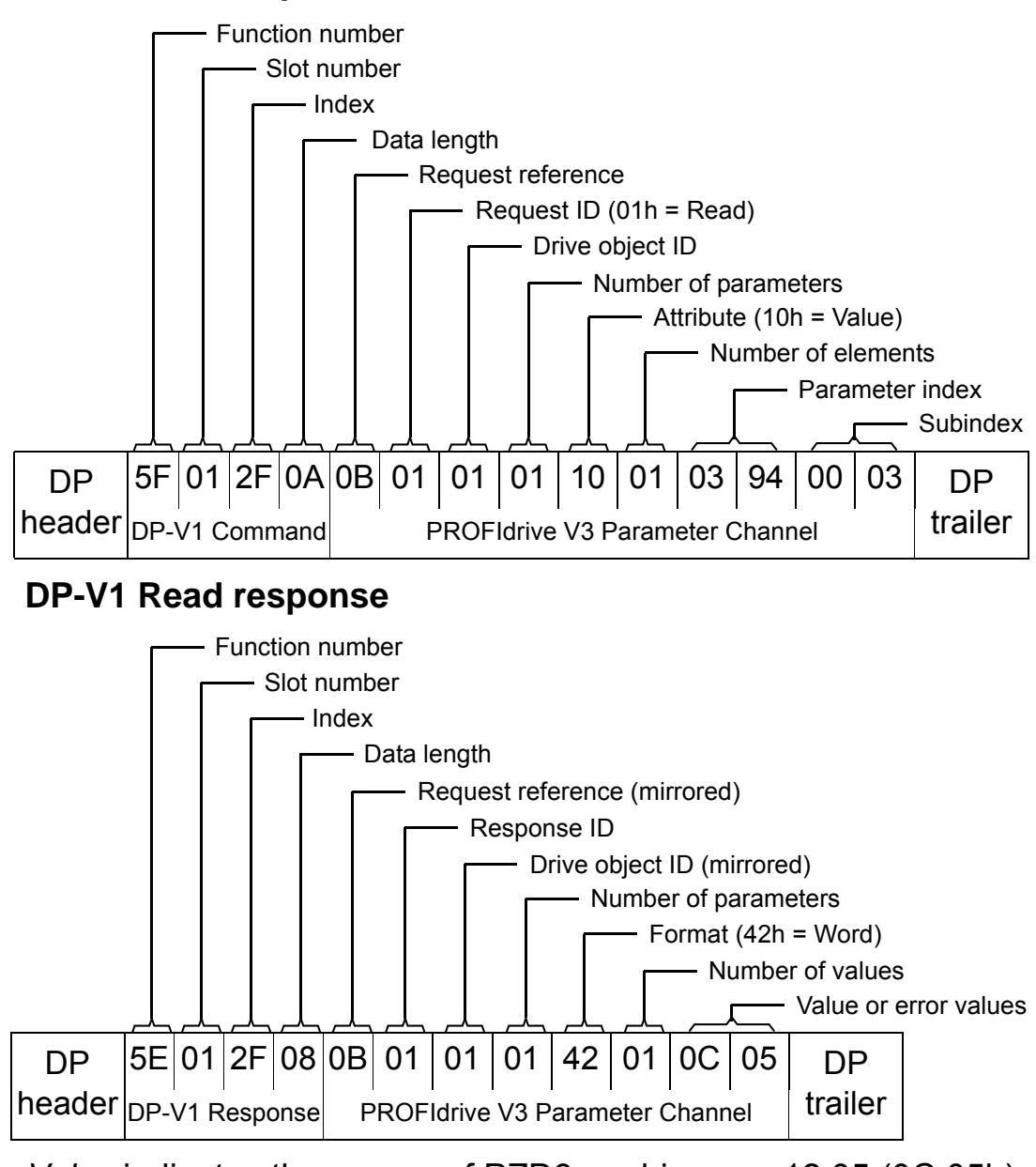

**DP-V1 Write request**

*Value* indicates the source of PZD3 as drive par. 12.05 (0C.05h).

*Communication*

# **Diagnostics**

# **LED indications**

The FPBA-01 module is equipped with three bicolour diagnostic LEDs. The LEDs are described below.

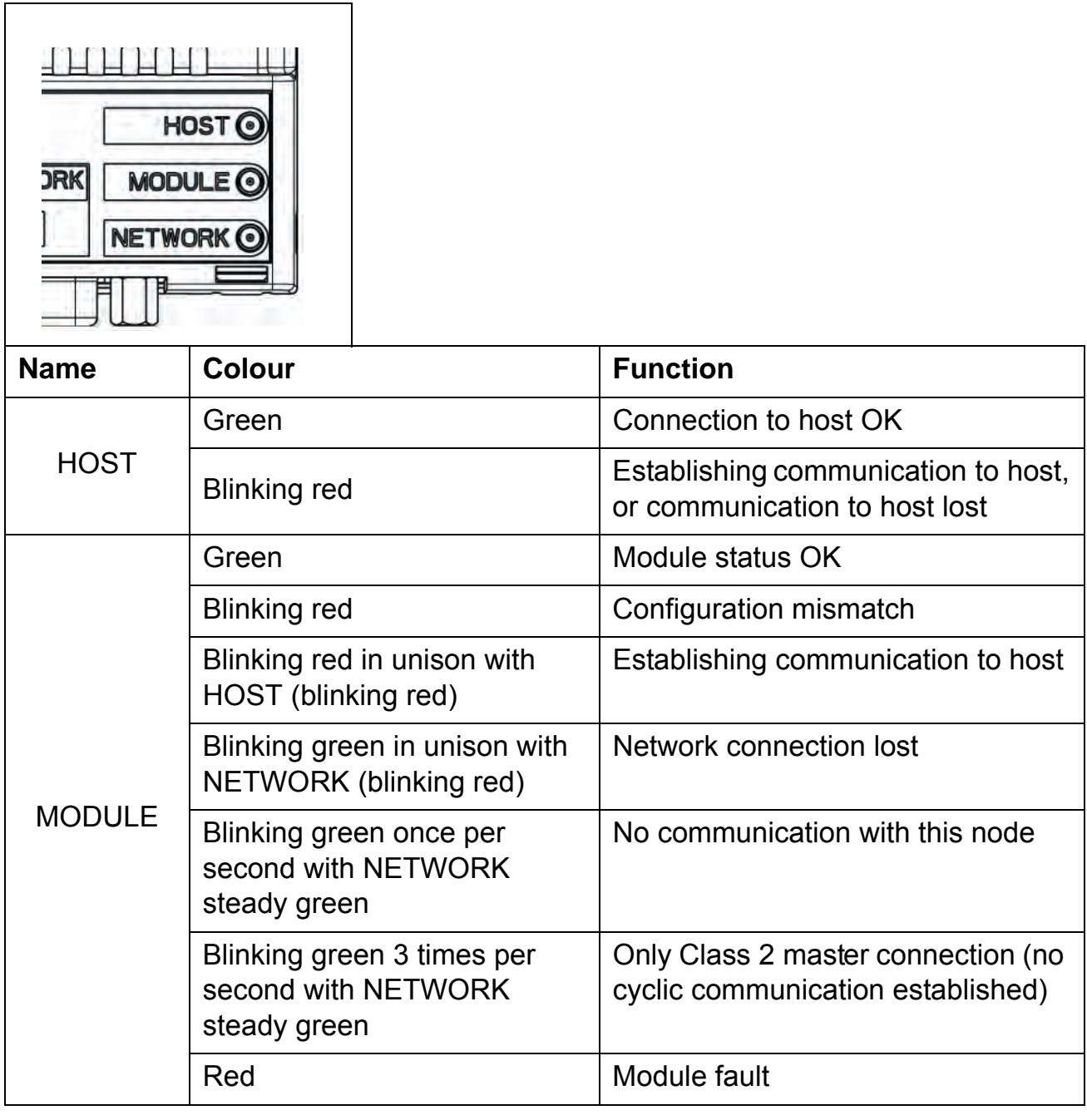

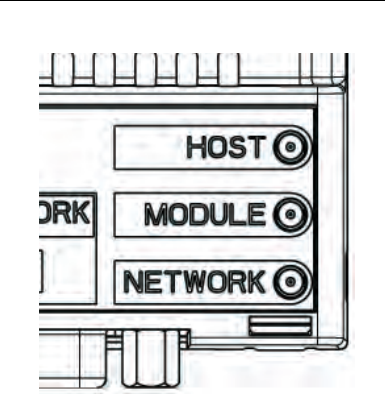

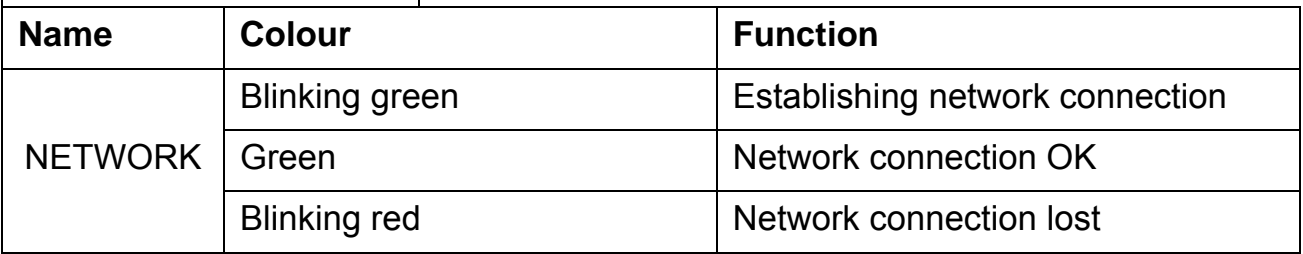

# *Diagnostics*

# **PROFIdrive profile-specific parameters**

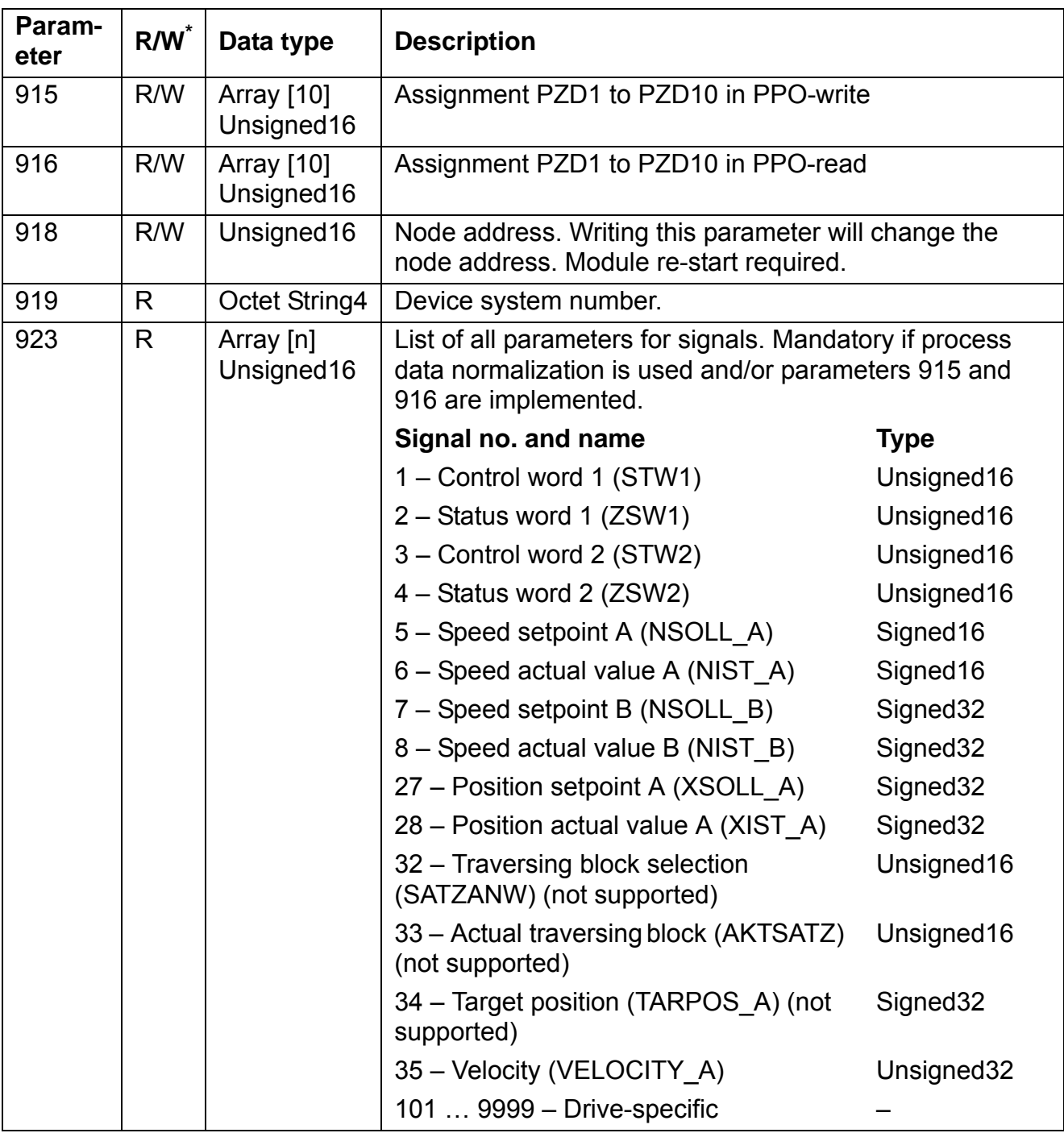

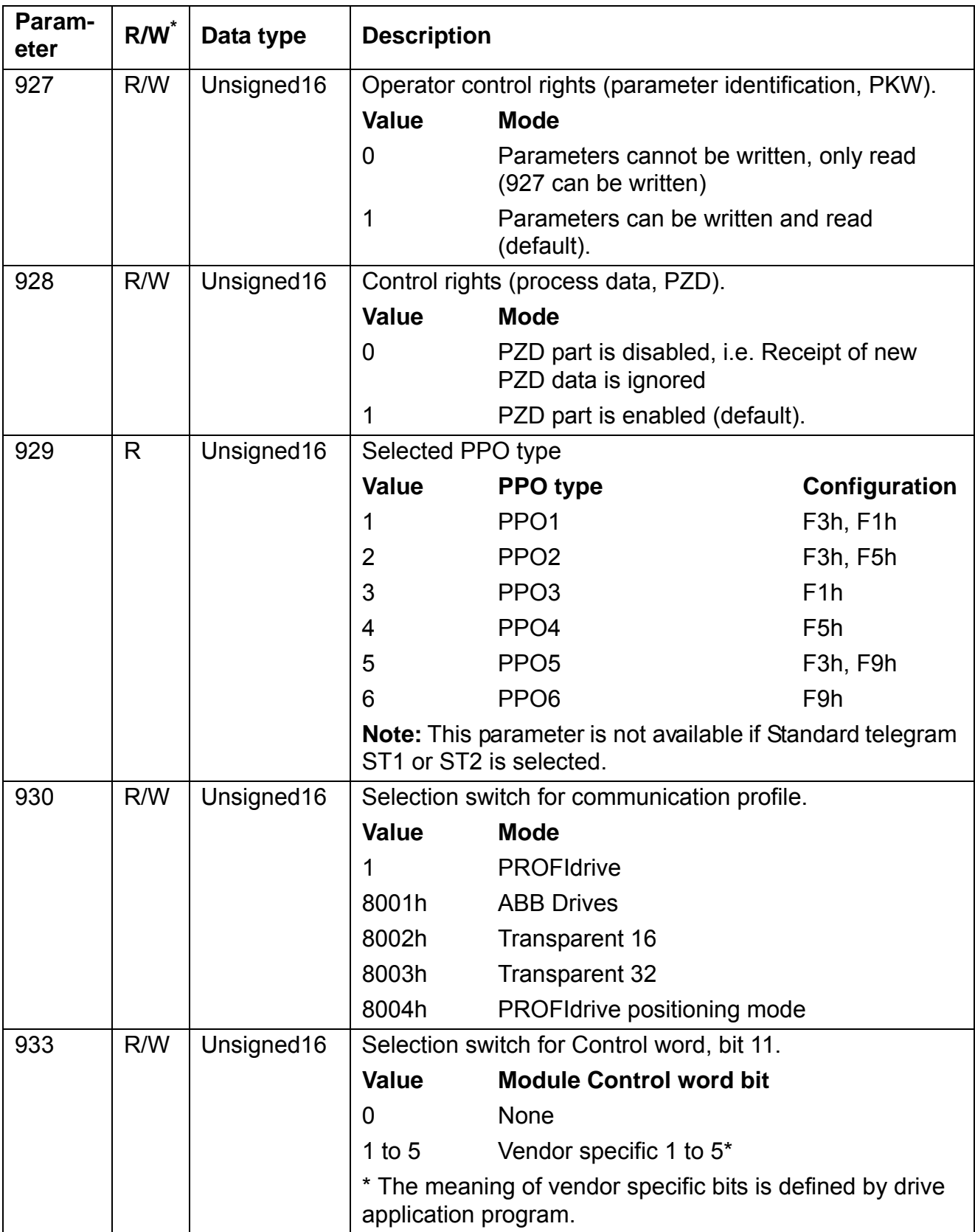

# *PROFIdrive parameters*

Phone: 800.894.0412 - Fax: 888.723.4773 - Web: www.clrwtr.com - Email: info@clrwtr.com

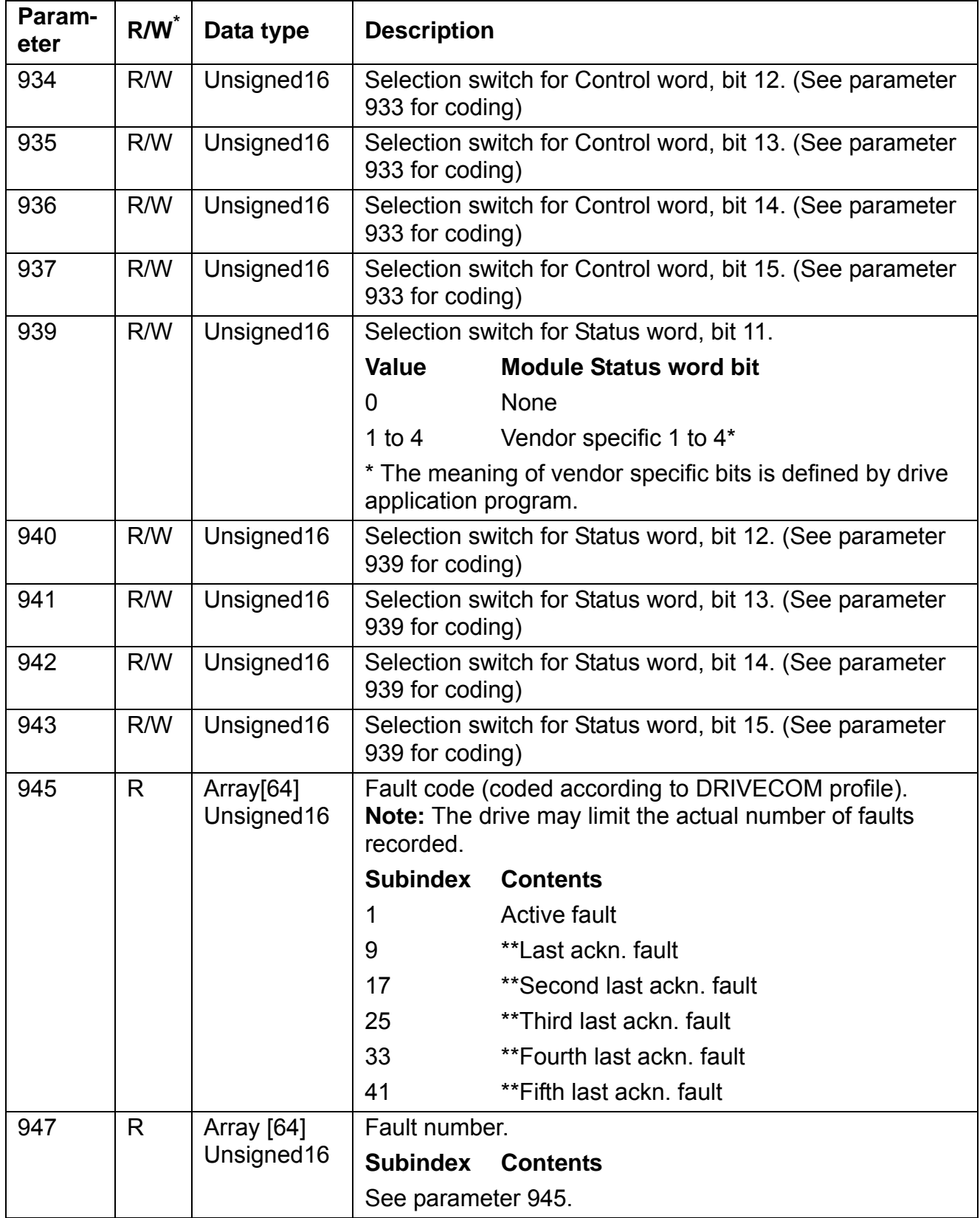

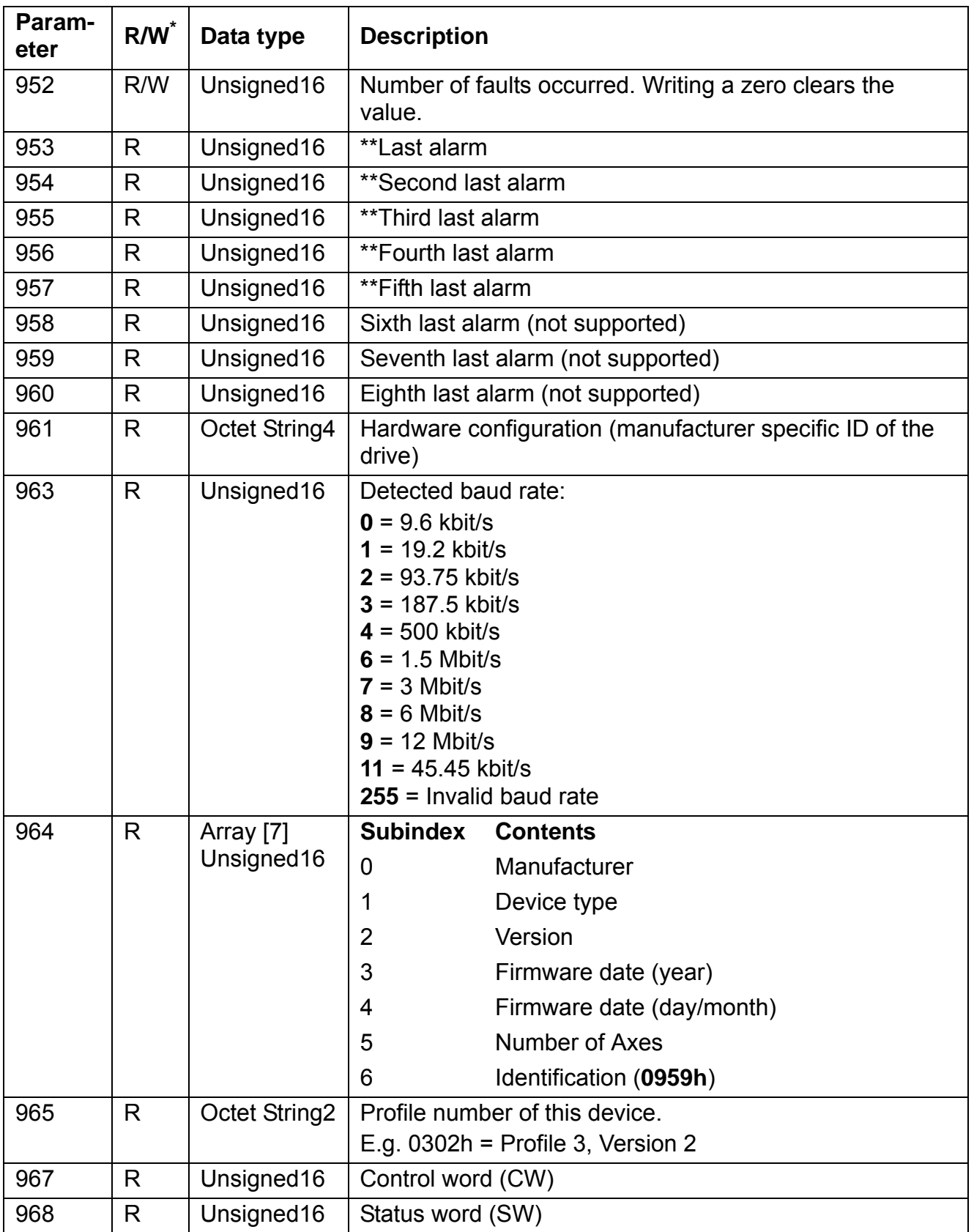

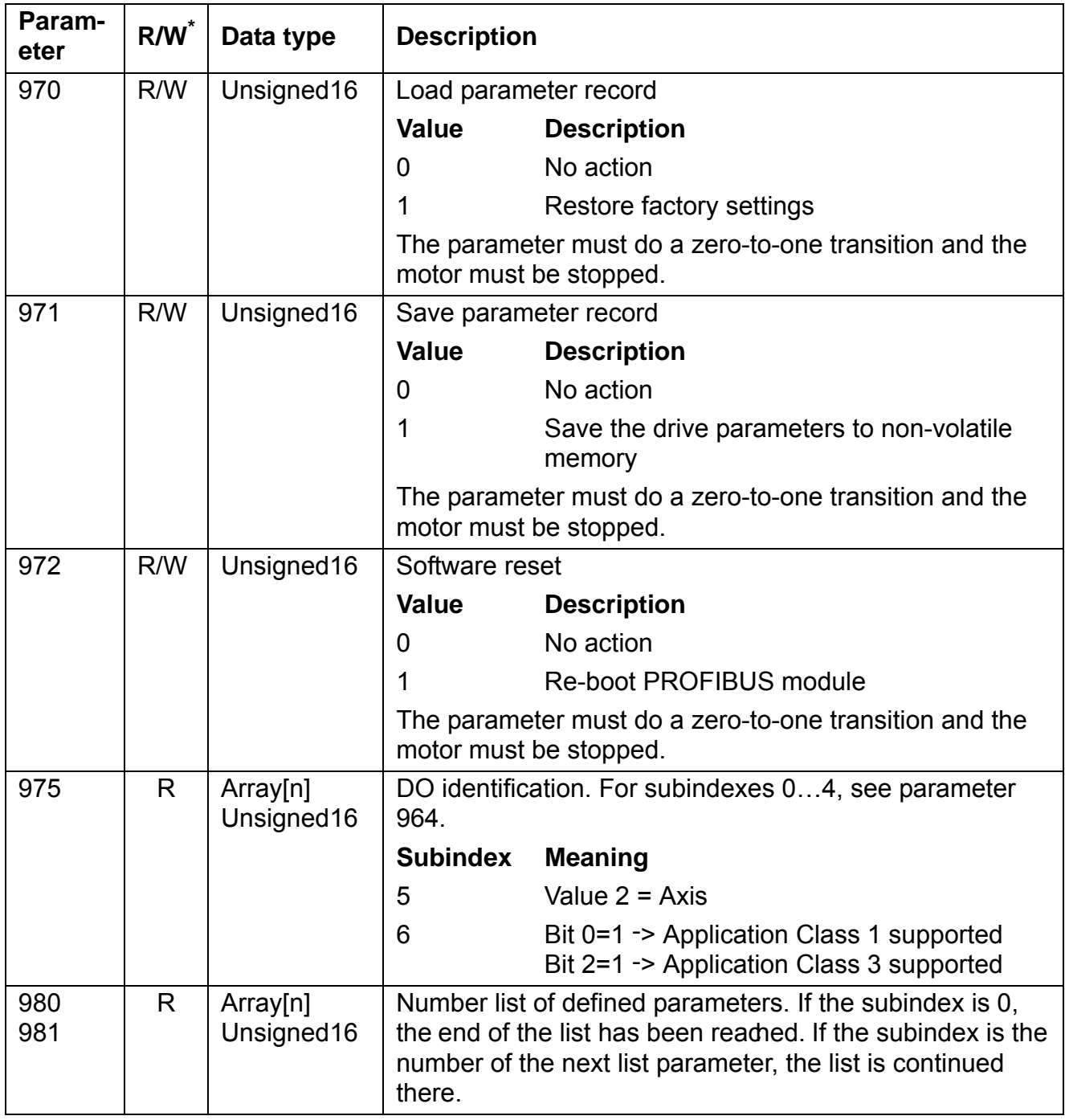

\* Read and/or Write

\*\* Support depends on drive type

## **I&M (Identification & Maintenance) records**

I&M records can be read e.g. with the DTM tool. The FPBA-01 supports the mandatory I&M0 record as well as the optional I&M1 and I&M2 records.

## **Call-REQ-PDU telegram for read/write access to I&M records:**

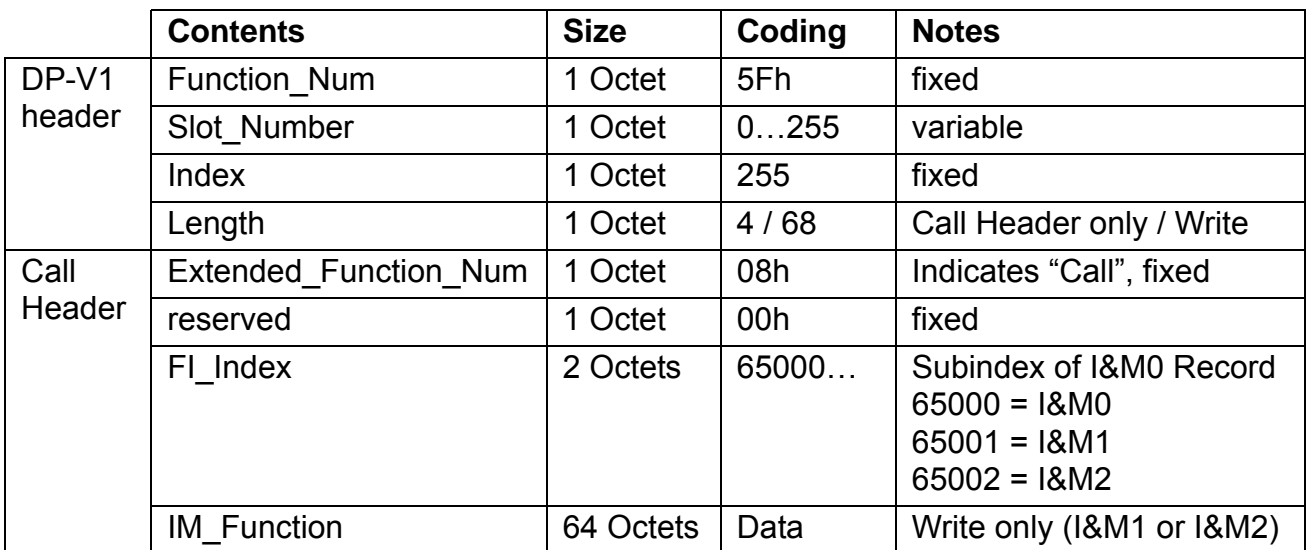

### **Response structure for I&M0 (Read-only)**

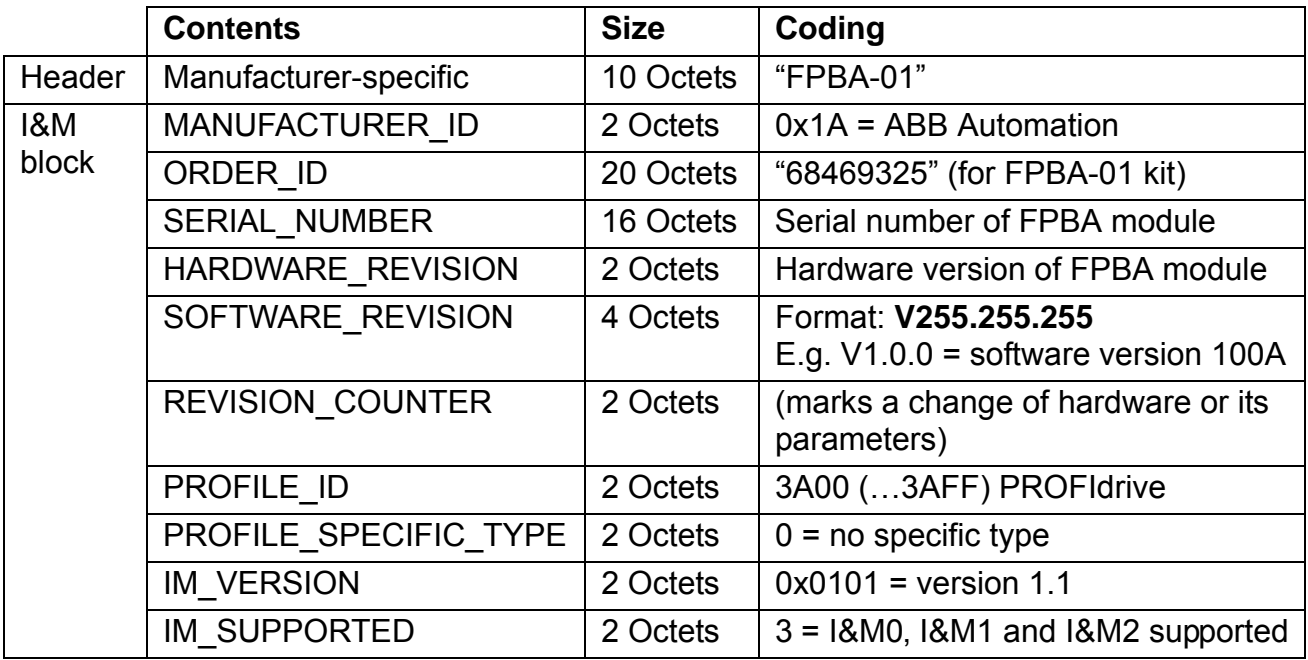

## **Response structure for I&M1 (Read/Write)**

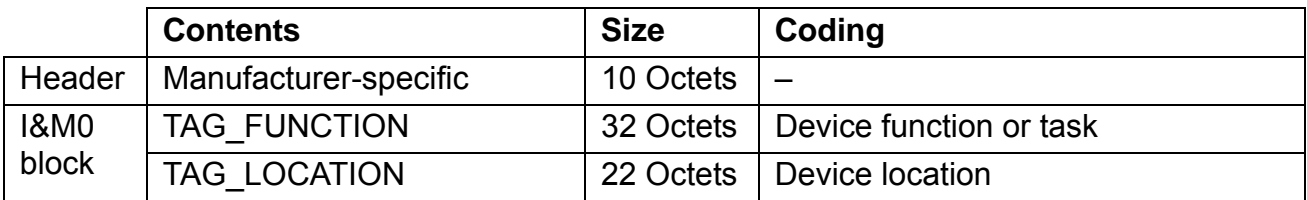

## **Response structure for I&M2 (Read/Write)**

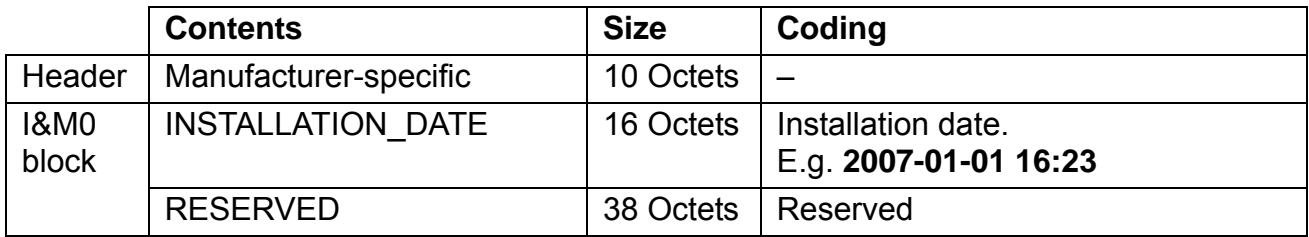

**Note:** I&M1 and I&M2 are blank (0x20) by default.

# **Definitions and abbreviations**

# **PROFIBUS definitions**

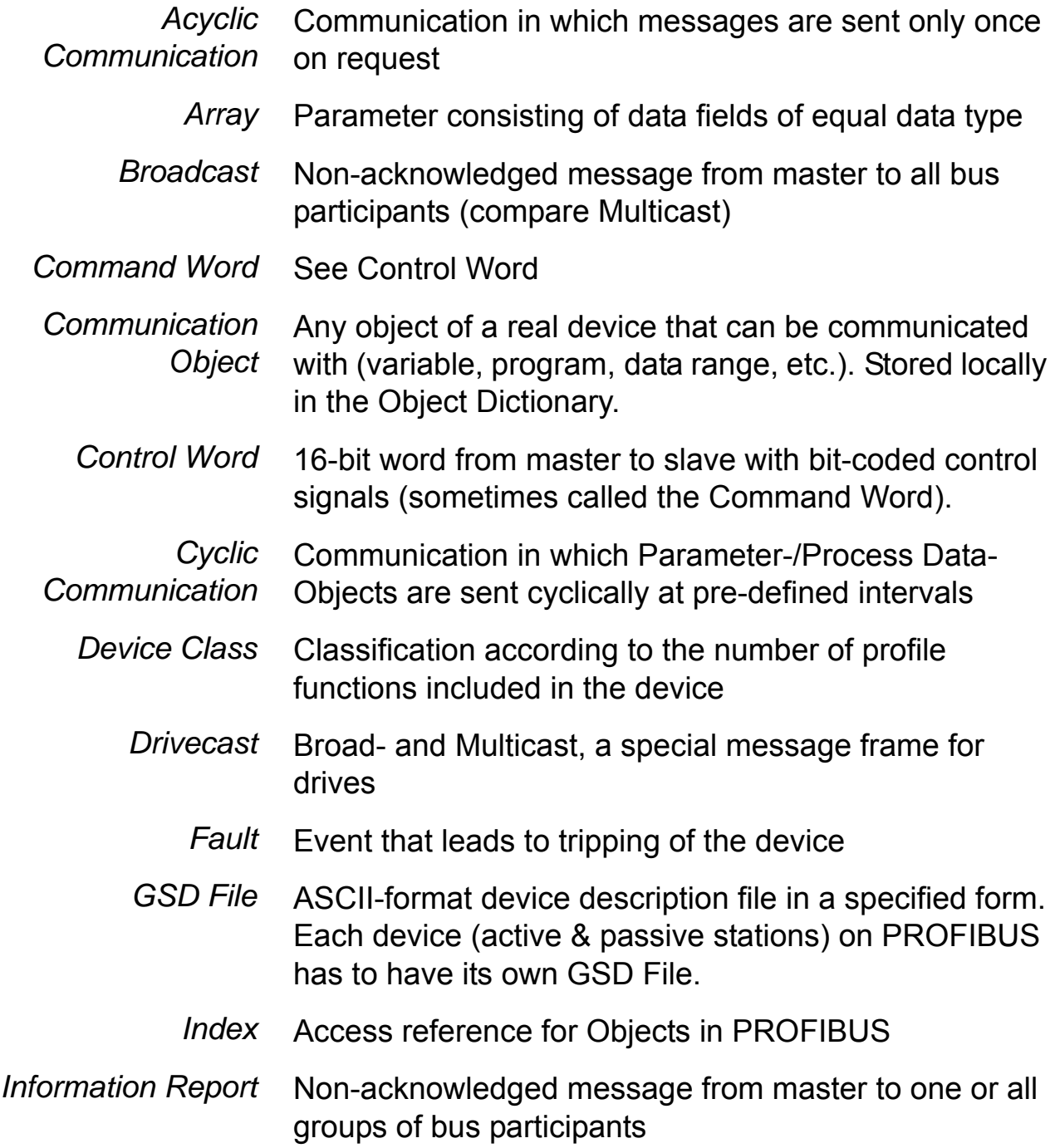

*Definitions and abbreviations*

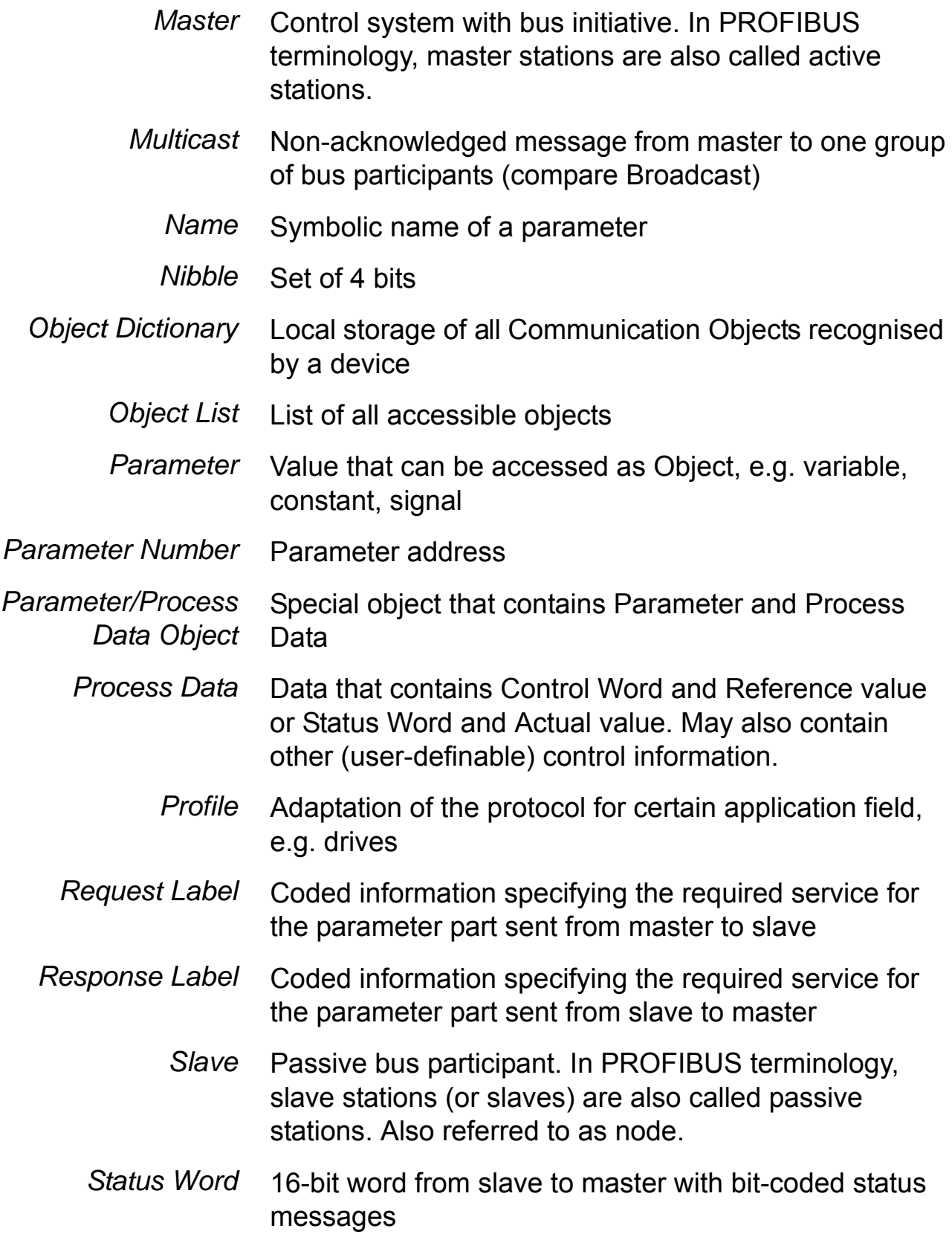

*Definitions and abbreviations*

*132*

### **PROFIBUS abbreviations**

The text in *italics* is the original German term.

- *.con* Confirmation
- *.ind* Indication
- *.req* Request
- *.res* Response
- *ACT* Actual Value *Istwert*
	- *AK* Request Label/Response Label *Auftragskennung/Antwortkennung*
	- *ALI* Application Layer Interface
	- *CR* Communication Reference *Kommunikationsreferenz (Kommunikationsbeziehung)*
	- *DP* Decentralised Periphery *Dezentrale Peripherie*
- *DP-ALI* Application Layer Interface for DP
- *DP-V1* PROFIBUS DP Extensions to the EN 50170 standard, including e.g. acyclic data exchange
	- *FDL* Fieldbus Data Link
	- *FMS* Fieldbus Message Specification
	- *FSU* Manufacturer Specific Interface *Firmenspezifischer Umsetzer*
	- *HIW* Main Actual Value *Hauptistwert*
	- *HSW* Main Reference *Hauptsollwert*
- *ISW* see ACT
- *KR (KB)* see CR
	- *PA* Process Automation *Prozessautomatisierung*
	- *PD* Process Data *Prozessdaten*
	- *PKE* Parameter Identification *Parameter-Kennung*
	- *PKW* Parameter Identification Value *Parameter-Kennung-Wert*
	- *PNU* Parameter Number *Parameternummer*
	- *PPO* Parameter/Process Data Object *Parameter-/Prozessdaten-Objekt*
	- *PWE* Parameter Value *Parameter-Wert*
	- *PZD* see PD
	- *PZDO* Process Data Object *Prozessdatenobjekt*
		- *SAP* Service Access Point
		- *SOW* Reference *Sollwert*
		- *SPM* Request Signal *Spontanmeldung*
		- *STW* Control Word *Steuerwort*
		- *ZSW* Status Word *Zustandswort*

# **Technical data**

#### **FPBA-01**

#### **Enclosure:**

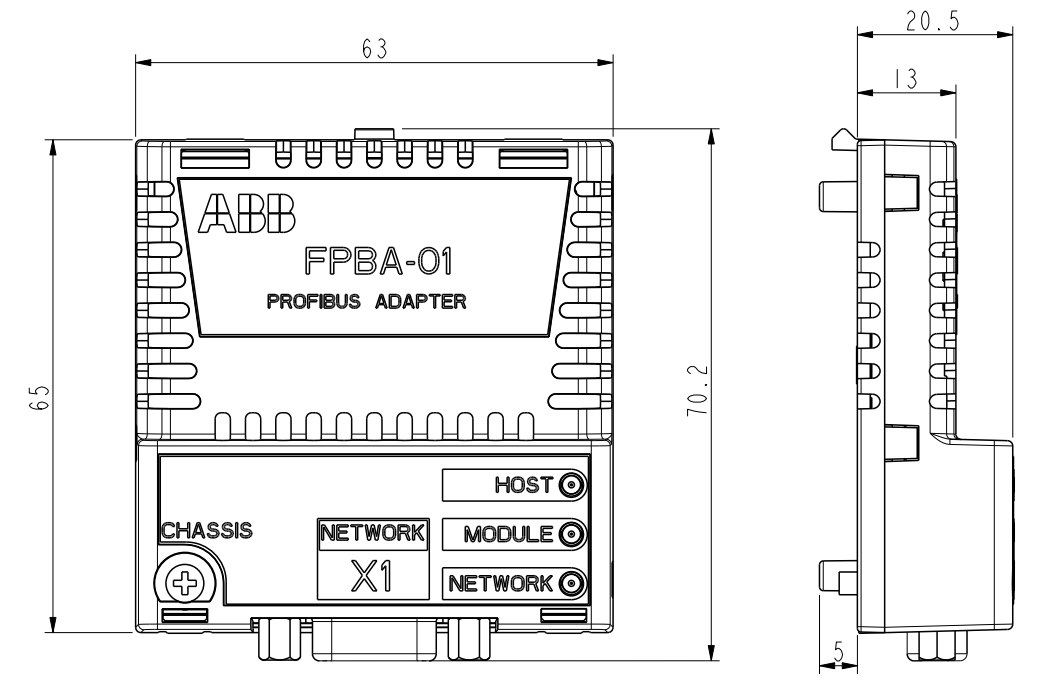

**Mounting:** Into the option slot on the drive.

#### **Degree of protection:** IP20

**Ambient conditions:** The applicable ambient conditions specified for the drive in its manuals are in effect.

**Indicators:** Three bicolour LEDs (HOST, MODULE, NETWORK)

#### **Connectors:**

- 20-pin connector to drive (X2)
- 9-pin D-SUB connector to bus (X1)

#### **Power supply:**

- $\cdot$  +3.3 V  $\pm$ 5% max. 450 mA (supplied by the drive)
- Isolated +5 V supply available for bus termination circuitry (X1 pins 5 and 6). 30 mA max.

*Technical data*

### **General:**

- Estimated min. lifetime: 100 000 h
- All materials UL/CSA-approved
- Complies with EMC standards EN 50081-2 and EN 50082-2
- Bus interface functionally isolated from drive

## **PROFIBUS link**

**Compatible devices:** All PROFIBUS-compliant devices

**Medium:** Shielded twisted pair RS-485 cable (PROFIBUSapproved cable recommended)

- Termination: 220 ohms, or active termination circuitry at each end of trunk cable (termination not built in the FPBA-01 module)
- Specifications:

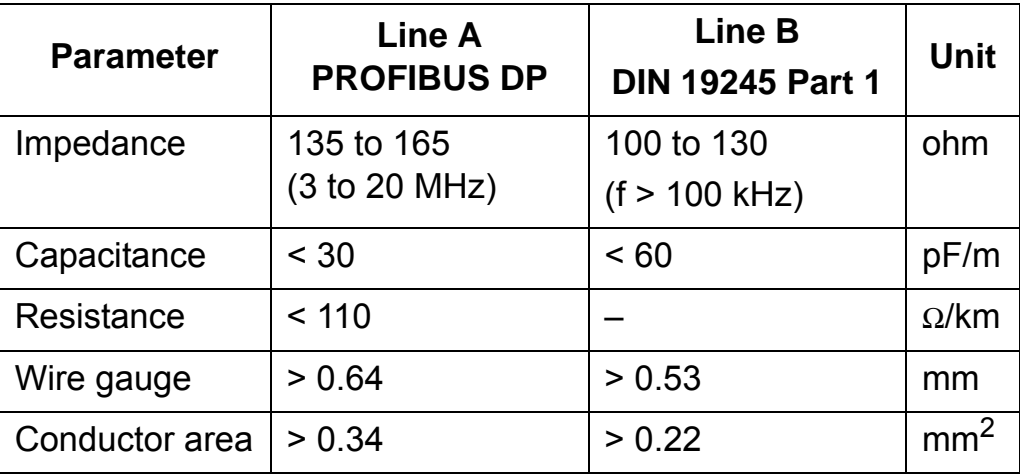

• Maximum bus length:

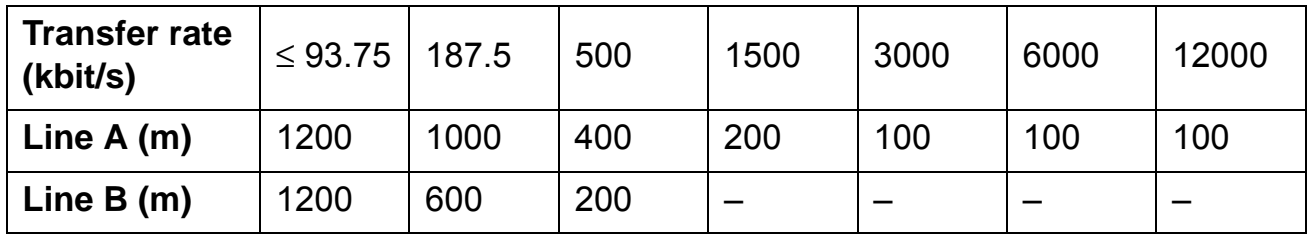

**Topology:** Trunk line, drop lines allowed. Max. 127 nodes with repeaters (31 nodes + repeater per section)

**Transfer rate:** 12 Mb/s max., automatically detected by the FPBA-01

**Serial communication type:** Asynchronous, half-duplex RS-485 **Protocol:** PROFIBUS DP